# **ซีโอเจ คาร์บ๊คกิ้ง ุ : ระบบจองรถส่วนกลางส านักงานศาลยุติธรรม บนอุปกรณ์สมาร์ทโฟน**

**พีระวัฒน์ เสียงใหญ่**

**สารนิพนธ์นี้เป็ นส่วนหนึ่งของการศึกษาตามหลักสูตรวิทยาศาสตรมหาบัณฑิต สาขาวิชาวิศวกรรมเว็บและการพัฒนาแอปพลิเคชันบนอุปกรณ์พกพา วิทยาลัยครีเอทีฟดีไซน์ แอนด์ เอ็นเตอร์เทนเมนต์เทคโนโลยี มหาวิทยาลัยธุรกิจบัณฑิตย์** 

**พ.ศ. 2564**

## **COJ Car Booking : the central car reservation systemfor the Office of the Courts of Justice on smartphone**

**Peerawat Siangyai** 

**Thematic Paper Submitted in Partial Fulfillment of the Requirements for the Degree of Master of Science in Web Engineering and Mobile Application Development, College of Creative Design and Entertainment Technology, Dhurakij Pundit University** 

**2021** 

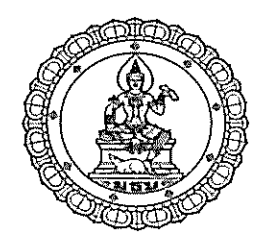

## ใบรับรองสารนิพนธ์

วิทยาลัยครีเอทีฟดีใซน์ แอนด์ เอ็นเตอร์เทนเมนต์เทคโนโลยี มหาวิทยาลัยธุรกิจบัณฑิตย์ ปริญญา วิทยาศาสตรมหาบัณฑิต

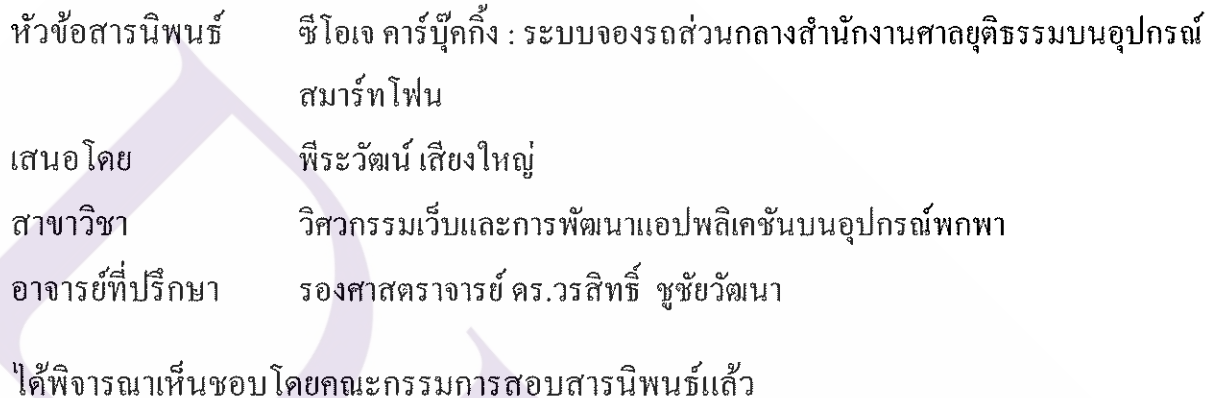

 $\leftarrow$   $\leftarrow$   $\leftarrow$ 

(รองศาสตราจารย์ คร.วราพร จิระพันธุ์ทอง)

Low Emma ~~<br>.........กรรมการและอาจารย์ที่ปรึกษาสารนิพนธ์

.<br>ภรรมการ

(รองศาสตราจารย์ คร.วรสิทธิ์ ชูชัยวัฒนา)

R CS

(ผู้ช่วยศาสตราจารย์ คร.อรวรรณ อิ่มสมบัติ)

้วิทยาลัยครีเอทีฟดีไซน์ แอนด์ เอ็นเตอร์เทนเมนต์เทคโนโลยี

 $2 + 8 -$ ................ คณบคี (ผู้ช่วยศาสตราจารย์ คร.วิลาวัลย์ อินทร์ชำนาญ) 

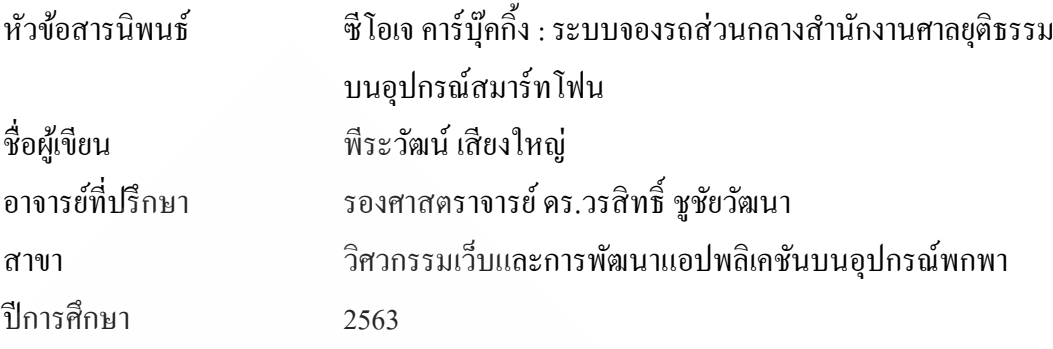

#### **บทคัดย่อ**

ี สำนักงานศาลยุติธรรมเป็นองค์กรที่ให้ความสำคัญในการนำเทคโนโลยีสารสนเทศ มาใช้ในการปฏิบัติงานด้านต่าง ๆ เช่น งานบริการประชาชน งานบริหารจัดการคดี งานธุรการ เป็ นต้น เพื่อช่วยเพิ่มประสิ ทธิ ภาพของการท างานและลดระยะเวลาในการปฏิ บัติงาน ี จากกระบวนการทำงานเดิมที่มีขั้นตอนที่ยุ่งยาก การจัดเก็บข้อมูลที่ไม่เป็นระบบ ปรับเปลี่ยน โดยการคิดค้นและพัฒนานวัตกรรมการทำงานใหม่ สอดคล้องกับแผนยุทธศาสตร์ศาลยุติธรรม พ.ศ. 2561 - 2564 (ยุทธศาสตร์ JUSTICE) I – Innovation พัฒนานวัตกรรมการอำนวยความยุติธรรม ของศาลยุติธรรม ในปัจจุบันสำนักงานศาลยุติธรรมได้พัฒนาระบบจองรถส่วนกลาง และเปิด ให้บริ การแก่เจ้าหน้าที่ของส านักงานศาลยุติธรรมที่ต้องการเดินทางด้วยรถยนต์ส่วนกลาง เพื่อไปปฏิบัติราชการนอกสถานที่ในเขตกรุงเทพมหานครและพื้นที่ใกล้เคียง ผู้ใช้บริการสามารถ ท ารายการจองรถ ตรวจสอบสถานะการจอง ประเมินความพึงพอใจในการใช้บริการ โดยเข้าใช้งาน ระบบผ่านเว็บบราวเซอร์บนเครื่องคอมพิวเตอร์และอุปกรณ์สมาร์ทโฟน แต่หลังจากการเปิดใช้งาน ระบบพบว่า การใช้งานระบบบนอุปกรณ์สมาร์ทโฟนยังมีข้อจำกัดในเรื่องการแสดงผลข้อมูล ท าให้ไม่สามารถสร้างประสบการณ์ที่ดีให้กับผู้ใช้ได้ ผู้ใช้บริ การส่วนใหญ่ใช้งานอุปกรณ์ สมาร์ทโฟนเข้าสู่ระบบ ส่งผลท าให้ไม่ได้รับความสะดวกในการใช้งาน

สารนิพนธ์นี้จึงน าเสนอ การวิเคราะห์และออกแบบการพัฒนาเว็บเซอร์วิสและ แอปพลิเคชันบนสมาร์ทโฟนสำหรับซีโอเจ คาร์บุ๊คกิ้ง : ระบบจองรถส่วนกลางสำนักงาน ศาลยุติธรรม เพื่อเพิ่มช่องทางการเข้าใช้งานระบบแก่ผู้ใช้บริ การให้ได้รับความสะดวกสบายและ ง่ายต่อการใช้งานในทุกสถานที่ และช่วยเพิ่มศักยภาพของการบริหารจัดการรถส่วนกลางของส านักงาน ศาลยุติธรรม สอบคล้องกับนโยบายขององค์กรในการนำเทคโนโลยีสารสนเทศมาช่วยในการปฏิบัติงาน

ฆ

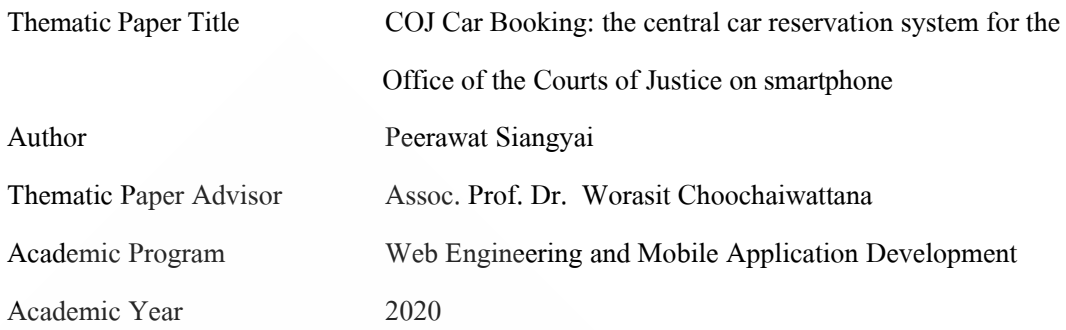

#### **ABSTRACT**

The Office of the Courts of Justice is an organization that has a great concern on applying information technology in its service operations such as people service, case management, and administration, to increase its performance efficiency and to reduce the operation time of complicated previous working processes and the poor managed data collection. The change by inventing and developing new innovation conforms to the Strategic Plan of the Court of Justice B.E. 2561 – 2564 (Strategic Plan JUSTICE I – Innovation) that aims at developing innovation for the Courts of Justice. At the present time, the Office of the Courts of Justice is developing the central car reservation system to serve the officers who travel by the office car for working at another office in the area of Bangkok and nearby places. The users are able to reserve a car, check the reservation status, and evaluate the service satisfaction by accessing the system through the web browser on the PC or smartphone. However, after the service launching, the limit of data display on the smartphone leads to the unsatisfied user experience. Most of the users use their smartphone in accessing the system. Thus, it is inconvenient to use.

This thematic paper, therefore, aims at analyzing, designing and developing the web services and application on smart phone for COJ Car Booking: the central car reservation system for the Office of the Courts of Justice. This will increase the access channel of the system and provide a more convenient way and easy-to-use at anytime and from anywhere to the users.. It will also increase an efficiency of the central car reservation management of the Office of the Courts of Justice conforming the organization's policy to apply information technology in its operation.

### **กิตติกรรมประกาศ**

การจัดท าสารนิพนธ์เรื่อง ซีโอเจ คาร์บุ๊คกิ้ง : ระบบจองรถส่วนกลางส านักงานศาลยุติธรรม บนอุปกรณ์ สมาร์ทโฟน ครั้งนี้ส าเร็ จลุล่วงได้ด้วยดีมาโดยตลอด ซึ่ งได้รับความช่วยเหลือและ การสนับสนุนให้ค าปรึกษาจากรองศาสตราจารย์ดร.วรสิ ทธิ์ ชูชัยวัฒนาอาจารย์ปรึกษา ที่ท่านได้ ี สละเวลาคอยให้คำแนะนำ ข้อเสนอแนะ เทคนิคต่างๆ ในการพัฒนาระบบให้มีความสมบูรณ์ ้ มากยิ่งขึ้น รวมถึงได้นำความรู้ที่อาจารย์ทุกท่านได้สั่งสอนตลอดระยะเวลา 2 ปีที่ผ่านมา นำมาปรับใช้ ่ ในการพัฒนาระบบดังกล่าว ขอกราบขอบพระคุณอาจารย์ทุกท่านเป็นอย่างสูง

ึ ขอขอบคุณเพื่อน ๆ พี่น้องร่วมรุ่น รุ่นพี่ที่ทำงานที่ ไปเรียนด้วยกันและที่ ไปเรียนก่อนหน้า หัวหน้าส่วนและเพื่อนๆ ที่ทำงาน ที่คอยให้กำลังใจและให้ความช่วยเหลือซึ่งกันและกัน เรื่องที่ยาก ก็ได้รับคำปรึกษาที่จนผ่านมาได้ง่าย และได้รับประสบการณ์ใหม่ๆ ที่ไม่เคยรู้มาก่อน นำมาปรับใช้ ในการทำงานและการศึกษาในอนาคต

ึ ขอกราบขอบพระคุณคุณพ่อคุณแม่ พี่สาว และครอบครัวอันเป็นที่รักยิ่ง ที่คอยเป็นกำลังใจ ่ ในการศึกษาเล่าเรียน ตลอดระยะ 2 ปีที่ผ่านมา และจัดทำสารนิพนธ์ฉบับนี้ให้ประสบความสำเร็จลุล่วง ไปด้วยดี กำลังใจนี้จะเป็นแรงผลักดันในการทำฝันที่ยิ่งใหญ่ต่อไป

่ ในท้ายที่สุดนี้ผู้จัดทำหวังเป็นอย่างยิ่งว่า สารนิพนธ์ฉบับนี้จะเป็นประ โยชน์กับผู้ที่ต้องการ ศึกษาค้นหาความรู้ในการพัฒนาระบบเพื่อใช้งานบนอุปกรณ์สมาร์ทโฟน และหากมีข้อผิดพลาด ้ ประการใดในงานสารนิพนธ์ ฉบับนี้ ผู้จัดทำต้องขอกราบขออภัยเป็นอย่างสูงมา ณ ที่นี้ด้วย

พีระวัฒน์ เสียงใหญ่

## สารบัญ

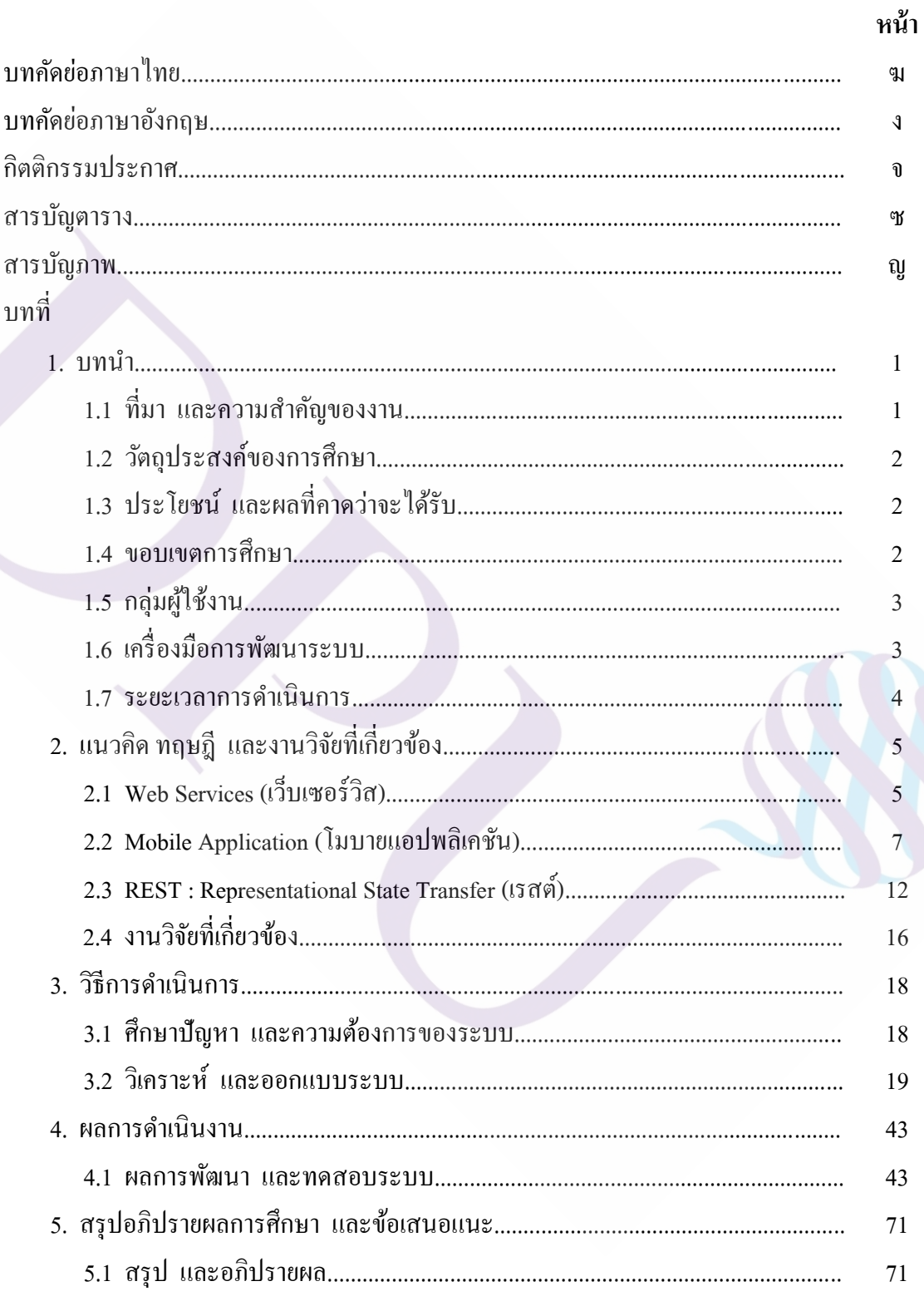

ุก

## สารบัญ (ต่อ)

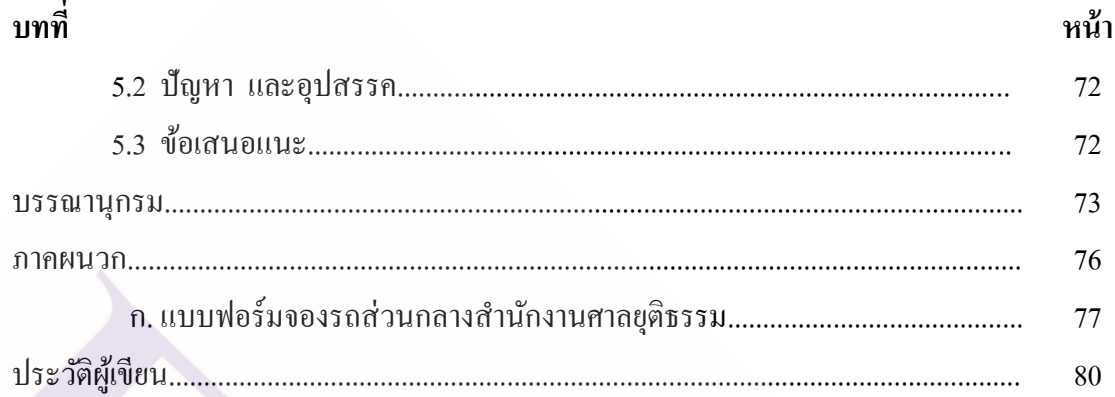

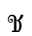

## **สารบัญตาราง**

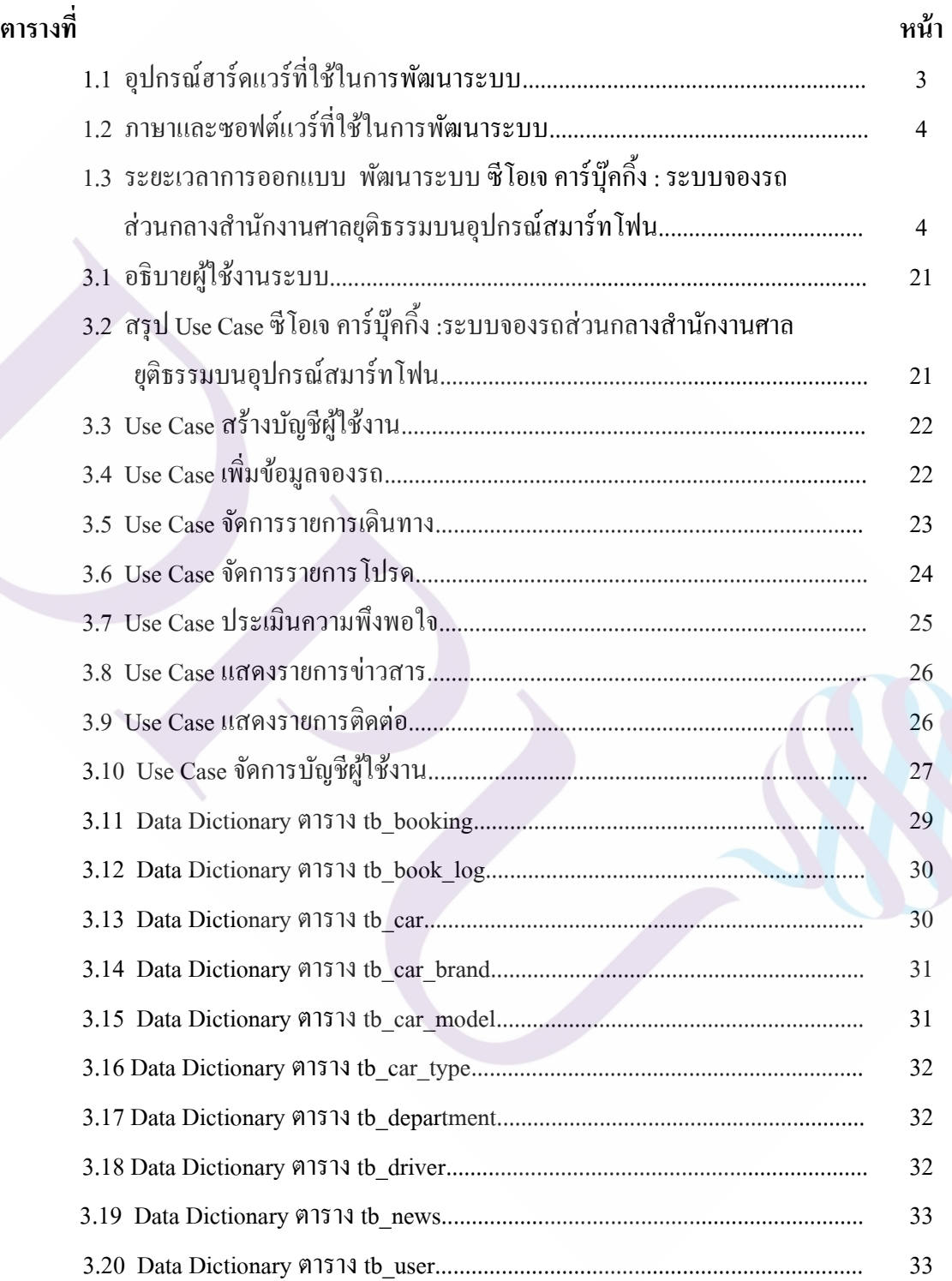

 $\mathbf{r}$ 

## **สารบัญตาราง (ต่อ)**

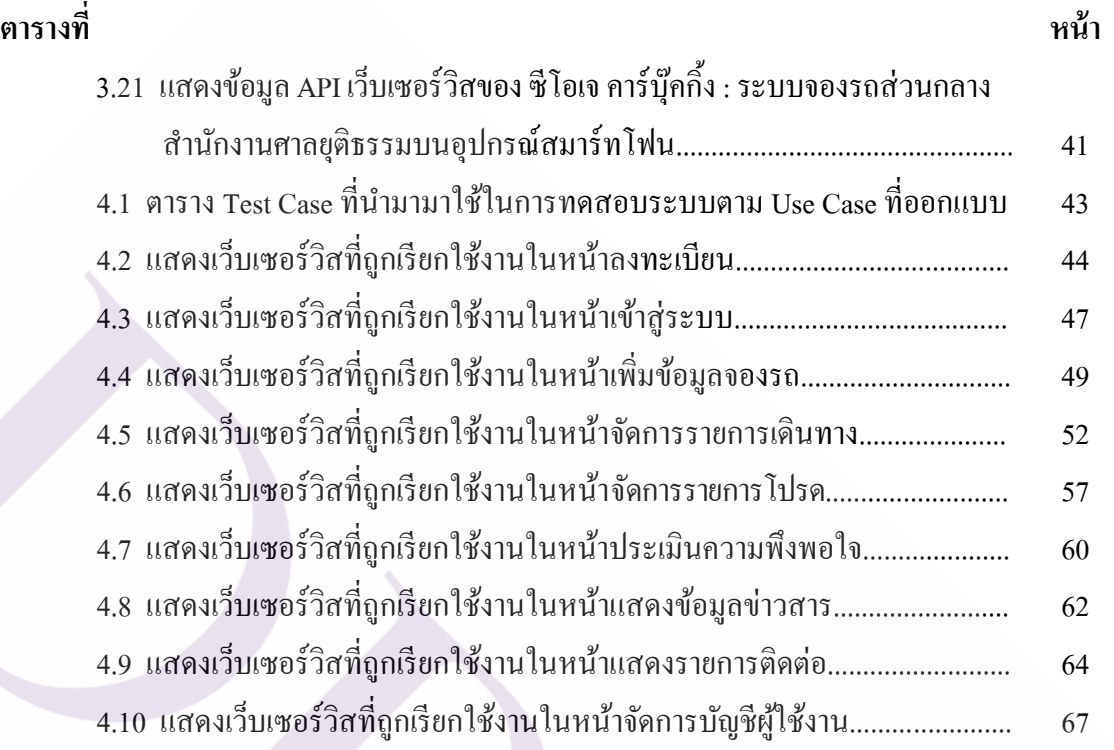

## **สารบัญภาพ**

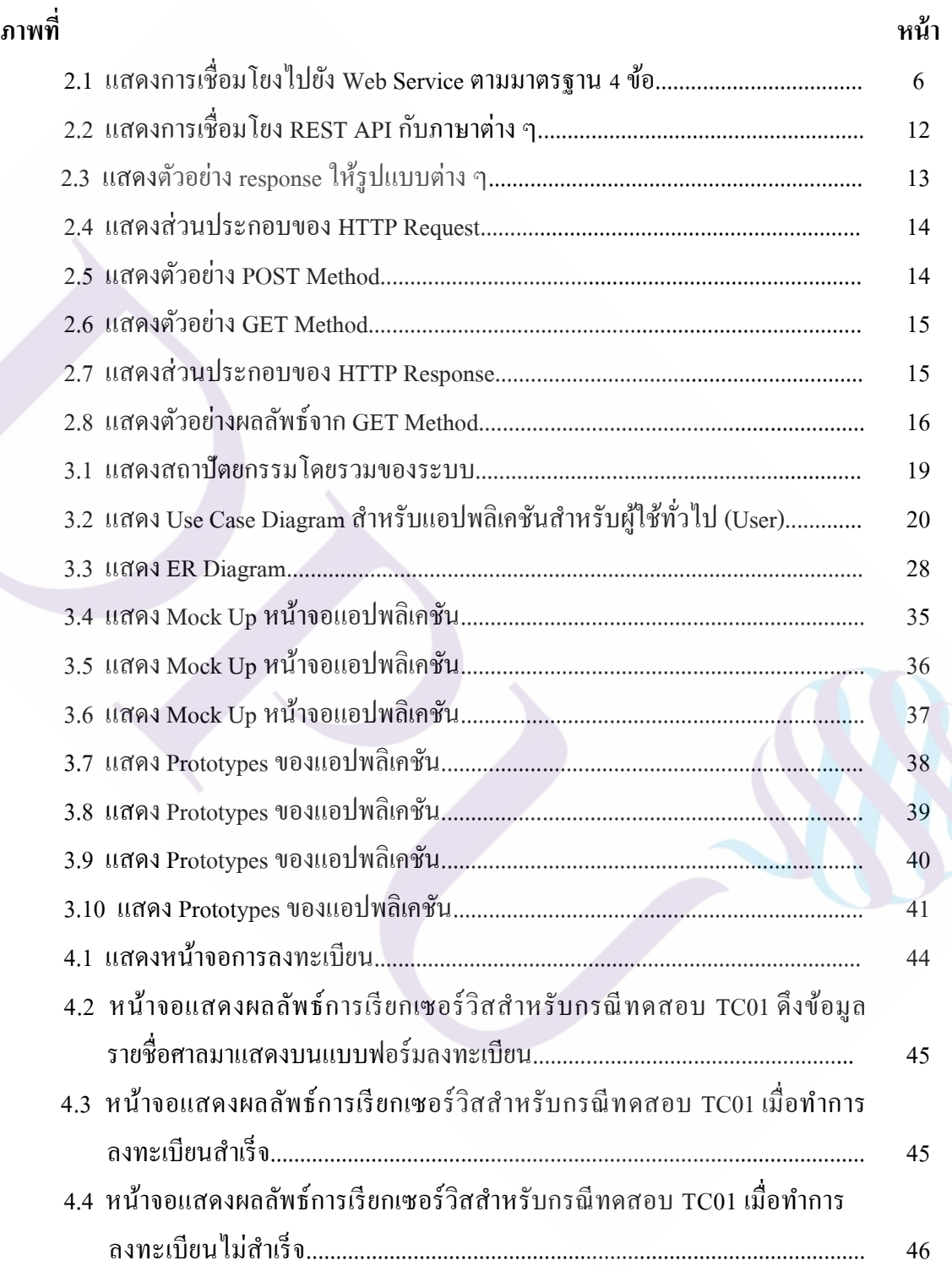

## **สารบัญภาพ (ต่อ)**

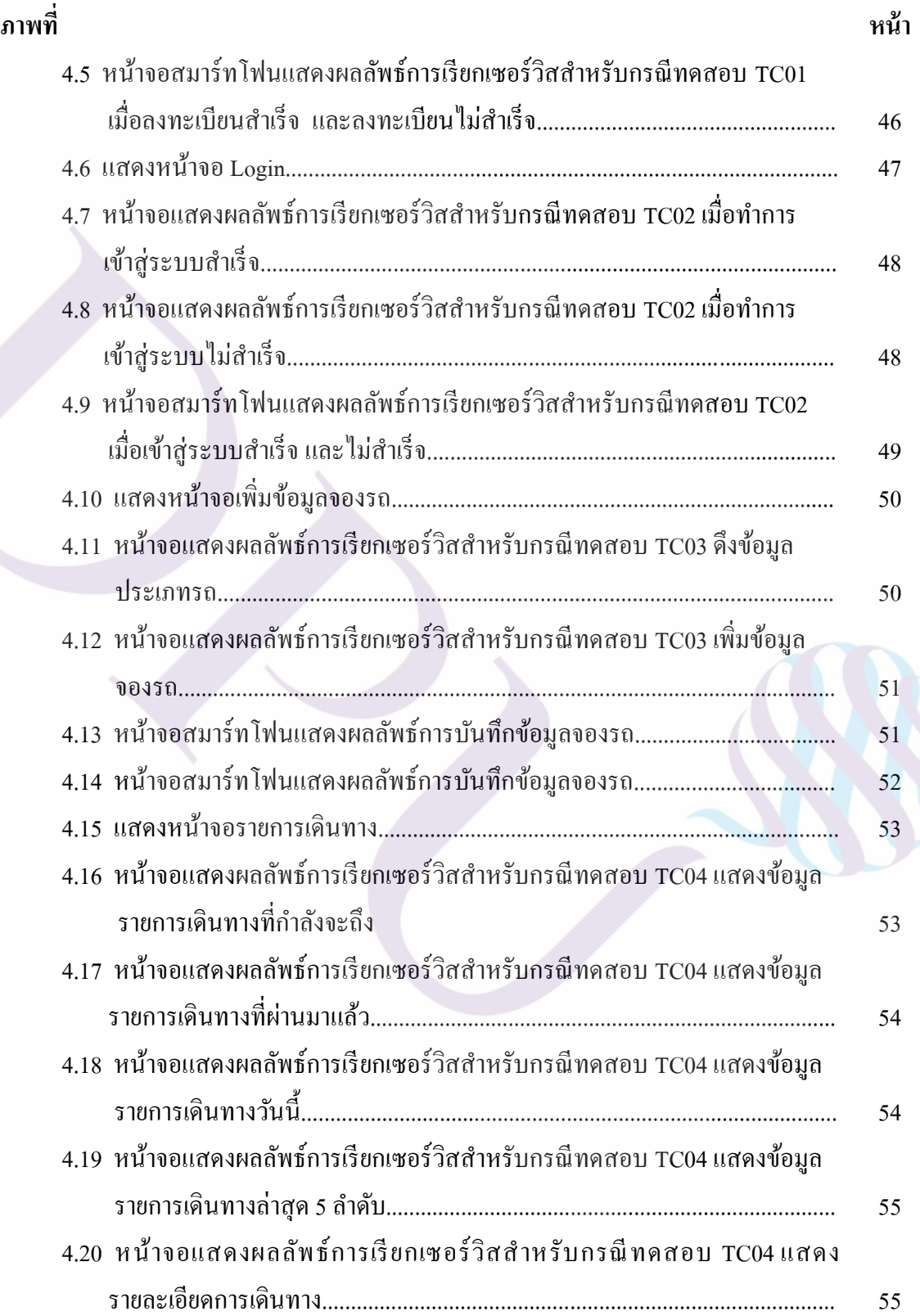

## **สารบัญภาพ (ต่อ)**

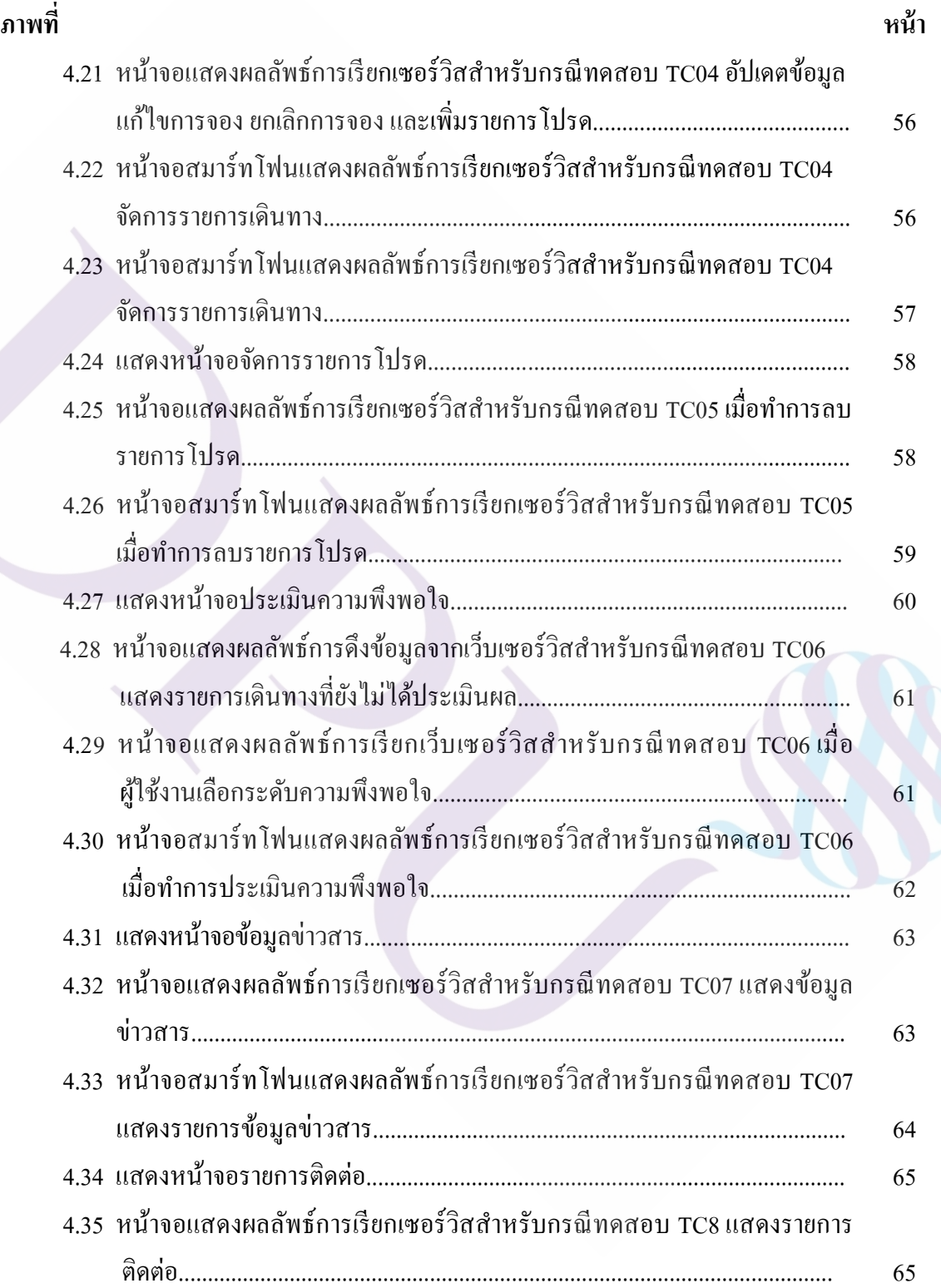

## **สารบัญภาพ (ต่อ)**

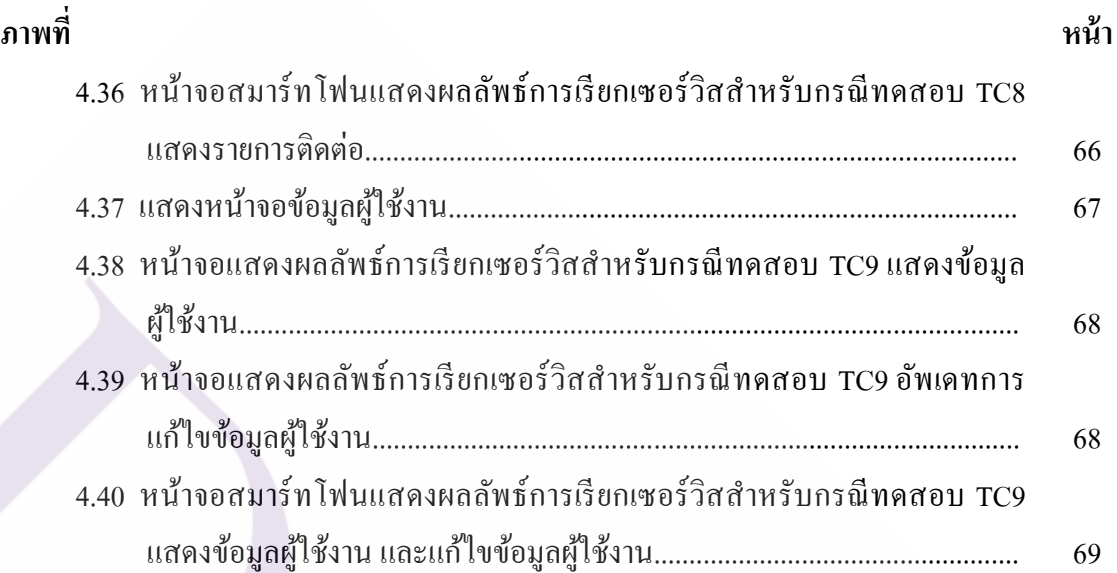

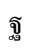

# **บทที่ 1 บทน ำ**

### **1.1 ที่มำ และควำมส ำคัญของงำน**

ส ำนักงำนศำลยุติธรรมเป็ นอีกหนึ่ งองค์กรที่ให้ควำมส ำคัญในกำรน ำเทคโนโลยี สำรสนเทศมำใช้ในงำนด้ำนต่ำง ๆ ประกอบด้วย 1) ด้ำนกำรบริกำรประชำชน ได้รับควำมสะดวก ่ ในการใช้บริการขึ้นคำฟ้องออนไลน์ผ่านระบบ e - filing โดยไม่ต้องเดินทางมาที่ศาล 2) ด้านการ ้บริหารจัดการคดี ให้ศาลมีระบบจัดเก็บข้อมูลคดีที่มีมาตรฐาน สามารถนำข้อมูลมาวิเคราะห์ เพื่อช่วยให้กำรบริ หำรงำนคดีมีประสิ ทธิภำพมำกยิ่งขึ้น 3) ด้ำนกำรบริหำรจัดกำรงำนธุรกำร ใช้ข้อมูลที่จัดเก็บเป็ นระบบมำช่วยในกำรวำงแผนองค์กรในอนำคต ตัวอย่ำงเหล่ำนี้เป็ นเพียง ี่ ส่วนหนึ่งของการนำเทค โน โลยีสารสนเทศมาใช้งานในองค์กร เพื่อให้สอดคล้องกับ แผนยุทธศำสตร์ศำลยุติธรรม พ.ศ. 2561 – 2564 (ยุทธศำสตร์ JUSTICE) I – Innovation พัฒนำ นวัตกรรมกำรอ ำนวยควำมยุติธรรมของศำลยุติธรรม

จำกกำรศึกษำกำรใช้งำนระบบต่ำงๆ ของส ำนักงำนศำลยุติธรรม ผู้ใช้งำนส่วนมำกจะใช้ ึงานระบบผ่านเครื่องคอมพิวเตอร์ ทำให้มีข้อจำกัดและไม่ได้รับความสะดวกในการใช้งาน ผู้วิจัย พบว่า ระบบจองรถส่วนกลางสำนักงานศาลยุติธรรม (COJ Car Booking) ที่ให้บริการแก่เจ้าหน้าที่ สังกัดสำนัก/สถาบัน/กอง/ศูนย์ในส่วนกลางสำนักงานศาลยุติธรรม จำนวน 1,132 คน ในการขอใช้ รถโดยสำรเพื่อเดินทำงไปปฏิบัติรำชกำรนอกสถำนที่ ทั้งในเขตกรุงเทพมหำนครและพื้นที่ใกล้เคียง นั้น ผู้ใช้งำนจะเข้ำใช้งำนระบบผำนเครื่องคอมพิวเตอร์ ่ และสมำร์ทโฟน แต่กำรแสดงผลของระบบ ้บนสมาร์ทโฟน ยังมีข้อจำกัดของขนาดหน้าจอ ทำให้ผู้ใช้งานไม่ได้รับความสะดวก เมื่อเวลา เดินทำงไปยังนอกสถำนที่

สำรนิพนธ์นี้จึงน ำเสนอ กำรวิเครำะห์ ออกแบบ และกำรพัฒนำเว็บเซอร์วิสส ำหรับ ซีโอเจ คาร์บุ๊คกิ้ง : ระบบจองรถส่วนกลางสำนักงานศาลยุติธรรมบนอุปกรณ์สมาร์ทโฟน โดยใช้ LaravelFramework, Flutter Frameworkและใช้ฐำนข้อมูล MariaDB ในกำรพัฒนำ เพื่อช่วยอ ำนวย ควำมสะดวกแก่ผู้ใช้บริกำรให้สำมำรถใช้งำนระบบผ่ำนอุปกรณ์สมำร์ทโฟนของตนเองได้ทุกที่ ทุกเวลา เป็นการสร้างความพึงพอใจให้แก่ผู้ใช้บริการ สามารถนำข้อเสนอแนะมาปรับปรุง ึการให้บริการและเพิ่มประสิทธิภาพในการบริหารจัดการรถส่วนกลางให้ดียิ่งขึ้นต่อไป

### **1.2 วัตถุประสงค์ของกำรศึกษำ**

1. เพื่อศึกษาปัญหา และหาแนวทางในการพัฒนาเว็บเซอร์วิสสำหรับ ซีโอเจ คาร์บุ๊คกิ้ง : ระบบจองรถ ส่วนกลำงส ำนักงำนศำลยุติธรรมบนอุปกรณ์สมำร์ทโฟน

2. เพื่อวิเครำะห์ ออกแบบ และพัฒนำระบบงำนให้มีควำมเหมำะสมแก่ผู้ใช้งำนผ่ำนอุปกรณ์ สมำร์ทโฟน

### **1.3 ประโยชน์ และผลที่คำดว่ำจะได้รับ**

1. ผู้ใช้งำนได้รับควำมสะดวกและง่ำยต่อกำรเข้ำใช้งำน เป็ นอีกทำงเลือกหนึ่งให้แก่ผู้ใช้งำน

2. นำเทคโนโลยี Mobile Application มาช่วยเพิ่มประสิทธิภาพในการปฏิบัติงานขององค์กร

#### **1.4 ขอบเขตกำรศึกษำ**

ในกำรพัฒนำ ซีโอเจ คำร์บุ๊คกิ้ง : ระบบจองรถส่วนกลำงส ำนักงำนศำลยุติธรรมบน ้อุปกรณ์สมาร์ทโฟน ได้นำเทคโนโลยีเว็บเซอร์วิสและโมบายแอปพลิเคชันมาประยุกต์ใช้เพื่อ สนับสนุนกำรด ำเนินกำรให้เกิดประสิทธิภำพ ซึ่งมีขอบเขตดังนี้

1. พัฒนำแอปพลิเคชันบนอุปกรณ์สมำร์ทโฟน สำมำรถใช้งำนได้ในระบบปฏิบัติกำร iOS และ Android

- 2. พัฒนาแอปพลิเคชันบนอุปกรณ์สมาร์ทโฟน สำหรับผู้ใช้งานทั่วไป (User)
- 3. ผ้ใช้งานทั่วไป (User) สามารถใช้งานฟังก์ชันต่าง ๆ ได้ ดังนี้
	- 3.1 เพิ่มข้อมูลจองรถ
	- 3.2 แกไขข้อมูล ยกเลิกกำรจอง ้
	- 3.3 ตรวจสอบสถำนะกำรจอง และข้อมูลกำรเดินทำง
	- 3.4 ประเมินควำมพึงพอใจพนักงำนขับรถ
	- 3.5 เพิ่มรำยกำรโปรดกำรเดินทำง
	- 3.6 แกไขข้อมูลผู้ใช้งำน ้
	- 3.7 ดูข้อมูลข่ำวสำร
	- 3.8 ค้นหำชื่อและเบอร์โทรศัพท์พนักงำนขับรถ

## **1.5 กล่มผุ ้ใช้งำน ู**

ข้ำรำชกำร พนักงำนรำชกำร ลูกจ้ำง เจ้ำหน้ำที่สังกัดส ำนัก/สถำบัน/กอง/ศูนย์ใน ี่ ส่วนกลางสำนักงานศาลยุติธรรม จำนวน 1,132 คน

## **1.6 เครื่องมือกำรพัฒนำระบบ**

เว็บเซอร์วิสสำหรับ ซีโอเจ คาร์บุ๊คกิ้ง : ระบบจองรถส่วนกลางสำนักงานศาลยุติธรรมบน อุปกรณ์สมำร์ทโฟน พัฒนำโดยใช้เครื่องมือต่ำง ๆ ดังในตำรำงที่ 1.1 และ 1.2

## **ตำรำงที่ 1.1** อุปกรณ์ฮำร์ดแวร์ที่ใช้ในกำรพัฒนำระบบ

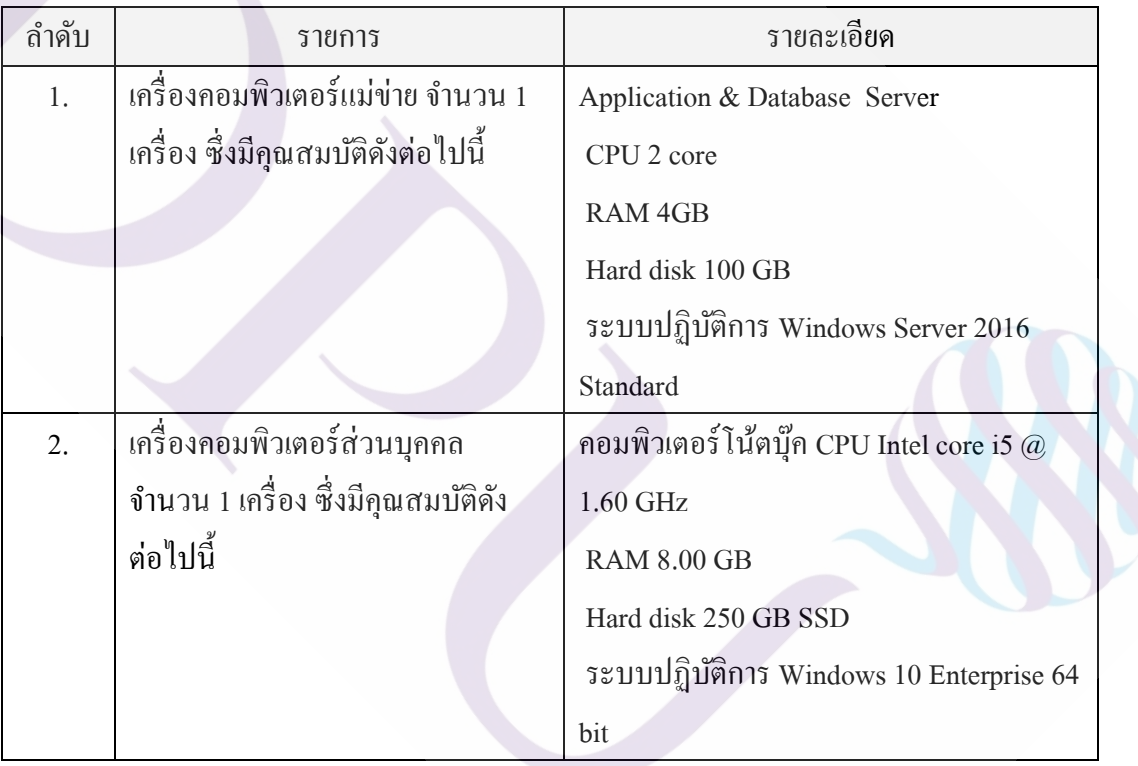

**ตำรำงที่ 1.2** ภำษำและซอฟต์แวร์ที่ใช้ในกำรพัฒนำระบบ

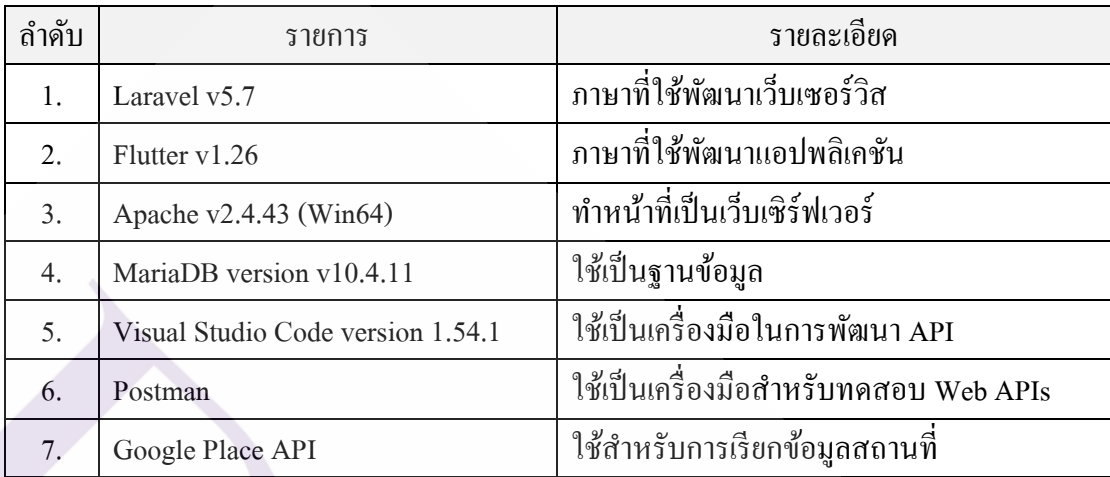

### **1.7 ระยะเวลำกำรด ำเนินกำร**

ระยะเวลำในกำรด ำเนินกำร ออกแบบ พัฒนำเว็บเซอร์วิส และพัฒนำระบบบน อุปกรณ์สมำร์ทโฟน ดังตำรำงที่ 1.3

**ตำรำงที่ 1.3** ระยะเวลำกำรออกแบบ พัฒนำระบบ ซีโอเจ คำร์บุ๊คกิ้ง : ระบบจองรถส่วนกลำง ส ำนักงำนศำลยุติธรรมบนอุปกรณ์สมำร์ทโฟน

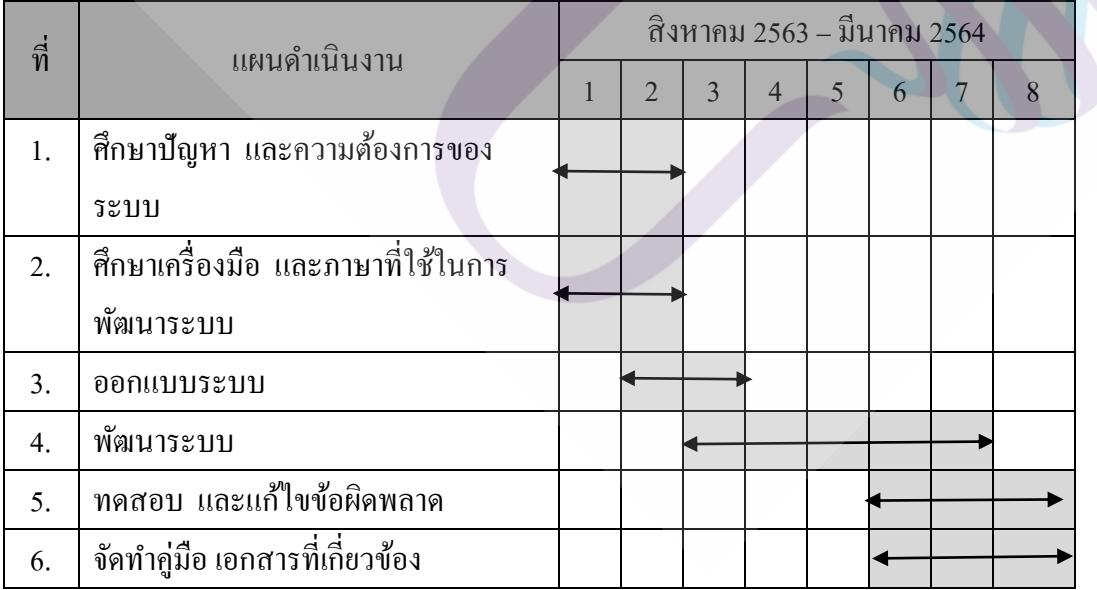

# **บทที่ 2 แนวคิด ทฤษฎี และงานวิจัยที่เกี่ยวข้อง**

ในการพัฒนา ซีโอเจ คาร์บุ๊คกิ้ง : ระบบจองรถส่วนกลางส านักงานศาลยุติธรรม ้บนอุปกรณ์สมาร์ทโฟน ผู้วิจัยได้ทำการศึกษาแนวคิด ทฤษฎี และงานวิจัยที่เกี่ยวข้อง เพื่อเป็น แนวทางในการวิเคราะห์และออกแบบระบบให้มีประสิทธิภาพ โดยเนื้อหาที่ผู้วิจัยศึกษามีดังนี้

2.1 Web Services (เว็บเซอร์วิส)

2.2 Mobile Application (โมบายแอปพลิเคชัน)

2.3 REST : Representational State Transfer (เรสต์)

2.4 งานวิจัยที่เกี่ยวข้อง

#### **2.1 Web Services (เว็บเซอร์วิส)**

Web Service (เว็บเซอร์วิส) คือโปรแกรมที่ออกแบบมาเพื่อใช้ในการแลกเปลี่ยนข้อมูล ระหว่างเครื่ องคอมพิวเตอร์ (machine-to-machine) เชื่อมโยงผ่านระบบเครื อข่ายอินเทอร์เน็ต โดยใช้ภาษา XML ซึ่ งเป็ นภาษามาตรฐานที่ใช้ในการติดต่อสื่อสารระหว่างเครื่องคอมพิวเตอร์ ลักษณะของการให้บริการ Web Service นั้น จะถูกเรียกใช้งานจากแอปพลิเคชันอื่นๆ ในรูปแบบ RPC (Remote Procedure Call) ซึ่ งการให้บริ การจะมีเอกสารที่อธิบายรายละเอียดของบริ การ สามารถเรียกใช้ Component ผ่าน Protocol HTTP ที่เป็ น Protocol มาตรฐานในการติดต่อสื่อสาร ระหว่างแอปพลิเคชันกับแอปพลิเคชันในปัจจุบัน สามารถแลกเปลี่ยนข้อมูลระหว่างระบบที่ต่างกัน โดยการใช้มาตรฐานเปิด ที่ออกโดย OASIS และ W3C ซึ่งเป็นคณะกรรมการหลักในการรับผิดชอบ มาตรฐานและสถาปัตยกรรมของ Web Service

2.1.1 องค์ประกอบหลักของ Web Service

2.1.1.1 XML (Extensible Markup Language) เป็ นภาษามาตรฐานที่ทุกระบบสนับสนุน ี ทำให้ข้อมูลที่มีโครงสร้างของภาษา XML จะถูกนำไปประมวลผลต่ออย่างอัตโนมัติ จึงใช้เป็นภาษา มาตรฐานในการแลกเปลี่ยนข้อมูลของ Web Service

2.1.1.2 SOAP (Simple Object Access Protocol) เป็นมาตรฐานของเทคโนโลยี Distributed Objects โดยทำหน้าที่ส่งข้อมูลผ่านอินเทอร์เน็ต ในรูปแบบ XML ทำให้เรียกใช้งาน โปรแกรมข้ามระบบอินเทอร์เน็ตได้

2.1.1.3 WSDL (Web Services Description Language) เป็ นภาษามาตรฐานที่ใช้อธิบาย การใช้งานโปรแกรมที่เปิ ดให้บริการ เป็ นเสมือนคู่มือส าหรับเรียกใช้งาน Web Service ซึ่งเขียนขึ้น ตามแบบมาตรฐาน XML

2.1.1.4 UDDI (Universal Description, Discovery, and Integration) เป็ นระบบมาตรฐาน ในการอธิบายและค้นหา Web Service โดยทำงานเป็นตัวกลางให้ provider มาลงทะเบียน โดยใช้ ไฟล์ WSDL ที่บอกรายละเอียดของบริการที่มีให้ ท าให้ Requestor สามารถค้นหาและทราบถึง บริการที่เปิ ดให้

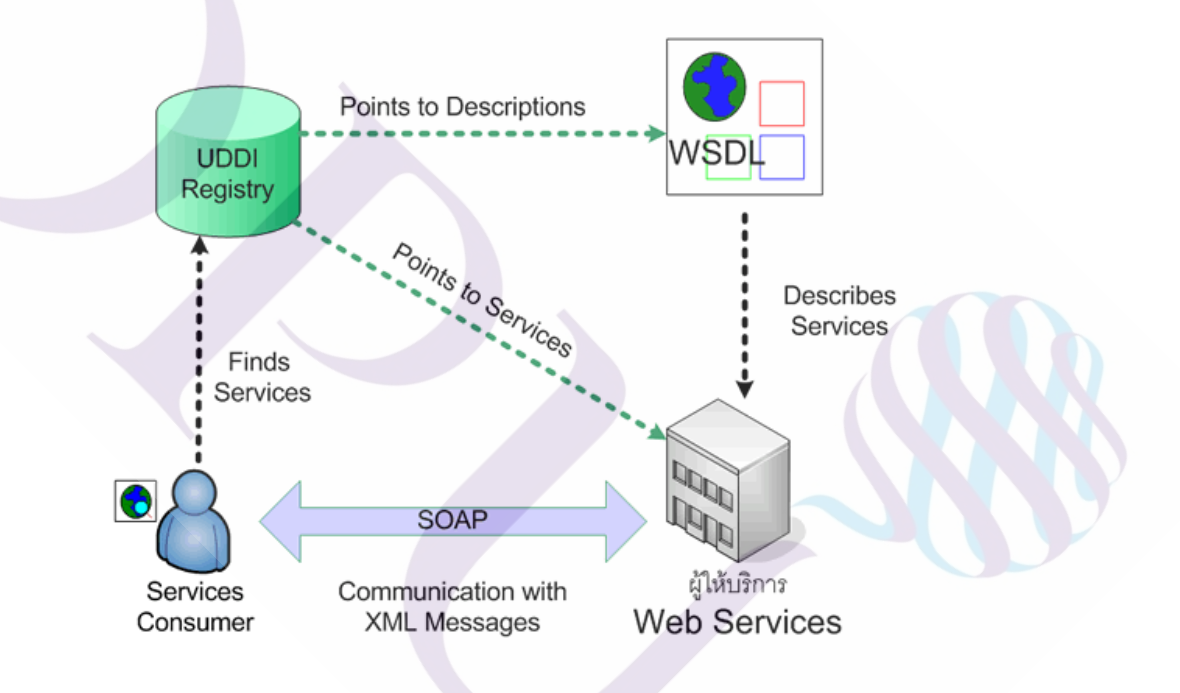

**ภาพที่ 2.1** แสดงการเชื่อมโยงไปยัง Web Service ตามมาตรฐาน 4 ข้อ

**ที่มา:** https://www.mindphp.com/คู่มือ/73-คืออะไร/2194-web-services-คืออะไร.html

### 2.1.2 ประโยชน์ของ Web Service

2.1.2.1 ช่วยให้การเข้าถึงข้อมูลสารสนเทศจากแอปพลิเคชันที่แตกต่างกันทำได้โดยง่าย เช่น สามารถเขียนโปรแกรม Web Service ด้วยภาษา Java และรันอยู่บน Sun Solaris Application Server หรืออาจเขียนด้วยภาษา C++ และรันอยูบน ่ WindowsServer ซึ่งมาตรฐานของ Web Service ท าให้อินเทอร์เฟซของแอปพลิเคชันเหล่านี้ถูกอธิบายโดย WSDL และท าให้อยู่ในมาตรฐานของ UDDI จึงสามารถติดต่อสื่อสารกนได้โดยภาษา ั XML ผาน ่ SOAP อินเทอร์เฟซ

2.1.2.2 สามารถถูกเรียกใช้งานได้ทั้งภายในและภายนอกองค์กร ช่วยเพิ่มศักยภาพในการ ท างานขององค์กร และลดค่าใช้จ่ายในการจัดการทรัพยากรขององค์กร

### **2.2 Mobile Application (โมบายแอปพลิเคชัน)**

Mobile Application คือ การพัฒนาโปรแกรมประยุกต์ เพื่อให้ใช้งานบนอุปกรณ์สื่อสาร เคลื่อนที่ หรือสมาร์ทโฟน ช่วยตอบสนองความต้องการของผู้บริโภค พร้อมทั้งยังสนับสนุนให้ผู้ใช้ สมาร์ทโฟนได้ใช้งานง่ายยิ่งขึ้นอีกด้วย ซึ่ งมีหลายระบบปฏิบัตการที่พัฒนาออกมาให้ผู้บริโภค ได้ใช้งาน ส่วนที่ใช้งานกันอย่างแพร่หลายและเป็ นที่นิยมมากก็คือ ระบบ iOS และ Android จึงทำให้เกิดการพัฒนา Application ลงบนสมาร์ทโฟนเป็นอย่างมาก อาทิเช่น ระบบซื้อของ ออนไลน์ระบบสั่งอาหารออนไลน์ระบบจองคิวล่วงหน้า โปรแกรมการสนทนาออนไลน์แผนที่ ้ รวมไปถึงเกมส์ต่าง ๆ และอื่น ๆ อีกมากมาย เพื่อเพิ่มช่องทางในการสื่อสารกับลูกค้าให้มากยิ่งขึ้น

Mobile Application เหมาะสำหรับธุรกิจและองค์กรต่าง ๆ ในการเข้าถึงกลุ่มคนรุ่นใหม่ รวมไปถึงขยายการให้บริการผานมือถือ ที่สะดวก สบาย ใช้งานได้ทุกที่ ทุกเวลา ่

2.2.1 ประโยชน์ของ Mobile Application

2.2.1.1 ประโยชน์ด้านผู้ให้บริการ

1. ลดค่าใช้จ่ายในการผลิตสื่อโฆษณาและประชาสัมพันธ์ ที่เสียไปโดยไม่ ี สามารถที่คาดเดาได้เลยว่าลูกค้าจะเข้าโฆษณา ประชาสัมพันธ์เหล่านั้นหรือไม่ 1.1 เพิ่มภาพลักษณ์ให้กับร้านค้า หรือองค์กรให้ดูดี มีจุดเด่น และมีจุดขายที่

ชันเจน ส่งผลให้ธุรกิจมียอดขายที่เพิ่มขึ้น หรือมีผลตอบรับที่ดีขึ้น

1.2 มีการบริการลูกค้าสัมพันธ์ที่ดีขึ้น

1.3 ลดขั้นตอนการทำงานที่ยุ่งยาก และทำให้การติดต่องานต่าง ๆ สะดวก สบาย

้อิงจี๊บ

1.4 ทำให้ร้านค้าหรือองค์กรเป็นที่รู้จักในสังคมมากยิ่งขึ้น

### 2. ประโยชน์ด้านผู้บริโภค / ผู้ใช้งาน

2.1 ประหยัดค่าใช้จ่ายในการเดินทางออกไปซื้อสินค้า และบริการต่าง ๆ

ด้วยตัวเอง

2.2 ลดปัญหาการจราจรที่ติดขัด และการค้นหาเส้นทาง เพื่อออกไปซื้อสินค้าที่

ต้องการ

2.3 มีตัวเลือกในการเปรียบเทียบ ราคา และคุณภาพสินค้า โดยที่ไม่ต้อง ออกไปส ารวจด้วยตัวเอง

่ 2.4 ลดขั้นตอน และประหยัดเวลาในการทำธุรกรรมทางการเงินต่าง ๆ

2.2.2 ประเภทของ Mobile Application

Mobile Application ที่เราได้ใช้งานกันอยู่ทุกวันนี้ ถือว่าได้เข้ามาทำหน้าที่ได้อย่างสำเร็จ ลุล่วงและเกินกว่าที่ใครหลายคนอาจจะได้คาดการณ์เอาไว้ แต่เมื่อสิ่งนี้เข้ามาช่วยเปลี่ยนให้มนุษย์ ึกลายเป็นบุคคลที่ก้าวล้ำเทคโนโลยีมากขึ้น นักพัฒนาก็ต้องทำงานหนักขึ้น เพื่อที่จะทำให้แอปพลิเคชัน ตอบโจทย์ความต้องการในการใช้งานมากที่สุดและครองใจผู้ใช้งาน เพื่อหวังว่าจะเกิดผลกาไร ้ ต่อเนื่องกับธุรกิจภายในอนาคต

ประเภทของ Mobile application นั้นแบ่งออกได้ 3 ประเภท คือ Native Application, Hybrid Application และ Web Application

1. Native Application

Application ที่ถูกพัฒนามาด้วย Library (ไลบรารี่) หรือ SDK (เอส ดี เค) เป็ นเครื่องมือ ที่เอาไว้ส าหรับพัฒนาโปรแกรมหรือแอปพลิเคชัน ของ OS Mobile (โอ เอส โมบายล์) โดยเฉพาะ อาทิ Android (แอนดรอยด์) ใช้ Android SDK, IOS ใช้ Objective c, Windows Phone ใช้ C# เป็นต้น

2. Hybrid Application

Application ที่ถูกพัฒนาขึ้นมาด้วยจุดประสงค์ที่ต้องการให้สามารถ รันบน ระบบปฏิบัติการได้ทุก OS โดยใช้ Framework เข้าช่วย เพื่อให้สามารถทำงานได้ทุกระบบปฏิบัติการ

3. Web Application

Application ที่ถูกเขียนขึ้นมาเพื่อเป็น Browser สำหรับการใช้งานเว็บเพจต่าง ๆ ถูกปรับแต่งให้แสดงผลแต่ส่วนที่จำเป็น เพื่อเป็นการลดทรัพยากรในการประมวลผลของ ี สมาร์ทโฟน หรือแท็บเล็ต ซึ่งทำให้โหลดหน้าเว็บไซต์ได้เร็วขึ้น และผู้ใช้งานยังสามารถใช้งาน ้ผ่านอินเทอร์เน็ตและอินทราเน็ตในความเร็วต่ำได้อีกด้วย

ส าหรับการประยุกต์ใช้ Mobile Application นั้นจะมีการประยุกต์เพื่อให้เข้าธุรกิจและ องค์กรทั้งหลายที่เกิดขึ้นปัจจุบันนี้ อีกทั้งเพื่อเป็ นการตอบสนองความต้องการของผู้ใช้งานให้มี ความสะดวกในการใช้งานผานสมาร์ทโฟนมากที่สุด ่

1. Mobile Application for Real Estate : เกี่ยวกับอสังหาริมทรัพย์ ใช้ในการเก็บข้อมูล ิลกค้า การจอง การขาย เป็นต้น

2. Mobile Application for Tourism : เกี๋ยวกับการท่องเที่ยว โรงแรม บริษัททัวร์ สามารถ ี่ ดูข้อมูลการจองที่พัก รวมไปถึงกลุ่ม MICE ที่สามารถจัดทำระบบการลงทะเบียน การชำระเงิน ข้อมลการประชุม สัมมนา นิทรรศการ

3. Mobile Application for Reataurant : เกี่ยวกับภัตตาคาร ร้านอาหาร เป็นการนำเสนอ ี่ ้เมนูอาหารในรูปแบบที่ทันสมัย เข้ากับเทคโนโลยีที่ก้าวหน้า

4. Mobile Application for Retail or Wholesale : เก ี่ยวกับการขายสินค้า บริ การ ในรู ปแบบ ้ขายปลีกและส่ง หรือการขายผ่านตัวแทน พนักงานขาย เป็นต้น

5. Mobile Application for Education : เก ยวกับการศึกษา สถาบันการศึกษา หอสมุด ศูนย์ฝึกอบรม การจัดทำสื่อการสอน เป็นต้น

6. Learning Management System Mobile Application for Healthcare : เกี่ยวกับทาง การแพทย์ สาธารณสุข การให้ค าปรึกษาทางไกล

7. Mobile Application for Logistics, Mobile Application for Government : เก ย วกับ ึ การนำเสนอหน่วยงาน ข้อมูลข่าวสาร กิจกรรมของหน่วยงานต่าง ๆ ให้มีรูปแบบที่ทันสมัยและ น่าติดตามมากขึ้น

2.2.3 ภาษาและแพลตฟอร์มที่นิยมใช้พัฒนา Mobile Application

1. [Java](https://www.techstarthailand.com/all-jobs/devskills/Java) 

เป็ นภาษาที่ได้รับความนิยมและใช้งานมาอย่างยาวนานในการพัฒนา Application โดยหลังจากที่ Google เปิ ดให้[Android](https://www.techstarthailand.com/all-jobs/devskills/Android)เป็ น Open Source ตั้งแต่ปี 2008 เป็ นต้นมา หลังจากนั้น ภาษา [Java](https://www.techstarthailand.com/all-jobs/devskills/Java)ก็ได้รับความนิยมในการพัฒนา [Android](https://www.techstarthailand.com/all-jobs/devskills/Android) Application เพิ่มมากขึ้น ถึงแม้จะมีการใช้ ภาษา [C++](https://www.techstarthailand.com/all-jobs/devskills/C-plus-plus) มากขึ้น ภาษา [Java](https://www.techstarthailand.com/all-jobs/devskills/Java) ก็จะยังเป็นภาษาที่ถูกใช้งานหลักในการพัฒนา อีกทั้งยังสามารถใช้ ส าหรับการพัฒนา Application ข้าม Platform อีกด้วย ผู้พัฒนาสามารถเขียน App ใน [Java](https://www.techstarthailand.com/all-jobs/devskills/Java)และ Compile App เพื่อ Run บน [iOS](https://www.techstarthailand.com/all-jobs/devskills/iOS) (iPhone, iPad) และโทรศัพท์ Platform อื่น ๆ ได้ นอกจากนี้ JUniversal, RoboVM และ CodeNameOne ก็ถือเป็นอีกทางเลือกในการพัฒนา Application แบบข้าม Platform (รวมถึง [iOS](https://www.techstarthailand.com/all-jobs/devskills/iOS) App) โดยใช้ [Java](https://www.techstarthailand.com/all-jobs/devskills/Java) และที่สำคัญคือ สามารถใช้พัฒนา App ทั้งที่เป็น Games, Utility Apps, Music, Video Apps, Enterprise Apps, Shopping Apps และทุกสิ่งที่เป็น [Android](https://www.techstarthailand.com/all-jobs/devskills/Android) ได้

#### 2. Python

้เป็นภาษาที่กำลังได้รับความนิยม ในการเขียนโปรแกรมไม่ว่าจะเป็นแอนดรอยด์ แอปพลิเคชัน เว็บไซต์ หรือ AI เพราะเป็ นภาษาที่เขียนง่าย เพราะตัวลักษณะของภาษาจะคล้ายคลึง ้กับภาษาอังกฤษ ผู้พัฒนามือใหม่ที่สนใจพัฒนาแอนครอยด์แอปพลิเคชัน ภาษา python ถือเป็น ตัวเลือกที่ดีตัวเลือกหนึ่ง หรือถ้าต้องการพัฒนาแอนดรอยด์แอปพลิเคชันเกี่ยวกับการวิเคราะห์ข้อมูล ภาษานี้ก็น่าสนใจมาก เพราะมี library ที่ซัพพอร์ตการท างานมากมาย

#### 3. Swift

หากพูดถึงการพัฒนา Application ใน iPhone, iPad และ iPod ซึ่ งเป็ น Product ของ Apple แล้ว ภาษา Swift ถือเป็นภาษาที่ถูกใช้งานมากที่สุดโดยถูกเผยแพร่ครั้งแรกในปี 2014 โดย Apple แต่ในปี 2015 ก็เปิดให้เป็น Open Source ทำให้ได้รับความนิยมมากขึ้น ปัจจุบันสามารถ ใช้ Swift บน Linux ได้แล้ว และมีโอกาสที่ Google อาจใช้ Swift ในการพัฒนา [Android](https://www.techstarthailand.com/all-jobs/devskills/Android) ด้วย หากมี การใช้ Swift ในการพัฒนาทั้งใน [Android,](https://www.techstarthailand.com/all-jobs/devskills/Android) [iOS](https://www.techstarthailand.com/all-jobs/devskills/iOS) และ OSX แล้ว แน่นอนว่า Swift จะกลายเป็นภาษา ที่มีการใช้ในการพัฒนา [Mobile App](https://www.techstarthailand.com/all-jobs/devskills/MobileApps) มากที่สุด ภาษา Swift เป็ นภาษาที่เรียนรู้ได้ง่าย มีไวยากรณ์ที่ ง่ายเหมือนอย่างภาษา Script รวมทั้งมี Feature และ Performance ของ Low level language เหมือน ื่อย่างภาษา C อีกด้วย นอกจากนี้ Swift ยังใช้งานกับ Xcode <sup>ใ</sup>ด้ด้วย ผู้พัฒนาสามารถเขียน Code และ ดู Output บนหน้าจอได้เลยเหมือนอย่างภาษา Script อื่น ๆ แม้แต่ IBM ซึ่ งเป็ นองค์กรระดับ Enterprise ก็ได้ออก Development Tools สำหรับภาษา Swift ซึ่งทำให้การเรียนรู้ทำได้ง่ายและ รวดเร็วขึ้น

#### 4. Kotlin

เป็ นภาษาที่ผู้พัฒนาแอปพลิเคชันนิยมใช้กนมากในขณะนี ั ้โดยเป็ นภาษาที่พัฒนาต่อ ยอดมาจาก JAVA พัฒนาขึ้นมาโดย JetBrains บริษัทที่พัฒนา IDE ที่เรารู้จักกันดีคือ Intellij IDEA และ Android Studio เวอร์ชั่นในปัจจุบันนั้นเอง ซึ่ งจุดเด่นหลักๆ ของภาษา Kotlin ก็คือสามารถ ใช้งานทดแทน Java ได้ 100% และลดการเขียนโค้ดไปได้ถึง 40%

แนวคิดของ Kotlin คือเข้ากันได้ 100% กับแพลตฟอร์ม Java เพื่อใช้ประโยชน์จาก ้ ใลบรารี เฟรมเวิร์ค API และเครื่องมือจำนวนมากที่มีอยู่แล้วของโลก Java และสามารถผสมผสาน โค้ดภาษา Java/Kotlin ได้ เป้าหมายของ Kotlin คือนำมาใช้แทน Java ในโครงการใหม่ ๆ โดยรักษา โค้ด Java ในโครงการเก่าที่เขียนไปแล้ว แต่ก็ยังสามารถให้มันทำงานร่วมกันได้ ภาษา Kotlin ถือกำเนิดขึ้นในปี 2011 และค่อย ๆ ได้รับความนิยมเพิ่มมากขึ้นในโลกของนักพัฒนาสาย Java เคียงคู่ไปกับภาษาตระกูล JVM ตัวอื่นๆ เช่น Groovy, Clojure, Scala

5. Flutter

เป็ น Framework ที่ถูกพัฒนาขึ้นโดยบริษัท Google เปิ ดตัวเมื่อปี 2018โดยใช้ภาษา Dart ในการพัฒนาความพิเศษของ Flutter คือ สามารถพัฒนาแอปพลิเคชันในครั้งเดียวให้ใช้งานได้ทั้ง ระบบปฏิบัติการ iOSและ Android จุดเด่นของ Flutter คือ Fast Developmentการพัฒนาอย่าง รวดเร็ว โดยการแสดงผลภายในไม่ก ี่นาทีและแก้ไขข้อบกพร่องได้อย่างเร็วขึ้น Expressive and Flexible UI ที่แสดงออกและมีความยืดหยุน่ แสดง widget ที่สวยงามในตัว และสร้างการเคลื่อนไหว ที่หลากหลาย NativePerformance ประสิทธิภาพ Widget ของ Flutter ได้รวมความแตกต่างของ ่ ใอคอนและแบบอักษรมาสร้างประสิทธิภาพการทำงานแบบ native ใด้อย่างเต็มรูปแบบทั้งบน iOS และ Android

ข้อดีของ Flutter มีดังนี้

1. Hot Reloadการยนระยะเวลาที่ใช้ในการ ่ reload ให้เหลือเพียงเสี้ยววินาที

2. Fast Developmentนอกเหนือจากปุ่ ม Hot Reload แล้วยังมีตัวควบคุม ที่สามารถ ปรับแต่งได้ตามความต้องการ

3. Screen readerมีระบบโปรแกรมอ่านหน้าจอ ส าหรับนักพัฒนาที่บกพร่องทาง สายตา

4. Quick rendering มีการ render ที่รวดเร็ว จึงสามารถสร้างภาพและแบบจำลอง 2D ที่ เร็วขึ้น

5. Cross-platformมีโปรแกรมหลากหลายที่สนับสนุน เช่น Android Studio และ Visual Studio Code

6. Fluttergoesnativeมีระบบปลั๊กอินที่จ าเป็ นต่อการสร้ างแอปพลิ เคชันให้มี ประสิทธิภาพใด้อย่างง่ายดาย

7. Open source & freeนักพัฒนาแอปพลิเคชันและผู้สนใจสามารถใช้งานได้ฟรี ไม่มี ค่าใช้จ่าย

8. Themesสามารถสร้างความแตกต่างระหวาง ่ Android และ iOS ในการเขียน/พัฒนา ครั้งเดียว

ผู้วิจัยได้เลือก FlutterFramework ในการพัฒนา ซีโอเจ คาร์บุ๊คกิ้ง : ระบบจองรถ ส่วนกลางส านักงานศาลยุติธรรมบนอุปกรณ์สมาร์ทโฟน เนื่องจากสามารถพัฒนาแอปพลิเคชันแบบ cross-platform ที่แสดงผลได้ทั้งระบบปฏิบัติการ iOSและ Androidในการพัฒนาในครั้งเดียว

#### **2.3 REST : Representational State Transfer (เรสต์)**

Representational state transfer หรือ REST คือ การสร้าง Web Service ชนิดหนึ่ งที่ใช้ ้สื่อสารระหว่างกันบนเครือข่าย Internet ใช้หลักการแบบ stateless คือไม่มี session ซึ่งต่างจาก webservice แบบอื่นเช่น WSDL และ SOAP การทำงานของ RESTful Webservice จะอาศัย URI/URL ของ request เพื่อค้นหาและประมวลผลแล้วตอบกลับไปในรูป XML, HTML, JSON โดย response ที่ตอบกลับจะเป็ นการยืนยันผลของค าสั่งที่ส่งมา และสามารถพัฒนาด้วยภาษา programming ได้หลากหลาย คำสั่งก็จะมีตาม HTTP verbs ซึ่งก็คือ

- 1. GET ทำการดึงข้อมูลภายใน URI ที่กำหนด
- 2. POST สำหรับสร้างข้อมูล
- 3. PUT ใช้แก้ไขข้อมูล
- 4. DELETE ส าหรับลบข้อมูล

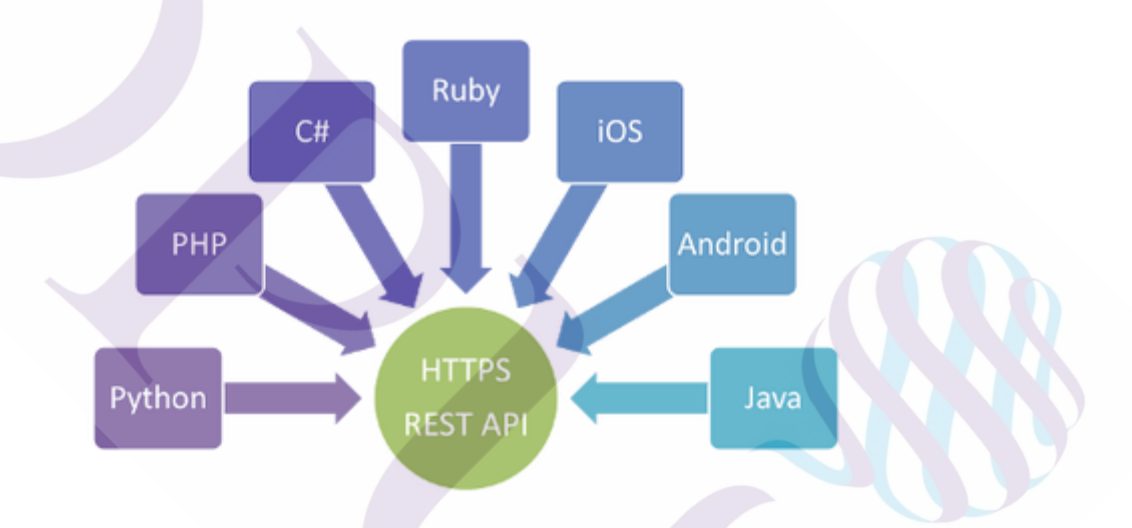

### **ภาพที่ 2.2** แสดงการเชื่อมโยง REST API กับภาษาต่าง ๆ

**ที่มา:** https://saixiii.com/what-is-restful/

### 2.3.1 คุณสมบัติของ REST

REST เป็น [API](https://saixiii.com/what-is-api/) อย่างหนึ่ง ซึ่งทุก ๆ ระบบต่างใช้ resource ซึ่งเป็นได้ทั้ง image, video, web page หรื อข้อมูลทางธรุ กิจ ก็ได้ที่สามารถแสดงบนระบบ computer วัตถุประสงค์เพื่อให้ ผู้ใช้งานสามารถเข้าถึง ติดตั้ง ปรับแต่งขยาย resource เหล่านี้ได้ง่าย ซึ่งทาง RESTful ได้ออกแบบ มาให้มีคุณสมบัติต่อไปนี้

- 1. แสดงผล
- 2. เก็บข้อมูล
- 3. มี URIs
- 4. Stateless ทำงานโดยไม่ต้องมี session
- 5. เชื่อมต่อระหว่าง web service
- 6. Caching

![](_page_26_Picture_109.jpeg)

## **ภาพที่ 2.3** แสดงตัวอยาง ่ response ให้รูปแบบต่าง ๆ

**ที่มา:** https://saixiii.com/what-is-restful/

2.3.1.1 HTTP Request

- 1. <VERB> เป็ นส่วนของ HTTP method เช่น GET, PUT, POST, DELETE
- 2. <URI> คือตำแหน่งของสถานที่ข้อมูล ที่ต้องการให้ระบบทำงาน
- 3. <HTTP Version> ปกติจะใช้ "HTTP v1.1"
- 4. <Request Header> ส่วนของ metadata ที่ใช้เก็บค่า key-value ของ

header เพื่อบอกข้อมูลผู้ส่ง เช่น format ของข้อมูบ body

5. <Request Body> ส่วนข้อมูล content ใน REST

![](_page_27_Picture_87.jpeg)

**ภาพที่ 2.4** แสดงส่วนประกอบของ HTTP Request

**ที่มา:** https://saixiii.com/what-is-restful/

![](_page_27_Picture_88.jpeg)

**ภาพที่ 2.5** แสดงตัวอยาง ่ POST Method

GET http://www.w3.org/Protocols/rfc2616/rfc2616.html HTTP/1.1

Host: www.w3.org

Accept: text/html,application/xhtml+xml,application/xml; ...

User-Agent: Mozilla/5.0 (Windows NT 6.3; WOW64) AppleWebKit/537.36 ...

Accept-Encoding: gzip, deflate, sdch

Accept-Language: en-US,en;q=0.8,hi;q=0.6

### **ภาพที่ 2.6** แสดงตัวอยาง ่ GET Method

**ที่มา:** https://saixiii.com/what-is-restful/

2.3.1.2 HTTP Response

1. <Response Code> คือผลลัพธ์การทำงานในระดับ HTTP เป็นเลข 3 หลัก ถ้า

ปกติจะเป็น 200 OK

2. <Response Header> ส่วนของ metadata ที่ใช้เก็บค่า key-value ของ header

3. <Request Body> ส่วนข้อมูลผลลัพธ์ content ใน REST

![](_page_28_Picture_103.jpeg)

## **ภาพที่ 2.7** แสดงส่วนประกอบของ HTTP Response

**ที่มา:** https://saixiii.com/what-is-restful/

HTTP/1.1 200 OK Date: Sat, 23 Aug 2014 18:31:04 GMT Server: Apache/2 Last-Modified: Wed, 01 Sep 2004 13:24:52 GMT Accept-Ranges: bytes Content-Length: 32859 Cache-Control: max-age=21600, must-revalidate Expires: Sun, 24 Aug 2014 00:31:04 GMT Content-Type: text/html; charset=iso-8859-1 <! DOCTYPE html PUBLIC "-//W3C//DTD XHTML 1.0 Strict//EN" "http://www.w3.org/TR/xhtml1/DTD/xhtml1-strict.dtd"> <html xmlns="http://www.w3.org/1999/xhtml'> <head><title>Hypertext Transfer Protocol -- HTTP/1.1</title></head> <body>

**ภาพที่ 2.8** แสดงตัวอยางผลลัพธ์จาก ่ GET Method

**ที่มา:** https://saixiii.com/what-is-restful/

### **2.4 งานวิจัยที่เกี่ยวข้อง**

ปวิตรา สอนดี (2560) ศึกษาเรื่องการยอมรับนวัตกรรมโมบายแบงค์กิ้ง แอปพลิเคชัน (Mobile Banking Application)ของกลุ่มผู้ใช้งานที่มีอายุ 40 – 60 ปี วัตถุประสงค์เพื่อศึกษาลักษณะ ประชากรกับการยอมรับนวัตกรรม ความสัมพันธ์ระหว่างการรับรู้ถึงประโยชน์กับการยอมรับ นวัตกรรม ความสัมพันธ์ระหว่างการรับรู้ความง่ายกับการยอมรับนวัตกรรม ความสัมพันธ์ระหว่าง ช่องทางการรับรู้กบการยอมรับนวัตกรรม ั โมบายแบงค์กิ้ง แอปพลิเคชัน ของกลุ่มอายุ 40 – 60 ปี โดยใช้แบบสอบถามเป็นเครื่องมือในการเก็บรวบรวมข้อมูลจากกลุ่มที่มีอายุ 40 – 60 ปี จำนวน 100 คน ผลการวิจัยพบว่า ปัจจัยการรับรู้ถึงความง่ายต่อการใช้งานอยู่ในระดับ มาก โดยที่ ึกลุ่มตัวอย่างส่วนมากเห็นว่าปัจจัยที่สามารถทำธุรกรรมผ่านโมบายแบงค์กึ้ง แอปพลิเคชัน เสร็จได้ อยางรวดเร็วด้วยการมีความรู้ และมีอุปกรณ์มือถือ ่

พชรพรรณ สมบัติ (2558) แนวทางการพัฒนาโมบาย แอปพลิเคชัน THAI MOBILE ี สำหรับผู้ใช้บริการสายการบิน บริษัท การบินไทย จำกัด (มหาชน) วัตถุประสงค์เพื่อศึกษา พฤติกรรมการใช้บริ การโมบาย แอปพลิเคชัน โดยใช้แบบสอบถามเป็ นเครื่องมือในรูปแบบ ึการวิจัยสำรวจ กลุ่มตัวอย่างจำนวน 400 คน ผลการวิจัยพบว่า มีการใช้งานแอปพลิเคชันใน ระยะเวลาน้อยกว่า 1 เดือน จำนวน 194 คน หรือคิดเป็นอัตราร้อยละ 48.5 โดยภาพรวมกลุ่มตัวอย่าง มีความเข้าใจเกี่ ยวกบการใช้งานของโมบาย ั แอปพลิเคชันในระดับปานกลาง ไม่เคยพบปัญหาจาก การใช้งานแอปพลิเคชัน จำนวน 239 คน หรือคิดเป็นอัตราร้อยละ 59.8 และไม่เคยแนะนำให้ผู้อื่น ใช้โมบายแอปพลิเคชัน จำนวน 226 คน หรือคิดเป็นอัตราร้อยละ 56.5 โดยรวมมีความถี่ในการ ใช้งานแอปพลิเคชันอยู่ในระดับปานกลาง และพบว่าผู้ใช้บริการสายการบินไทยใช้งานในส่วนของ การตรวจสอบข้อมูลเที่ยวบินและการบริ การตารางเที่ยวบินสายการบินไทยด้วยความถี่อยู่ใน ระดับมาก

# **บทที่ 3** ้วิธีการดำเนินการ

ในบทนี้จะกล่าวถึงกระบวนการการพัฒนาเว็บเซอร์วิสส าหรับ ซีโอเจ คาร์บุ๊คกิ้ง : ้ ระบบจองรถส่วนกลางสำนักงานศาลยุติธรรมบนอุปกรณ์สมาร์ทโฟน ที่ใช้ในการรับ-ส่งข้อมูล ระหว่างแอปพลิเคชันกับเครื่องเซิร์ฟเวอร์ เพื่อเป็นทางเลือกแก่ผู้ใช้งานให้สามารถใช้งานระบบ ้ ได้อย่างสะดวกมากยิ่งขึ้น โดยมีวิธีการดำเนินงาน ดังนี้

### **3.1 ศึกษาปัญหา และความต้องการของระบบ**

3.1.1 วิเคราะห์ความต้องการของผู้ใช้งาน

ผู้วิจัยได้ส ารวจข้อมูลความต้องการของระบบจากผู้ที่เกี่ยวข้องโดยวิธีสัมภาษณ์ จากนั้น น าข้อมูลที่ได้มาวิเคราะห์และสรุปความต้องการ เพื่อใช้ในการพัฒนาระบบ หลังจากผู้วิจัยได้วิเคราะห์ ี แล้วสรุปผลได้ว่า ผู้ใช้งานหลักของแอปพลิเคชัน จะเป็นผู้ใช้งานทั่วไป (User) โดยประกอบด้วย ฟังก์ชันการใช้งาน ดังต่อไปนี้

- 1. สร้างบัญชีผู้ใช้งาน และเข้าสู่ระบบ
	- 1.1 สามารถสร้างบัญชีผู้ใช้งานใหม่
	- 1.2 สามารถเข้าสู่ระบบด้วย Usernameและ Password
- 2. จัดการจองรถ
	- 2.1 บันทึกข้อมูลจองรถ
	- 2.2 แกไขข้อมูลจองรถ ้
	- 2.3 ยกเลิกจองรถ
- 3. ตรวจสอบรายการเดินทาง
	- 3.1 แสดงรายการเดินทางวันนี้
	- 3.2 แสดงรายการเดินทางที่ผ่านมาล่าสุด 5 ลำดับ
	- ่ 3.3 แสดงรายการเดินทางที่กำลังจะถึงทั้งหมด
	- 3.4 แสดงรายการเดินทางที่ผ่านมาแล้วทั้งหมด

 3.5 แสดงรายละเอียดการเดินทาง เช่น ข้อมูลสถานที่ ข้อมูลผู้เดินทาง ข้อมูล พนักงานขับรถ ข้อมูลผลการประเมินความพึงพอใจ

- 4. จัดการรายการโปรด
	- 4.1 เพิ่มรายการโปรด
	- 4.2 ลบรายการโปรด
- 5. ประเมินความพึงพอใจพนักงานขับรถ
- 6. แสดงข้อมูลข่าวสาร
- 7. แสดงรายการติดต่อ
- 8. แกไขข้อมูลผู้ใช้งาน ้

### **3.2 วิเคราะห์ และออกแบบระบบ**

3.2.1 สถาปัตยกรรมของระบบ (System Architecture)

เมื่อน าข้อมูลความต้องการของผู้ใช้งานกับข้อมูลการท างานของระบบมาวิเคราะห์ จึงสรุปผลการออกแบบการทำงานของระบบ ซึ่งสามารถเขียนออกมาเป็นสถาปัตยกรรมของระบบ โดยรวมได้แบบดังภาพที่ 3.1

![](_page_32_Figure_11.jpeg)

**ภาพที่ 3.1** แสดงสถาปัตยกรรมโดยรวมของระบบ

ภาพรวมสถาปัตยกรรมของ ซีโอเจ คาร์บุ๊คกิ้ง : ระบบจองรถส่วนกลางส านักงาน ศาลยุติธรรมบนอุปกรณ์สมาร์ทโฟน มีองค์ประกอบดังนี้

1. Web Server ที่ให้บริการเว็บไซต์และการจัดเก็บข้อมูล (Database) สำหรับเครื่อง Client โดยใช้งานผ่าน Web Browser และให้บริการเว็บเซอร์วิสสำหรับ Mobile Application

2. Mobile Application สำหรับผู้ใช้งานทั่วไป  $(\mathrm{User})$ 

3.2.2 การออกแบบตาม Use Case ผู้ใช้งานระบบ

3.2.2.1 จากข้อมูลความต้องการของผู้ใช้ที่ได้ สามารถนำมาเขียนในรูปแบบ Use Case Diagram สำหรับแอปพลิเคชันของผู้ใช้งานทั่วไป (User) ดังภาพที่ 3.2

![](_page_33_Figure_5.jpeg)

**ภาพที่ 3.2** แสดง Use Case Diagram สำหรับแอปพลิเคชันสำหรับผู้ใช้ทั่วไป (User)

## **ตารางที่ 3.1** อธิบายผู้ใช้งานระบบ

![](_page_34_Picture_137.jpeg)

3.2.2.2 Use Case Description

จาก Use Case Diagram สามารถสรุปเป็ นรายการ Use Case ได้ตามตารางที่ 3.2 และ สามารถดูรายละเอียดของ Use Case ต่างๆ ได้ตามตางรางที่ 3.3 – 3.10

**ตารางที่ 3.2** สรุป Use Case ซีโอเจ คาร์บุ๊คกิ้ง :ระบบจองรถส่วนกลางส านักงานศาลยุติธรรมบน อุปกรณ์สมาร์ทโฟน

![](_page_34_Picture_138.jpeg)

# **ตารางที่ 3.3** Use Case สร้างบัญชีผู้ใช้งาน

![](_page_35_Picture_160.jpeg)

# **ตารางที่ 3.4** Use Case เพิ่มข้อมูลจองรถ

![](_page_35_Picture_161.jpeg)
## **ตารางที่ 3.4** (ต่อ)

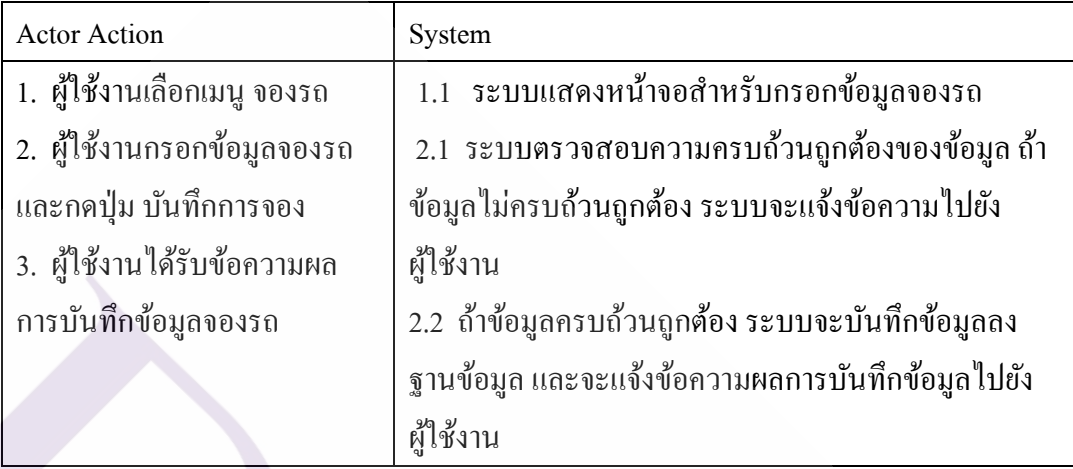

# **ตารางที่ 3.5** Use case จัดการรายการเดินทาง

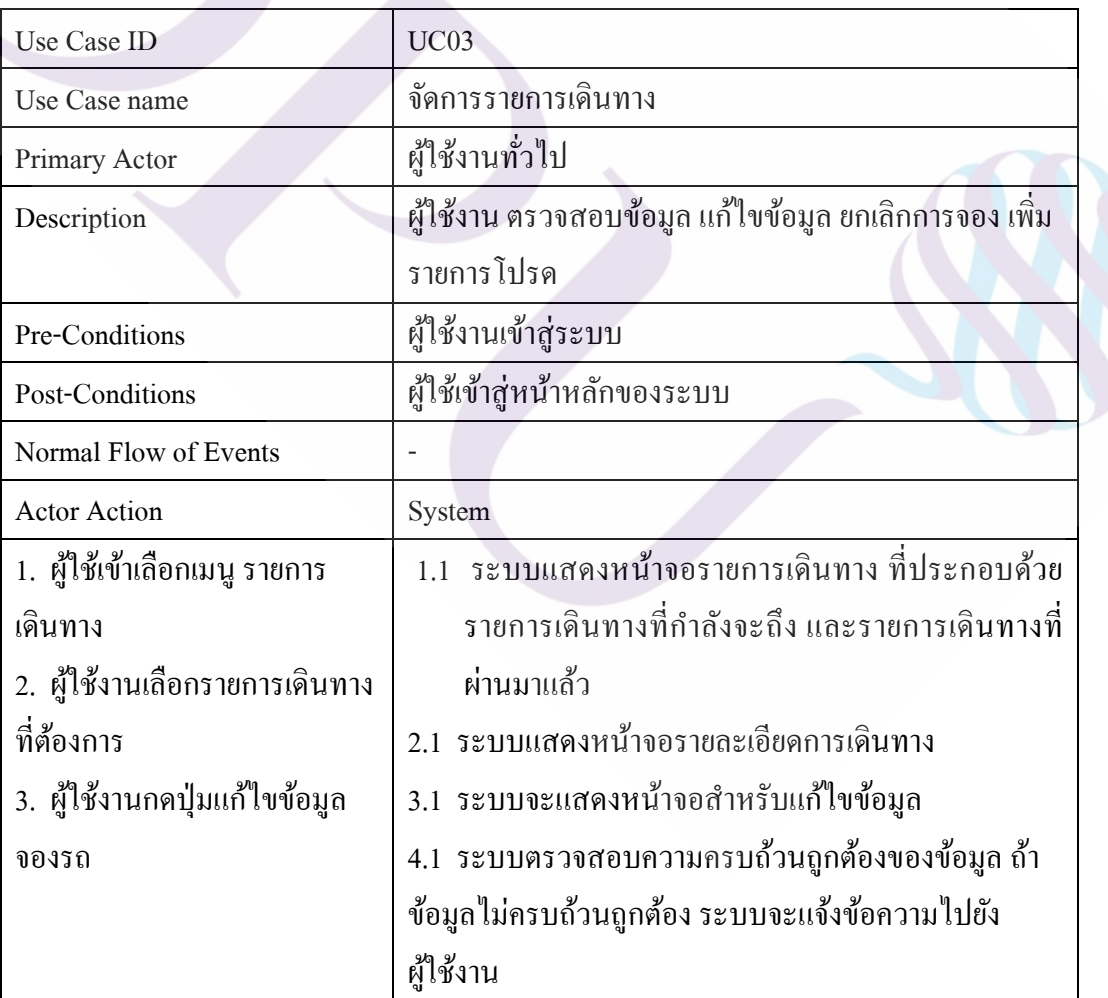

### **ตารางที่ 3.5** (ต่อ)

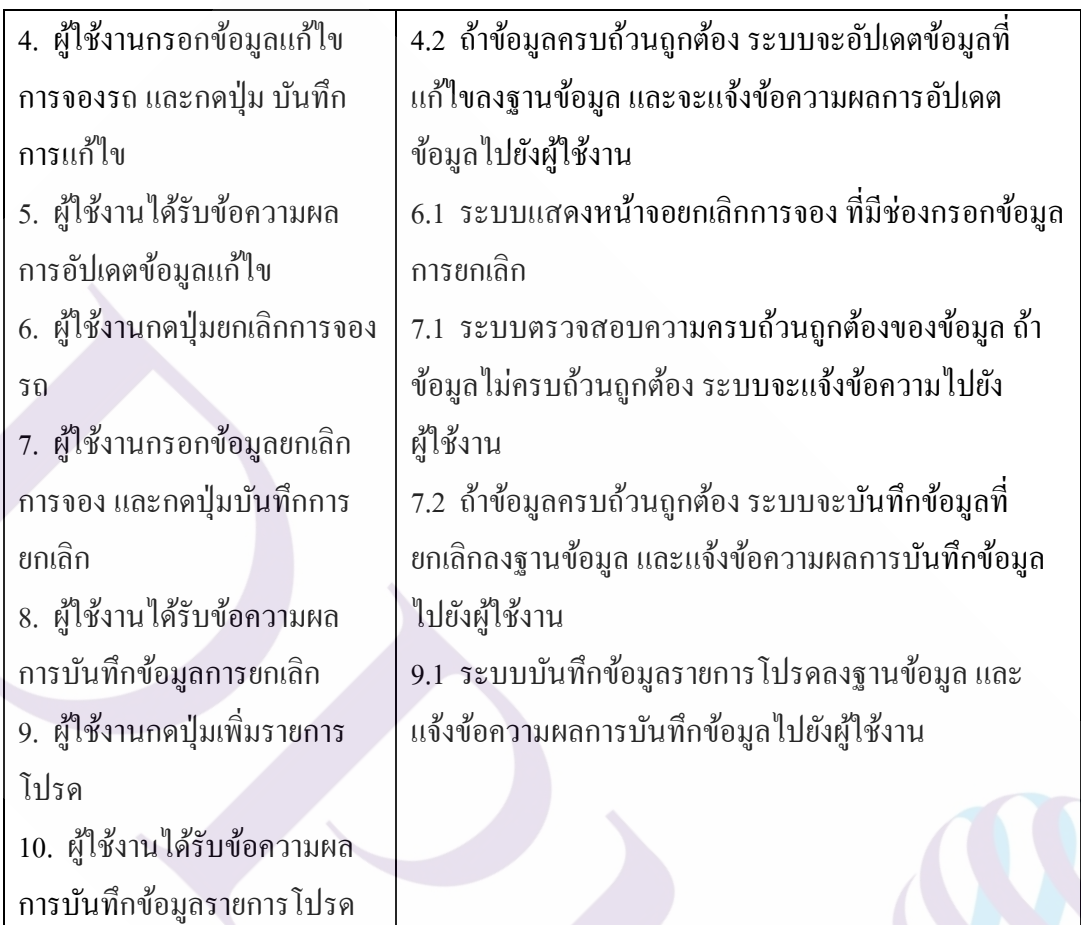

### **ตารางที่ 3.6** Use Case จัดการรายการโปรด

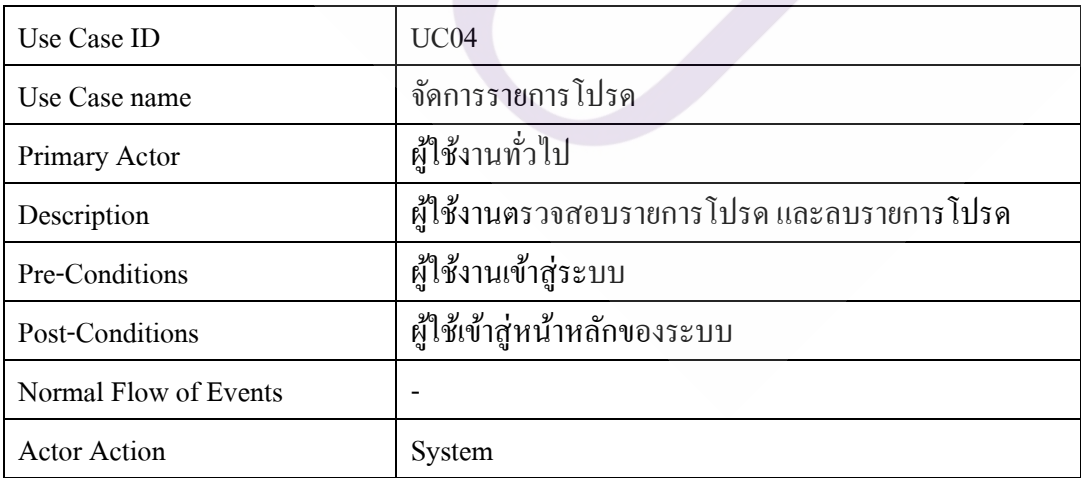

### **ตารางที่ 3.6** (ต่อ)

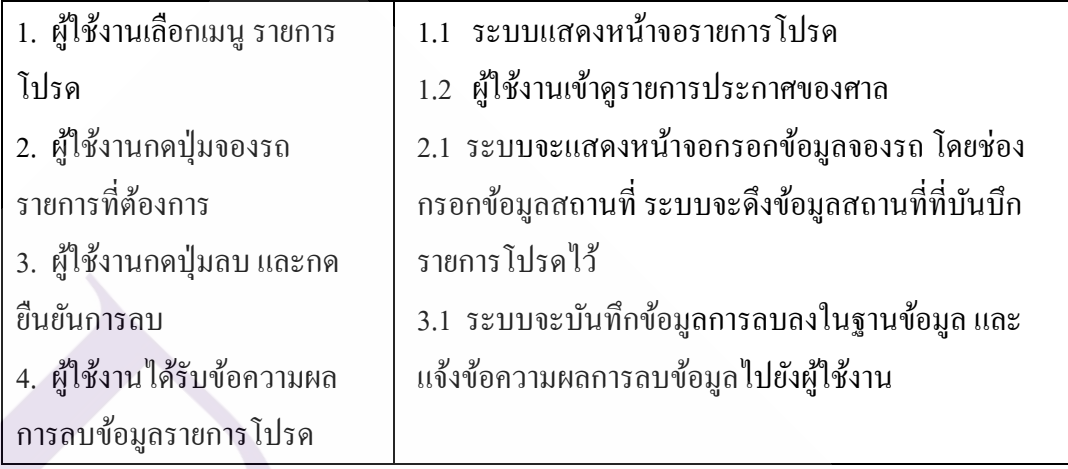

# **ตารางที่ 3.7** Use Case ประเมินความพึงพอใจ

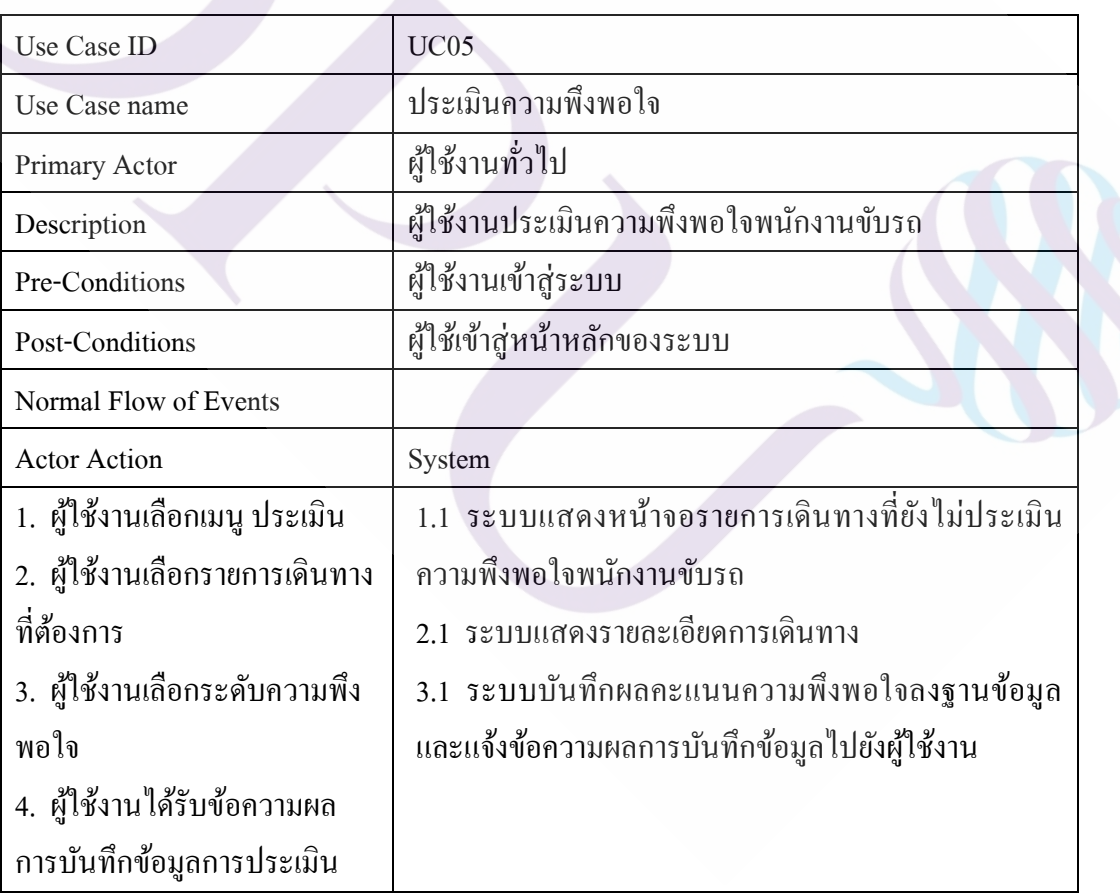

#### **ตารางที่ 3.8** Use Case แสดงรายการข่าวสาร

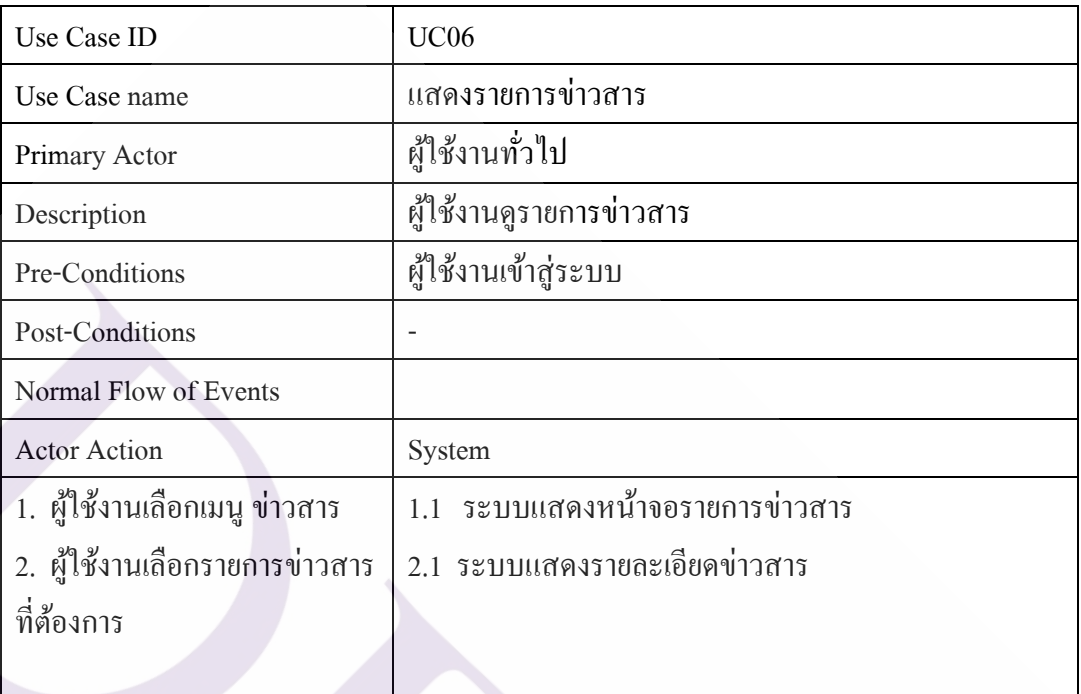

#### **ตารางที่ 3.9** Use Case แสดงรายการติดต่อ

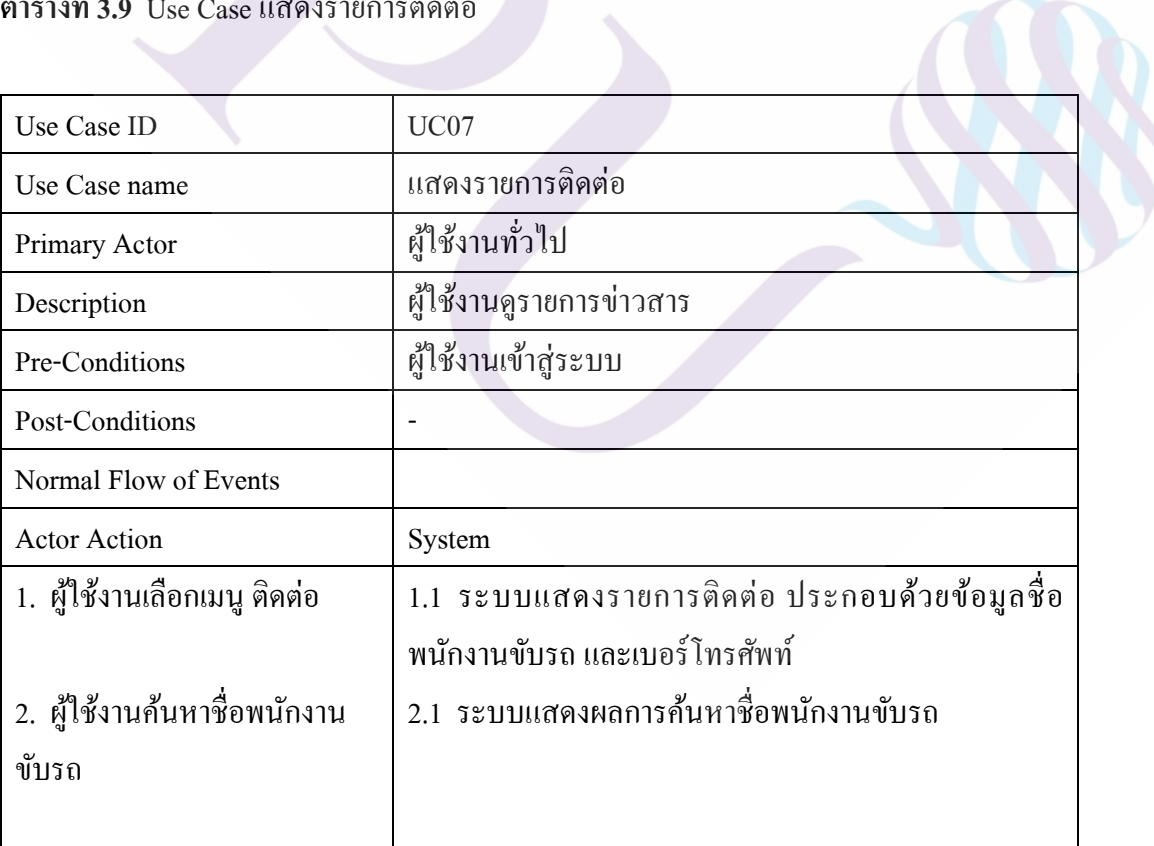

# **ตารางที่ 3.9** (ต่อ)

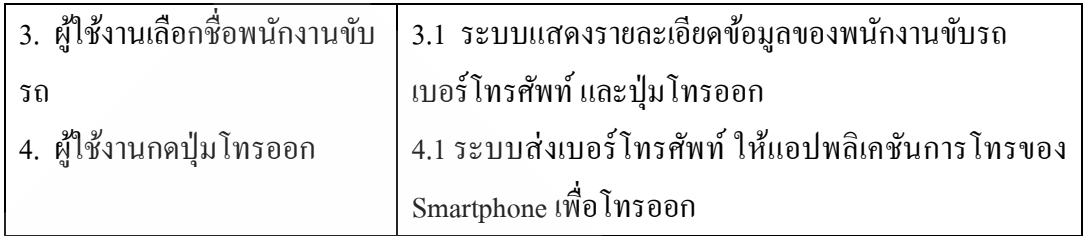

# **ตารางที่ 3.10** Use Case จัดการบัญชีผู้ใช้งาน

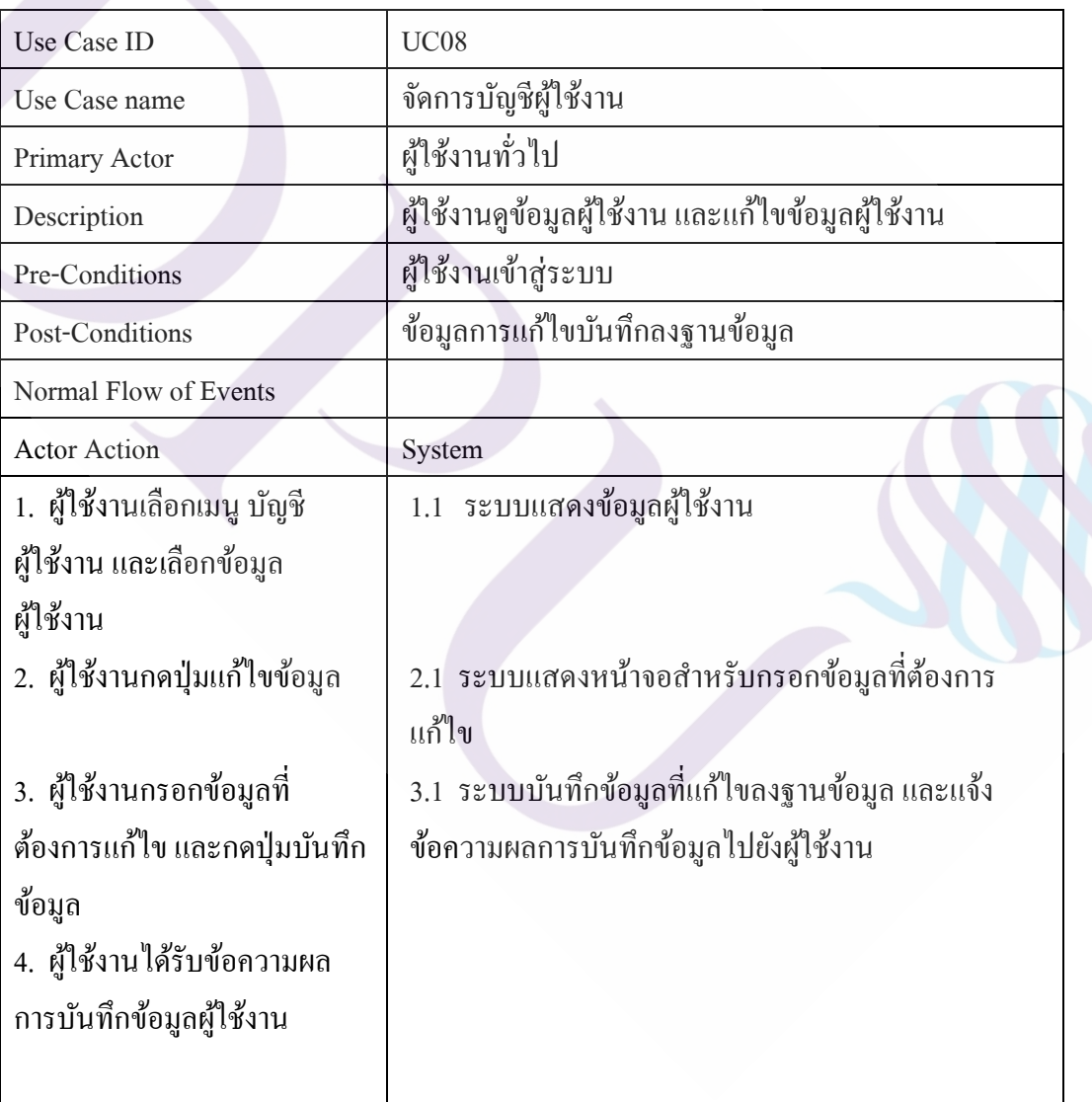

3.2.3 การออกแบบฐานข้อมูล

จากการศึกษาข้อมูลปัญหา และความต้องการของระบบ สามารถวิเคราะห์และ ออกแบบฐานข้อมูลแสดงได้ตาม E-R Diagram ดังภาพที่ 3.3

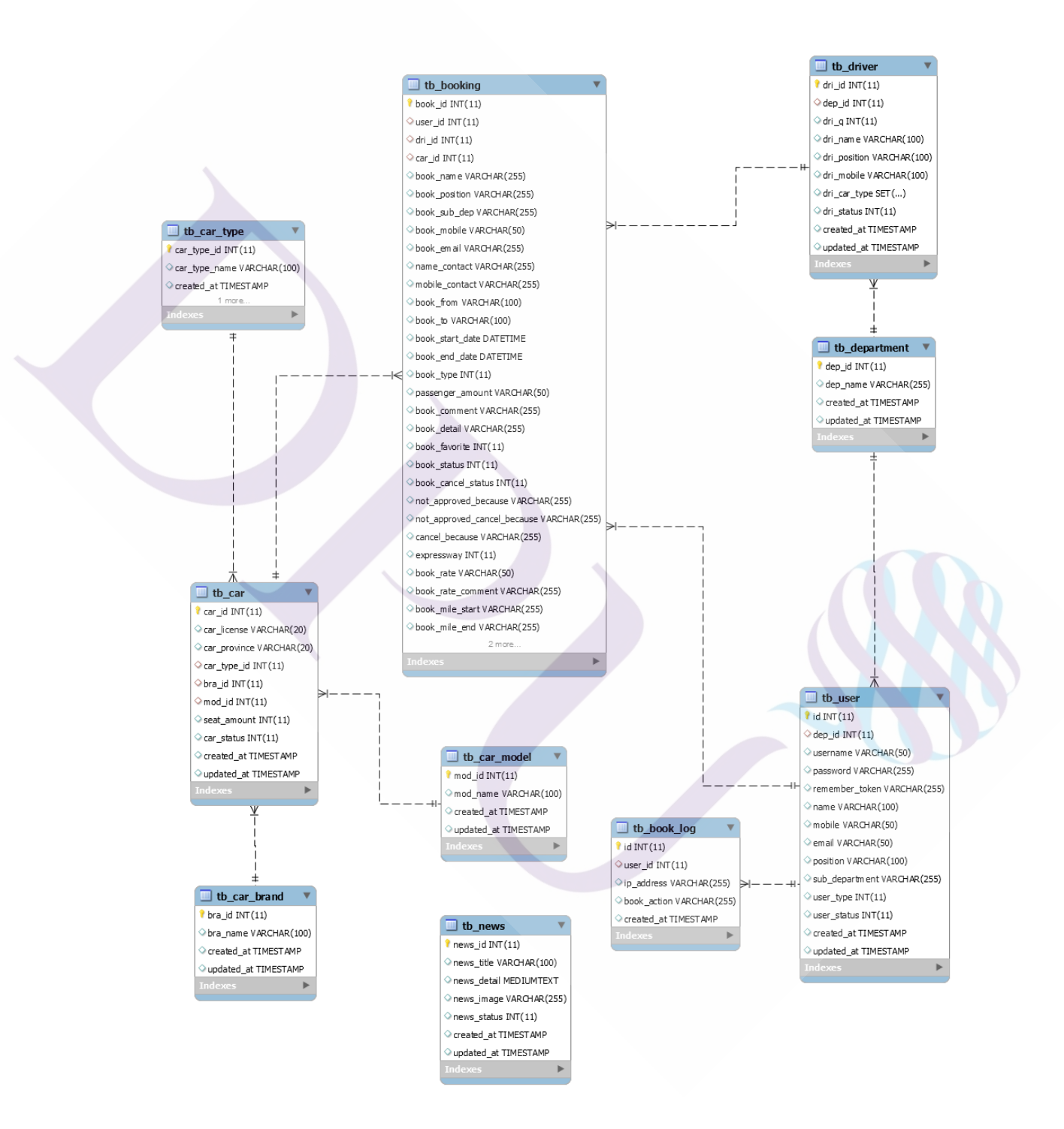

#### **ภาพที่ 3.3** แสดง ER Diagram

| ชื่อตาราง: tb_booking ข้อมูลจองรถ |                      |           |                                 |
|-----------------------------------|----------------------|-----------|---------------------------------|
| ชื่อฟิลด์                         | ประเภท               | Key       | หมายเหตุ                        |
| book_id                           | int(11)              | PK        | รหัสการจอง                      |
| user_id                           | int(11)              | FK        | รหัสผู้ใช้งาน                   |
| dri_id                            | int(11)              | FK        | รหัสพนักงานขับรถ                |
| car_id                            | int(11)              | <b>FK</b> | รหัสรถ                          |
| book name                         | varchar $(255)$      |           | ชื่อผู้จอง                      |
| book_position                     | varchar $(255)$      |           | ตำแหน่งผู้จอง                   |
| book_sub_dep                      | varchar(255)         |           | ส่วนงานผู้จอง                   |
| book_mobile                       | $\text{varchar}(50)$ |           | เบอร์ผู้จอง                     |
| book_email                        | varchar(100)         |           | อีเมล์ผู้จอง                    |
| name_contact                      | varchar $(255)$      |           | ชื่อผู้ติดต่อ                   |
| mobile contact                    | varchar $(50)$       |           | เบอร์โทรศัพท์ผู้ติดต่อ          |
| book_from                         | varchar $(255)$      |           | สถานที่ต้นทาง                   |
| book_to                           | varchar $(255)$      |           | สถานที่ปลายทาง                  |
| book_start_date                   | datetime             |           | วันที่เดินทางไป                 |
| book_end_date                     | datetime             |           | วันที่เดินทางกลับ               |
| book_type                         | int(11)              |           | ประเภทการเดินทาง                |
| car_type_id                       | int(11)              |           | ประเภทรถโคยสาร                  |
| passenger_amount                  | varchar $(50)$       |           | จำนวนผู้โดยสาร                  |
| book comment                      | varchar $(255)$      |           | เหตุผลการเดินทาง                |
| book_detail                       | varchar $(255)$      |           | รายละเอียดเพิ่มเติม             |
| book favorite                     | int(11)              |           | สถานะรายการโปรด                 |
| book_status                       | int(11)              |           | สถานะการจอง                     |
| book cancel status                | int(11)              |           | สถานะยกเลิก                     |
| not_approved_because              | varchar $(255)$      |           | เหตุผลการใม่อนุมัติ             |
| not_approved_cancel_because       | varchar(255)         |           | เหตุผลการไม่อนุมัติยกเลิกการจอง |
| cancel_because                    | varchar(255)         |           | เหตุผลการยกเลิก                 |

**ตารางที่ 3.11** Data Dictionary ตาราง tb\_booking

# **ตารางที่ 3.11** (ต่อ)

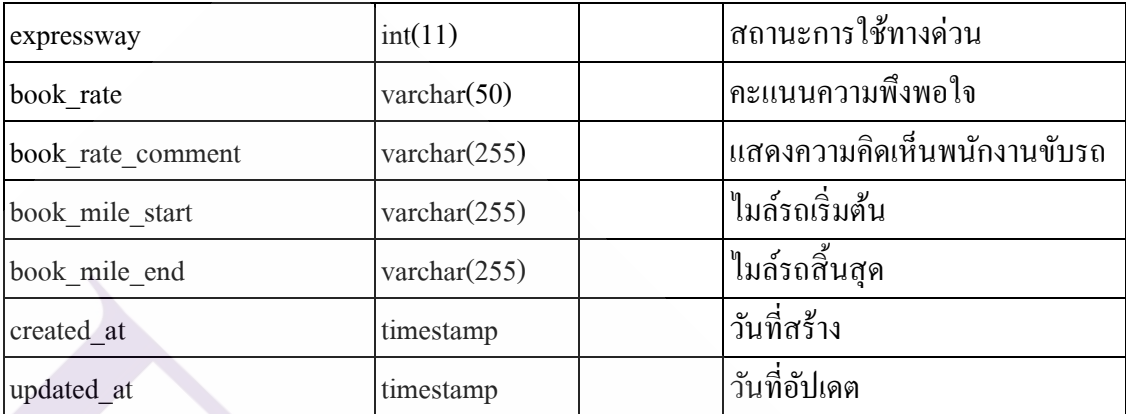

**ตารางที่ 3.12** Data Dictionary ตาราง tb\_book\_log

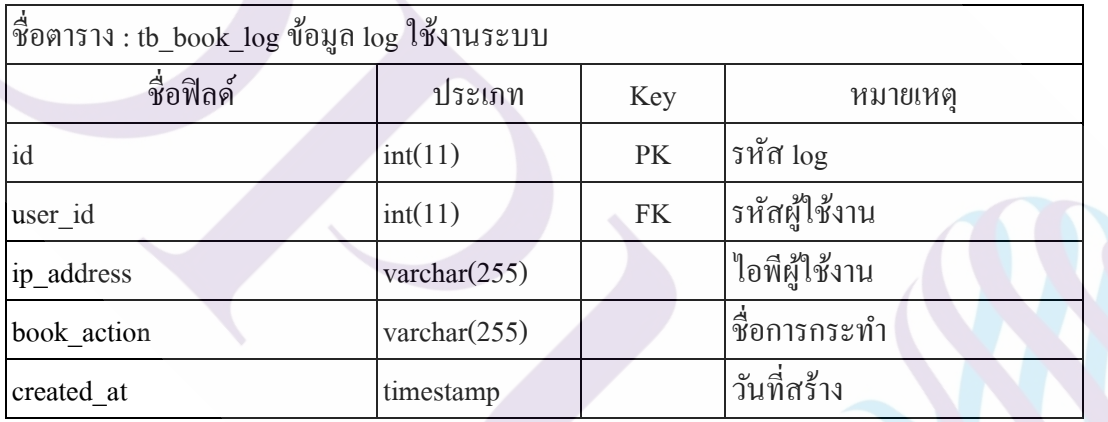

**ตารางที่ 3.13** Data Dictionary ตาราง tb\_car

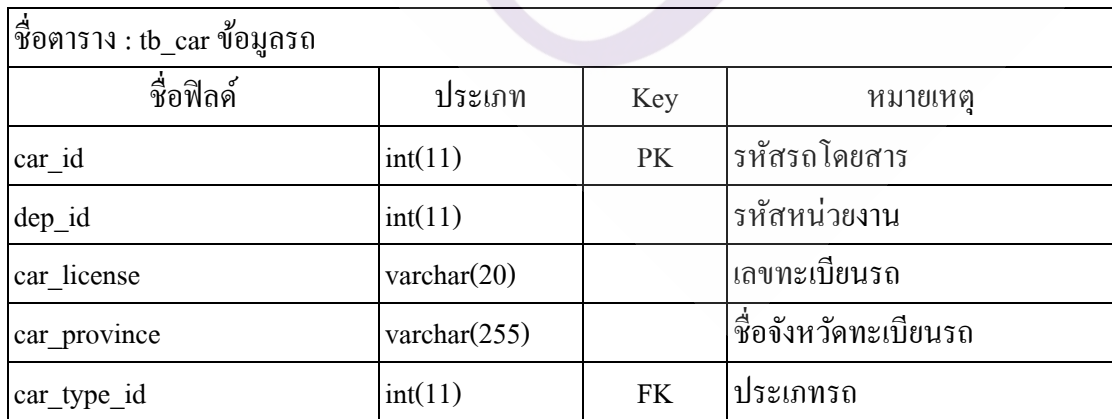

#### **ตารางที่ 3.13** (ต่อ)

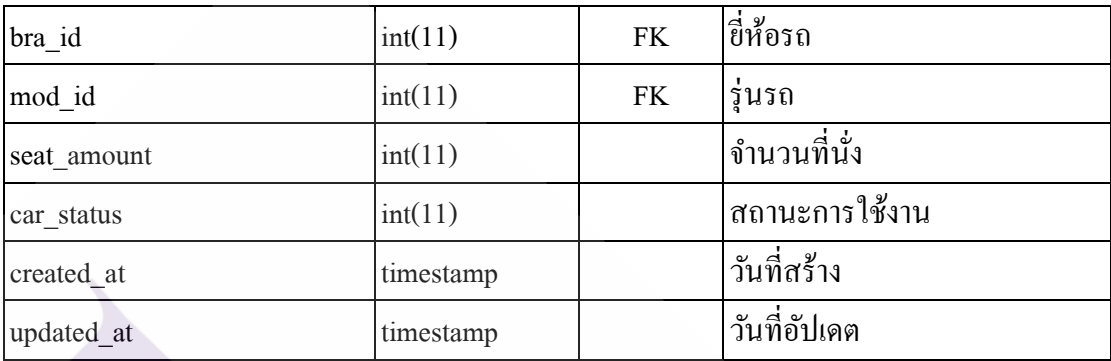

**ตารางที่ 3.14** Data Dictionary ตาราง tb\_car\_brand

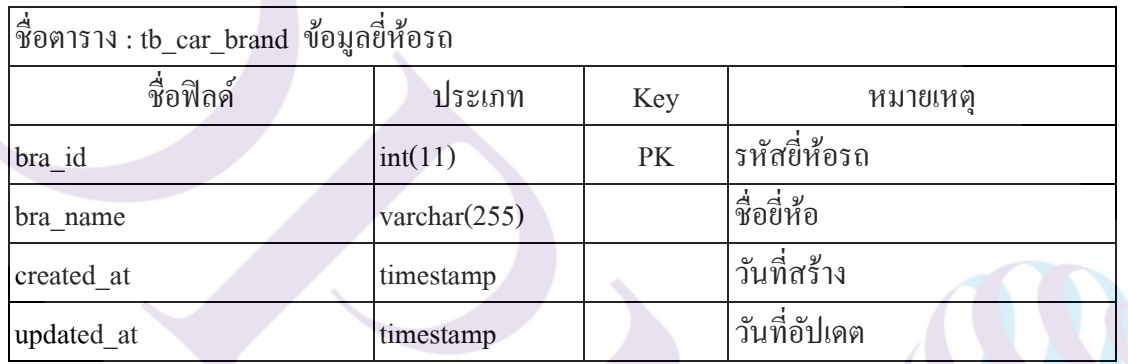

**ตารางที่ 3.15** Data Dictionary ตาราง tb\_car\_model

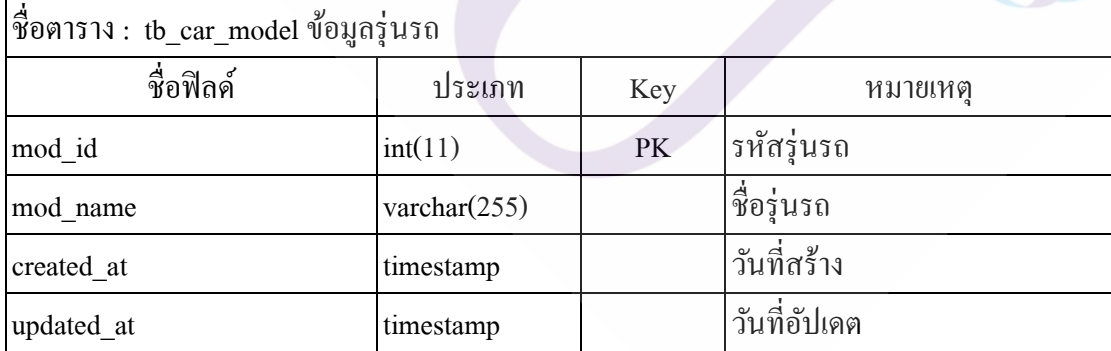

#### **ตารางที่ 3.16** Data Dictionary ตาราง tb\_car\_type

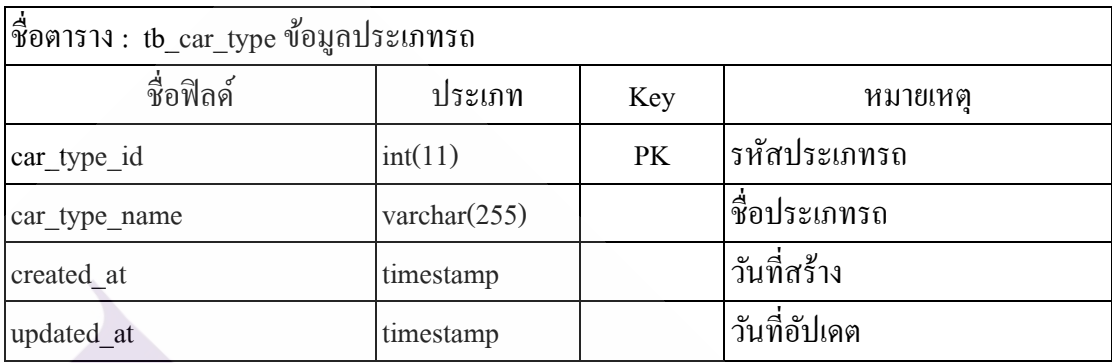

**ตารางที่ 3.17** Data Dictionary ตาราง tb\_department

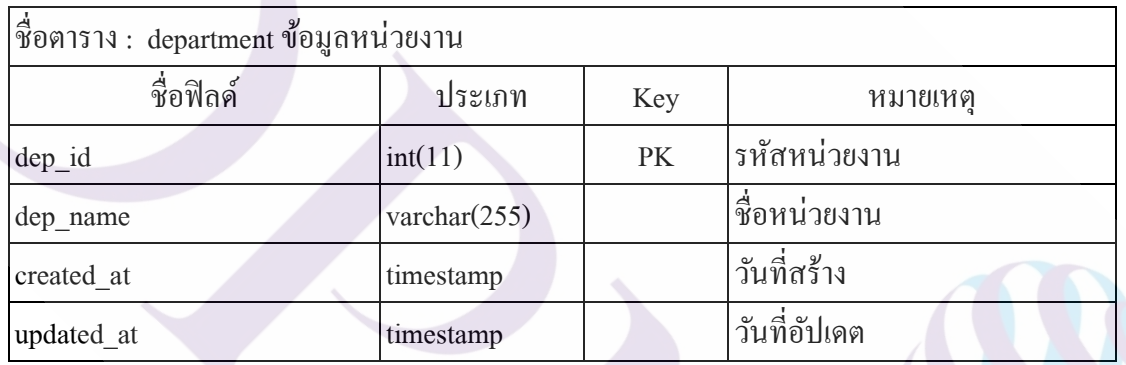

**ตารางที่ 3.18** Data Dictionary ตาราง tb\_driver

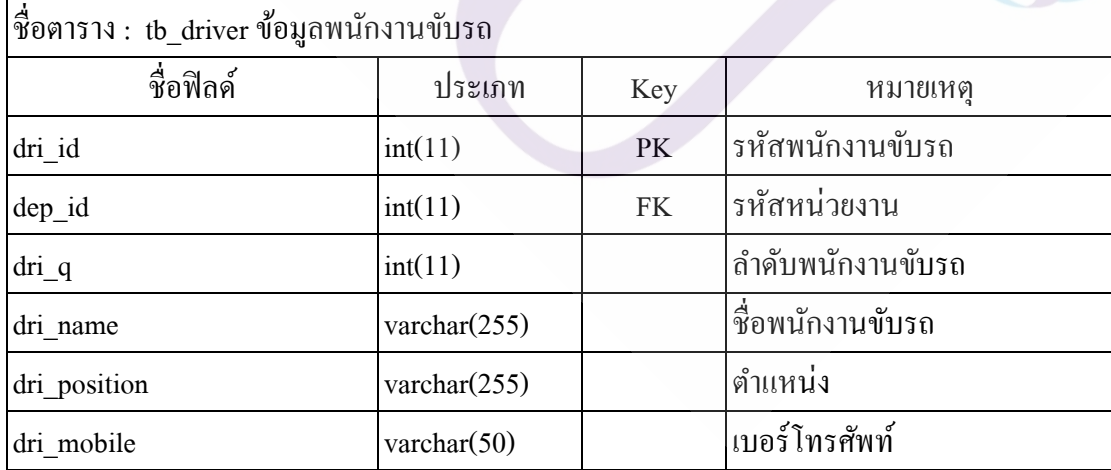

## **ตารางที่ 3.18** (ต่อ)

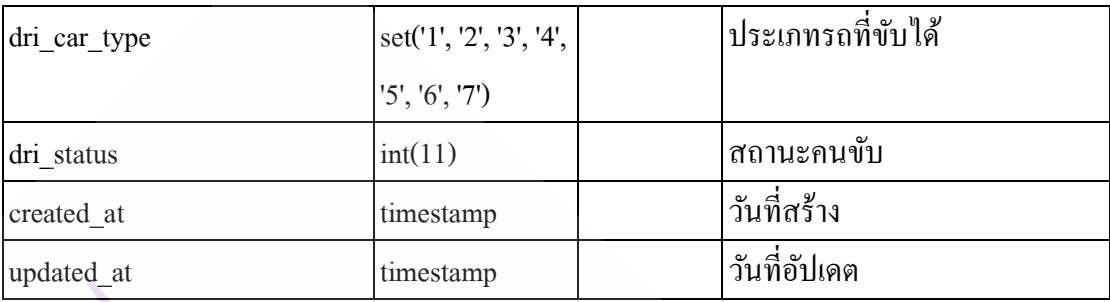

# **ตารางที่ 3.19** Data Dictionary ตาราง tb\_news

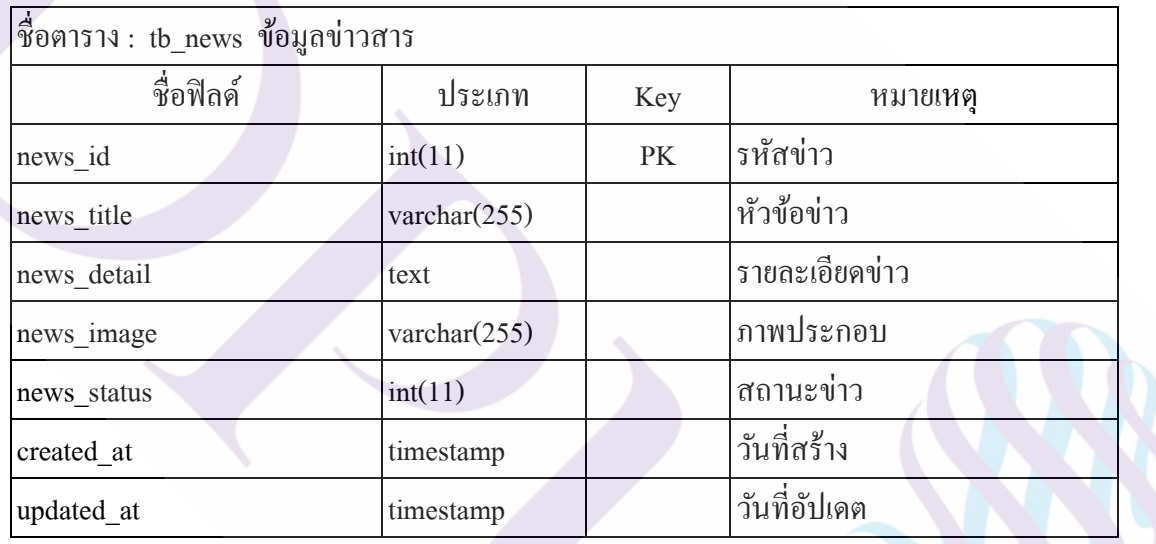

**ตารางที่ 3.20** Data Dictionary ตาราง tb\_user

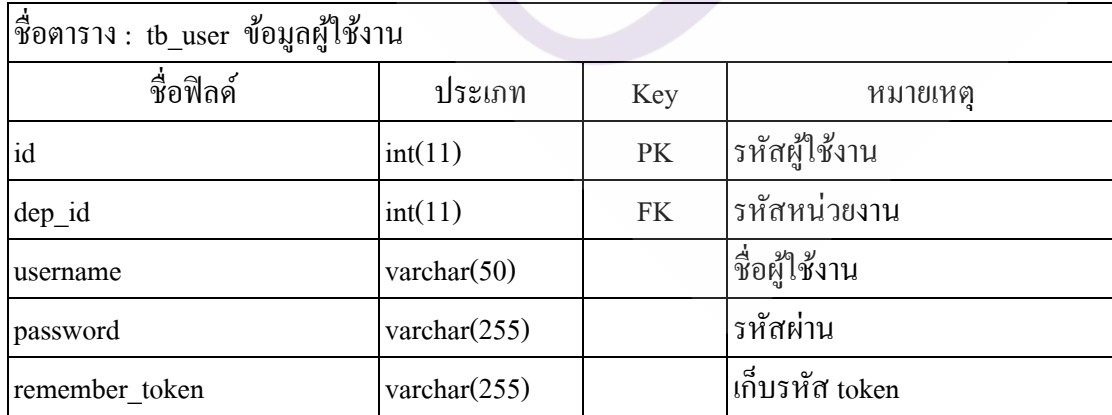

#### **ตารางที่ 3.20** (ต่อ)

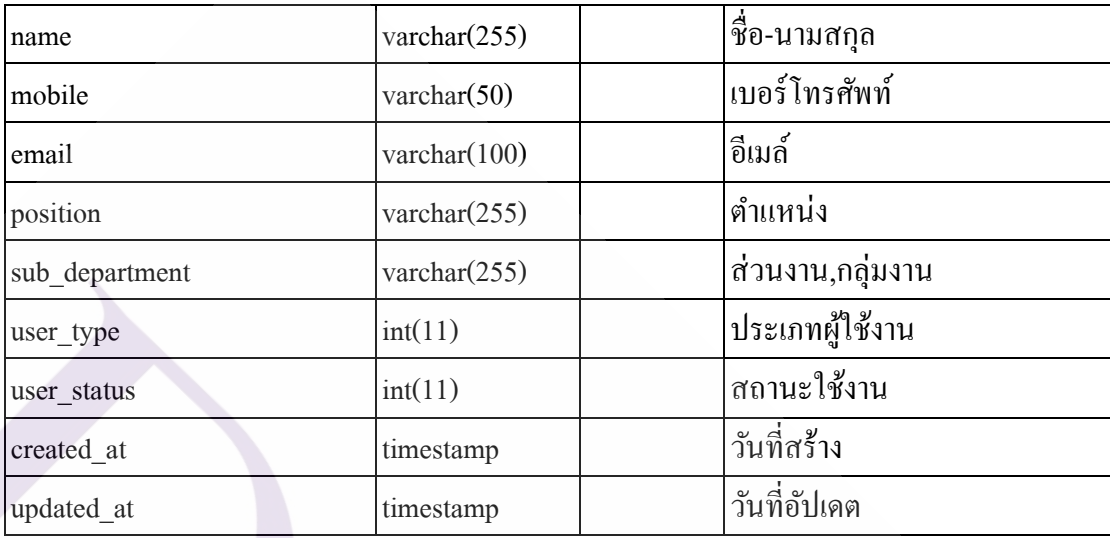

3.2.4 แผนผังแอปพลิเคชันที่ทำงานภายในระบบ

จากการศึกษาปัญหา และความต้องการของผู้ใช้งาน สามารถออกแบบโครงสร้างระบบ เพื่อเป็ นแนวทางและต้นแบบในการพัฒนาแอปพลิเคชัน ดังนี้

1. ออกแบบ Mock Up หน้าจอของแอปพลิเคชัน

ส าหรับ ขั้นตอนการออกแบบ Mock Up จะเป็ นการวางโครงร่างหน้าจอของ การแสดงผลแอปพลิเคชันในรูปแบบแผนผัง ในขั้นตอนนี้จะไม่มีการลงรายละเอียดในเรื่องของสี ซึ่งจะประกอบด้วย หน้าจอ Login หน้าจอหลัก หน้าจอเพิ่มข้อมูลจองรถ หน้าจอรายการเดินทาง หน้าจอรายละเอียดการเดินทาง หน้าจอประเมินพนักงานขับรถ หน้าจอบัญชีผู้ใช้งาน ดังภาพที่ 3.4 – 3.6

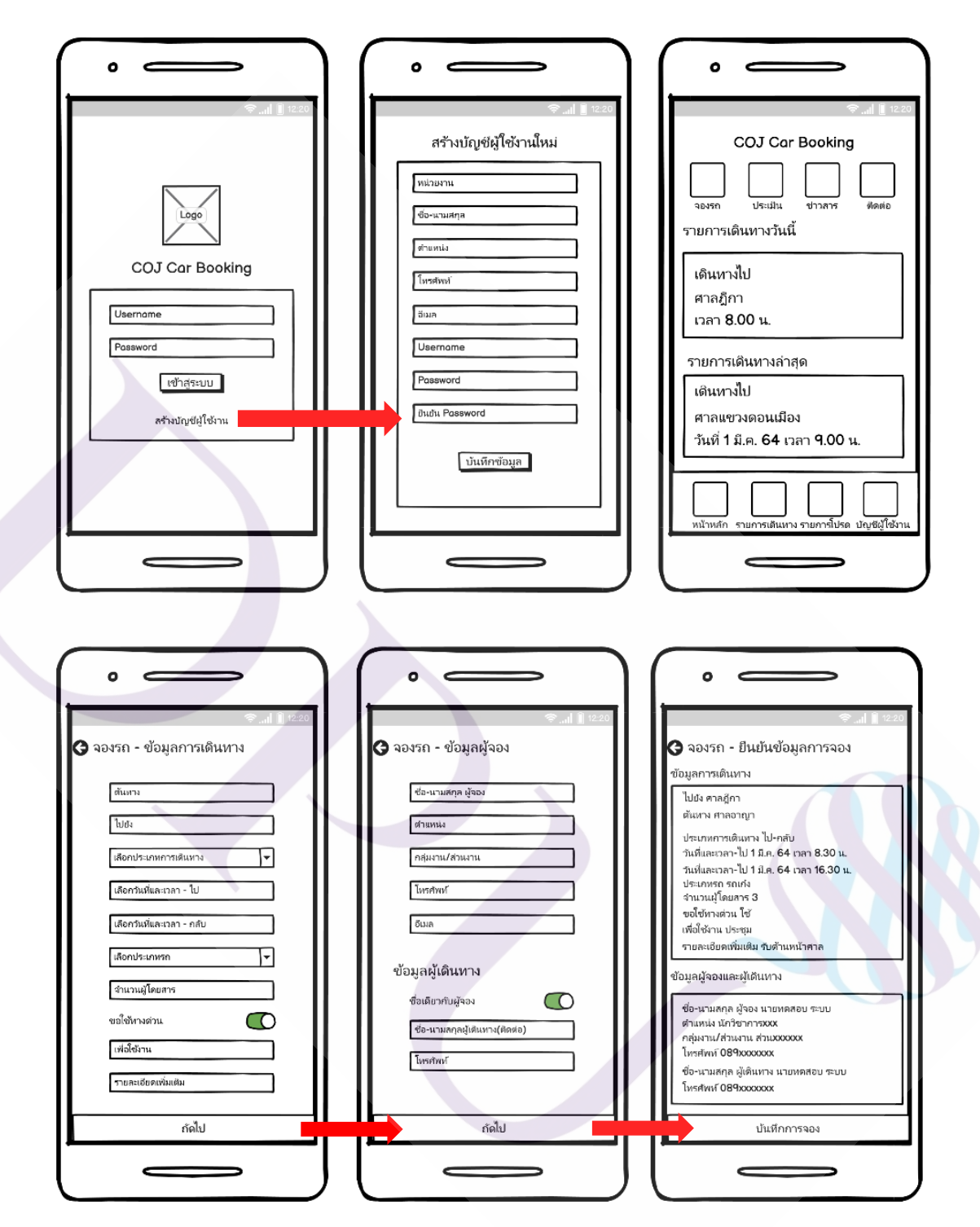

**ภาพที่ 3.4** แสดง Mock Up หน้าจอแอปพลิเคชัน

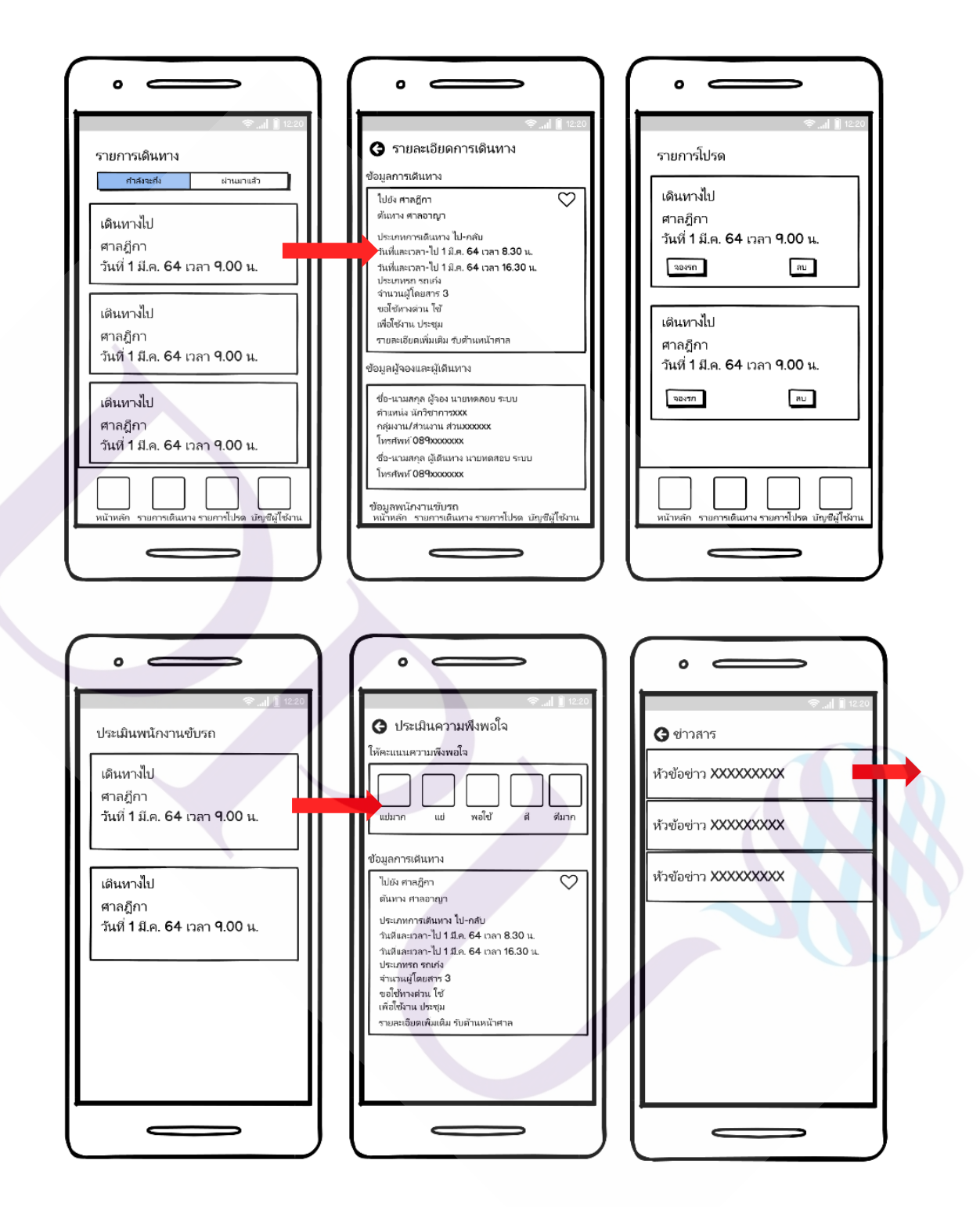

**ภาพที่ 3.5** แสดง Mock Up หน้าจอแอปพลิเคชัน

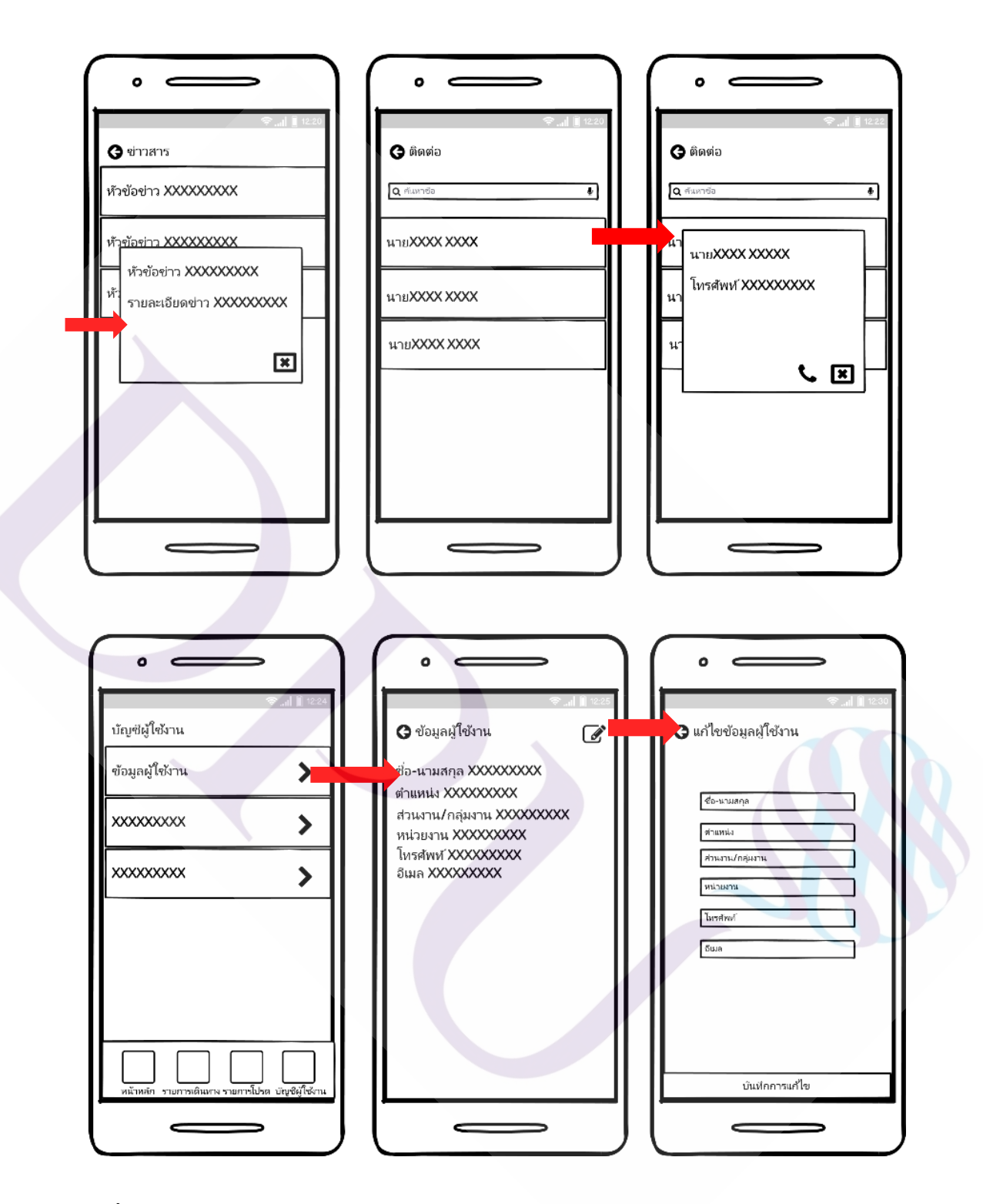

**ภาพที่ 3.6** แสดง Mock Up หน้าจอแอปพลิเคชัน

2. ออกแบบ Prototypes ให้เสมือนจริง

ี สำหรับขั้นตอนการออกแบบ Prototypes ผู้วิจัยได้นำการออกแบบ Mock Up ที่ได้จาก ขั้นตอนก่อนหน้ามาออกแบบเพิ่มเติมด้วยการเพิ่มสีสันให้สวยงาม ใกล้เคียงกบัแอปพลิเคชันของ จริงมากที่สุด ซึ่ งจะประกอบด้วย หน้าจอ Login หน้าจอหลัก หน้าจอเพิ่มข้อมูลจองรถ หน้าจอ รายการเดินทาง หน้าจอรายละเอียดการเดินทาง หน้าจอประเมินพนักงานขับรถ หน้าจอบัญชี ผู้ใช้งาน ดังภาพที่ 3.7 – 3.10

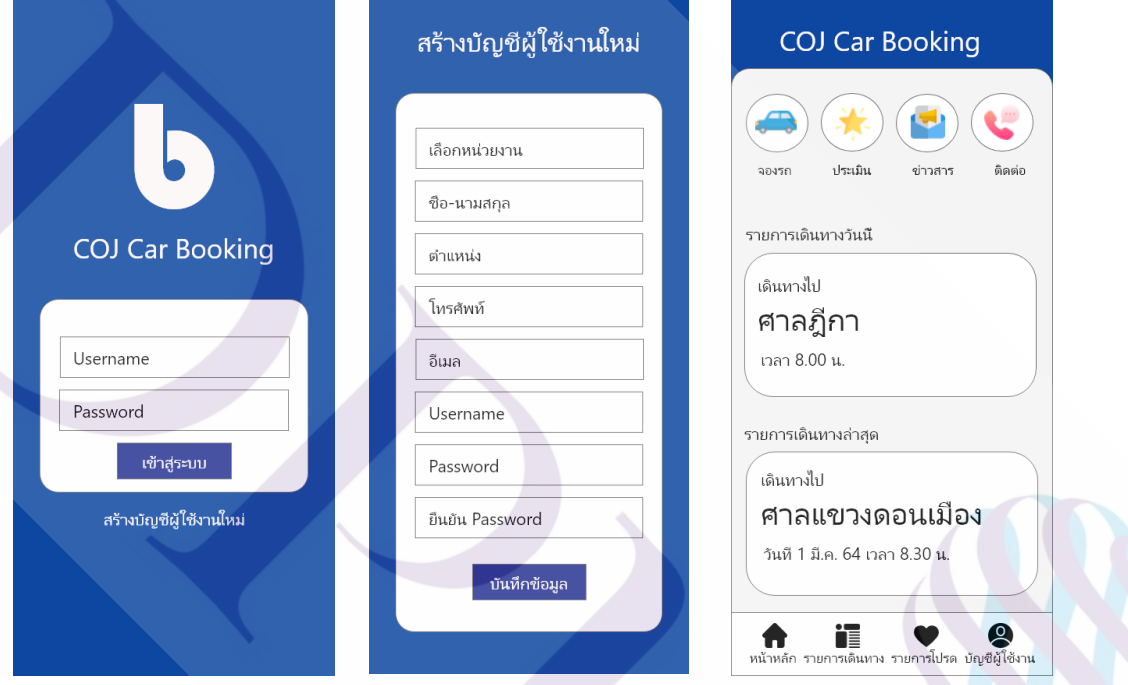

**ภาพที่ 3.7** แสดง Prototypesของแอปพลิเคชัน

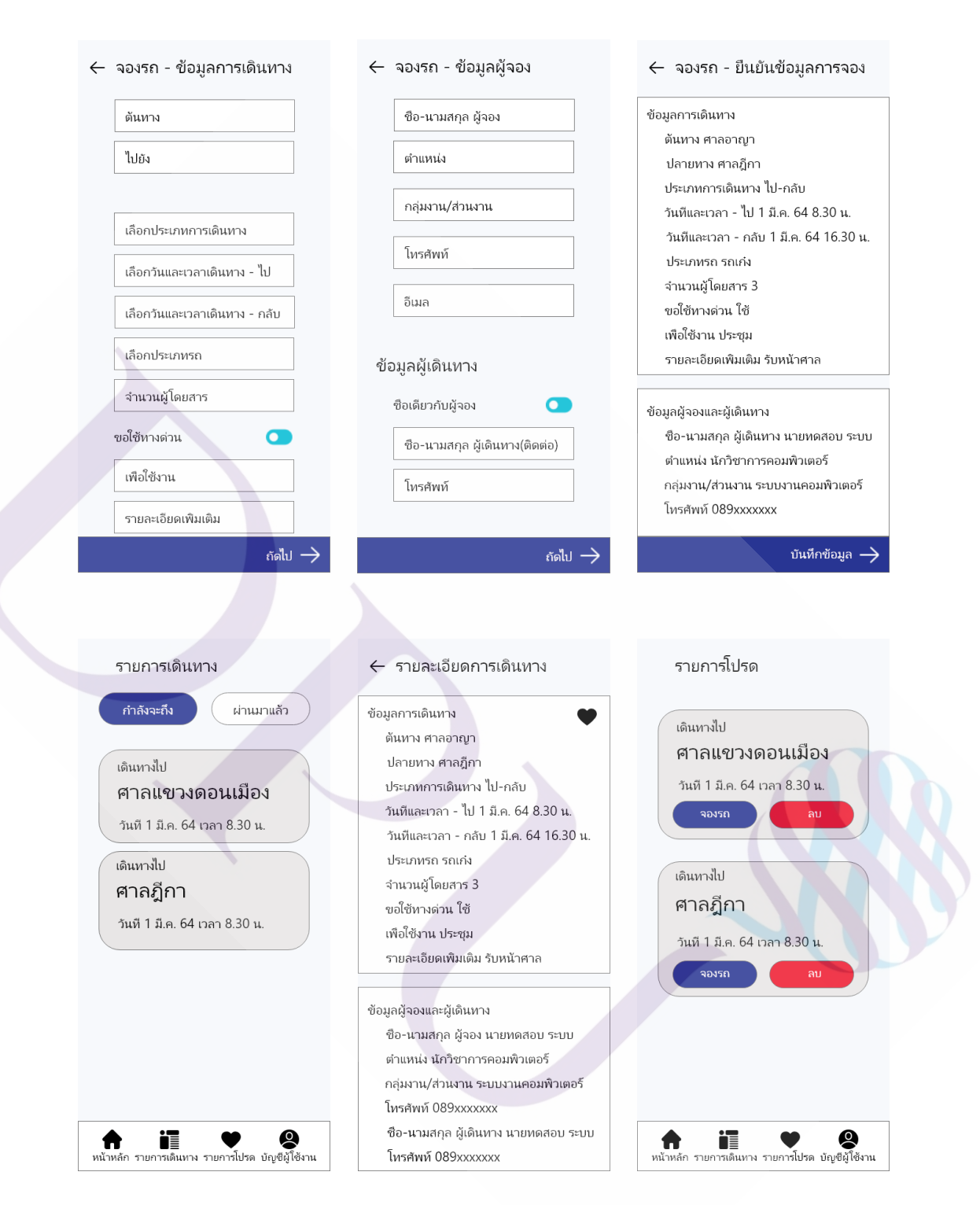

**ภาพที่ 3.8** แสดง Prototypesของแอปพลิเคชัน

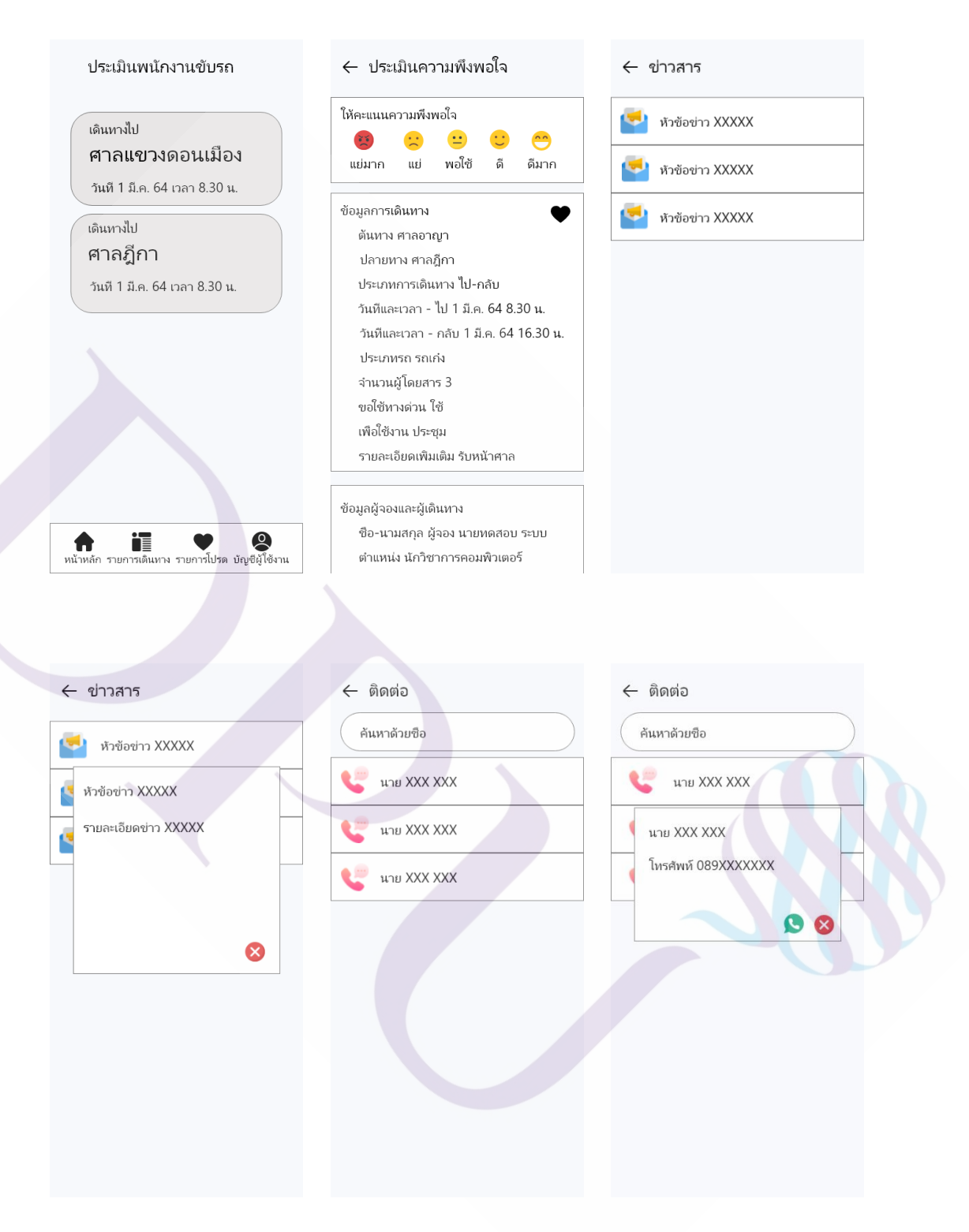

**ภาพที่ 3.9** แสดง Prototypesของแอปพลิเคชัน

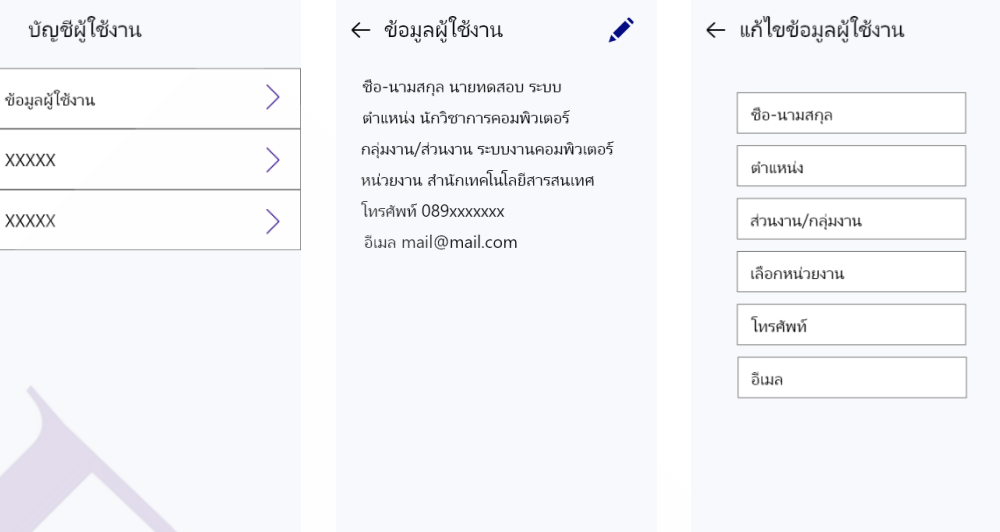

**ภาพที่ 3.10** แสดง Prototypesของแอปพลิเคชัน

3.2.5 การออกแบบ API

หลังจากผู้วิจัยได้วิเคราะห์ความต้องการของระบบ จากปัญหาและความต้องการของ ผู้ใช้งาน และ ได้ดำเนินการออกแบบ Use Case Diagram และ Use Case Description ตามลำดับ จึงสามารถออกแบบ API เพื่อนำข้อมูลมาจัดทำเว็บเซอร์วิสในการรับ-ส่งข้อมูลกับแอปพลิเคชัน โดยได้ออกแบบ API ทั้งหมด 17 API ดังตารางที่ 3.21

**ิตารางที่ <b>3.21** แสดงข้อมูล API เว็บเซอร์วิสของ ซีโอเจ คาร์บุ๊คกิ้ง : ระบบจองรถส่วนกลางสำนักงาน ศาลยุติธรรมบนอุปกรณ์สมาร์ทโฟน

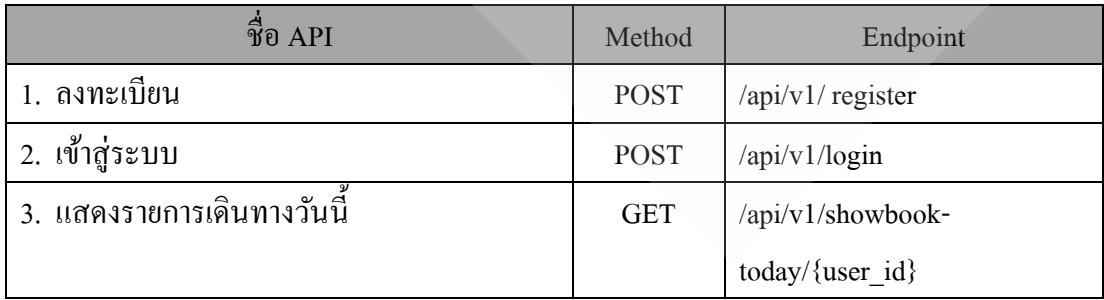

บันทึกการแก้ไข

### **ตารางที่ 3.21**(ต่อ)

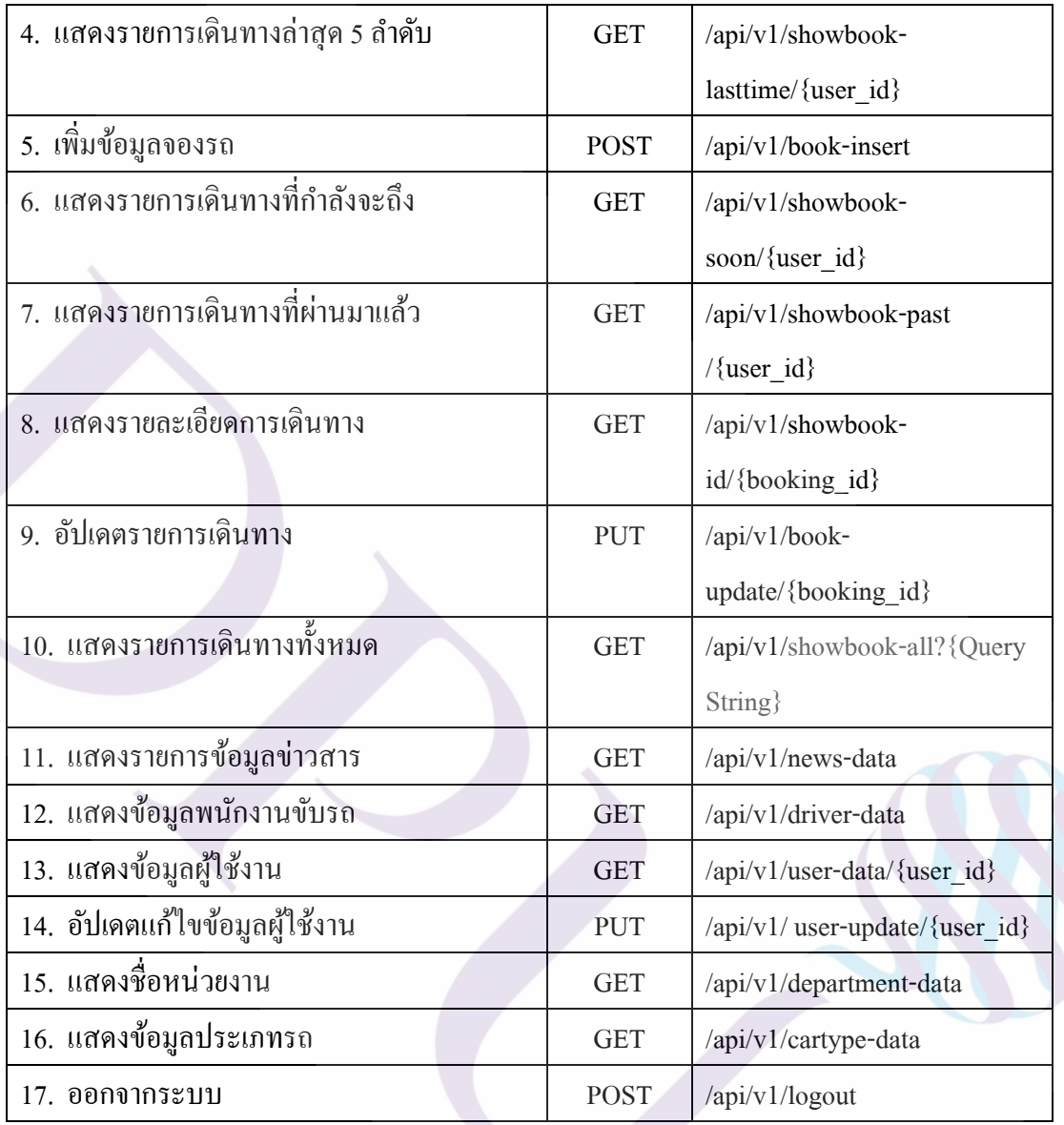

# **บทที่ 4 ผลการด าเนินงาน**

ในการพัฒนา ซีโอเจ คาร์บุ๊คกิ้ง : ระบบจองรถส่วนกลางส านักงานศาลยุติธรรม บนอุปกรณ์สมาร์ทโฟน ที่ประกอบด้วยฟังก์ชัน การเพิ่มข้อมูลจองรถ แสดงรายการเดินทาง เพิ่มรายการโปรด ประเมินความพึงพอใจพนักงานขับรถ โดยในบทนี้ผู้วิจัยจะกล่าวถึงผลการ ์ พัฒนาแอปพลิเคชัน โดยแสดงหน้าจอฟังก์ชันการทำงานต่าง ๆ และเว็บเซอร์วิสที่พัฒนา รวมถึง ผลการทดสอบระบบ

#### **4.1 ผลการพัฒนา และทดสอบระบบ**

จากผลการวิเคราะห์และออกแบบระบบในบทที่ 3 ผู้วิจัยได้น าผลที่ได้มาออกแบบขั้นตอน ึกระบวนการทำงานของแอปพลิเคชัน ออกแบบการขั้นตอนการทดสอบ และสรุปผลการทดสอบ ตาม Test Case ในตารางที่ 4.1

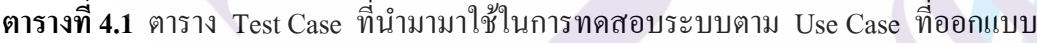

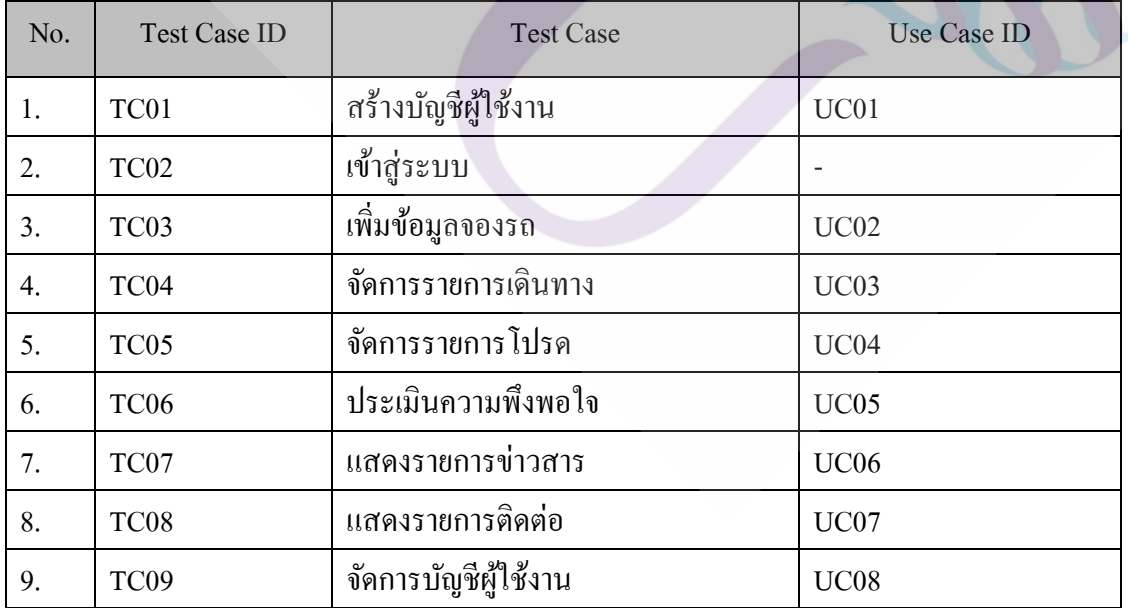

4.1.1 ผลการพัฒนาระบบตาม UC01 และผลการทดสอบระบบตาม TC01 สร้างบัญชีผู้ใช้งาน 4.1.1.1 ผลการพัฒนาระบบตาม UC01 สร้างบัญชีผู้ใช้งาน หน้าจอสำหรับการ ลงทะเบียน โดยผู้ใช้งานกรอกข้อมูลส่วนตัว เพื่อลงทะเบียนก่อนการเข้าใช้งานระบบ โดยหน้าจอนี้ จะทำการเรียกใช้งานเว็บเซอร์วิสจำนวน 2 เซอร์วิส ดังนี้

**ตารางที่ 4.2** แสดงเว็บเซอร์วิสที่ถูกเรียกใช้งานในหน้าลงทะเบียน

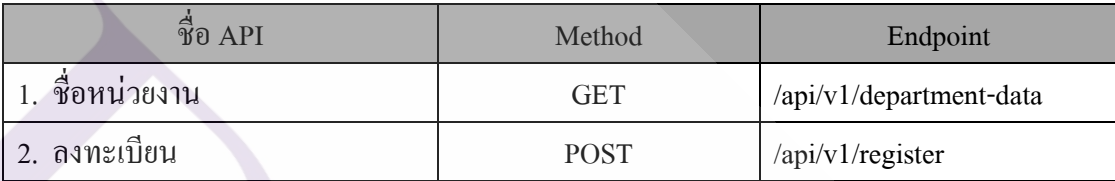

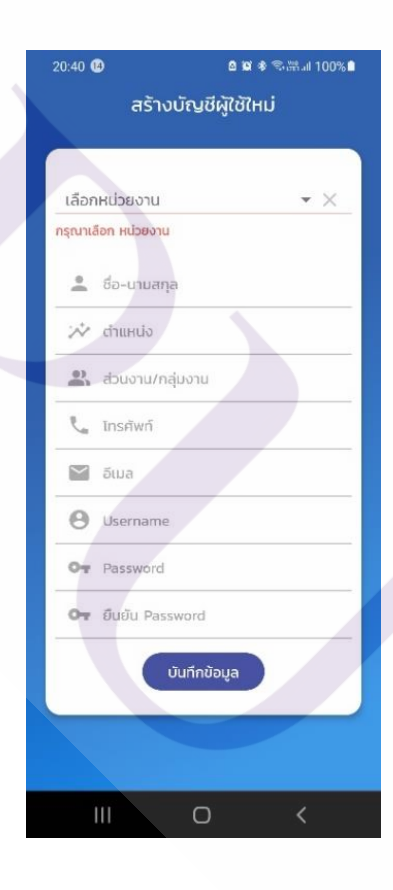

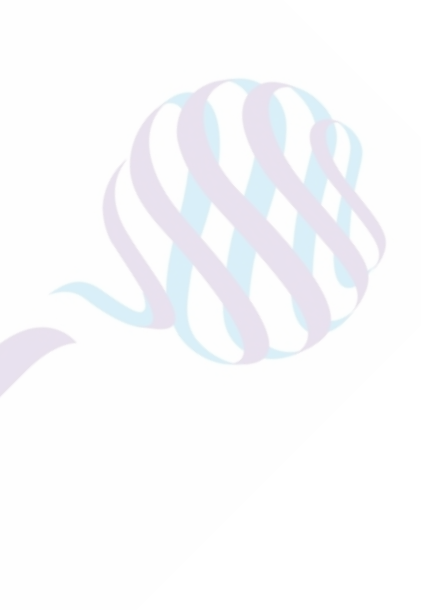

**ภาพที่ 4.1** แสดงหน้าจอการลงทะเบียน

#### 4.1.1.2 ผลการทดสอบระบบตาม TC01 สร้างบัญชีผู้ใช้งาน

1. ทดสอบเรียกเซอร์วิสด้วย Postman ได้ผลลัพธ์ตามภาพที่ 4.2, 4.3 และ4.4

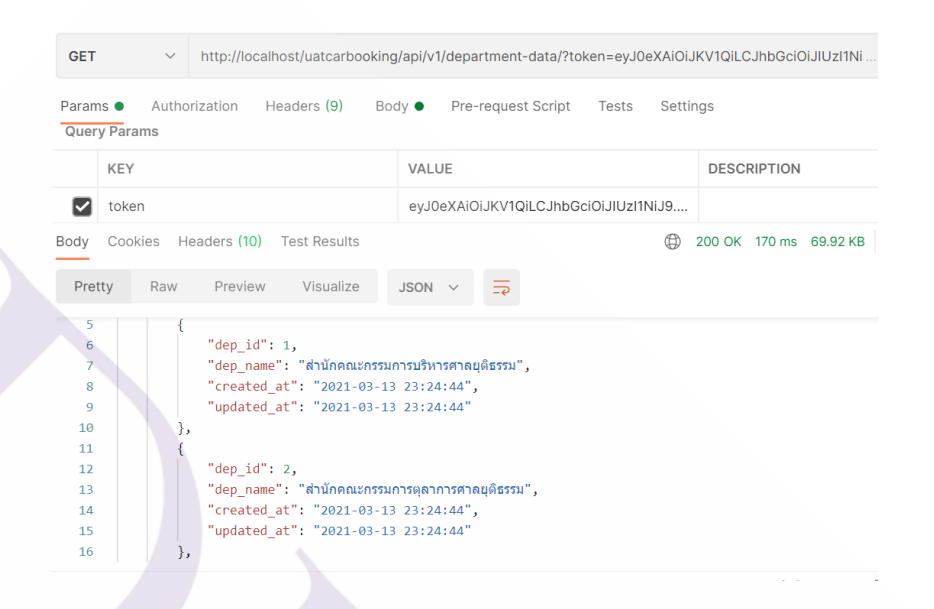

**ภาพที่ 4.2** หน้าจอแสดงผลลัพธ์การเรียกเซอร์วิสส าหรับกรณีทดสอบ TC01 ดึงข้อมูลรายชื่อศาล มาแสดงบนแบบฟอร์มลงทะเบียน

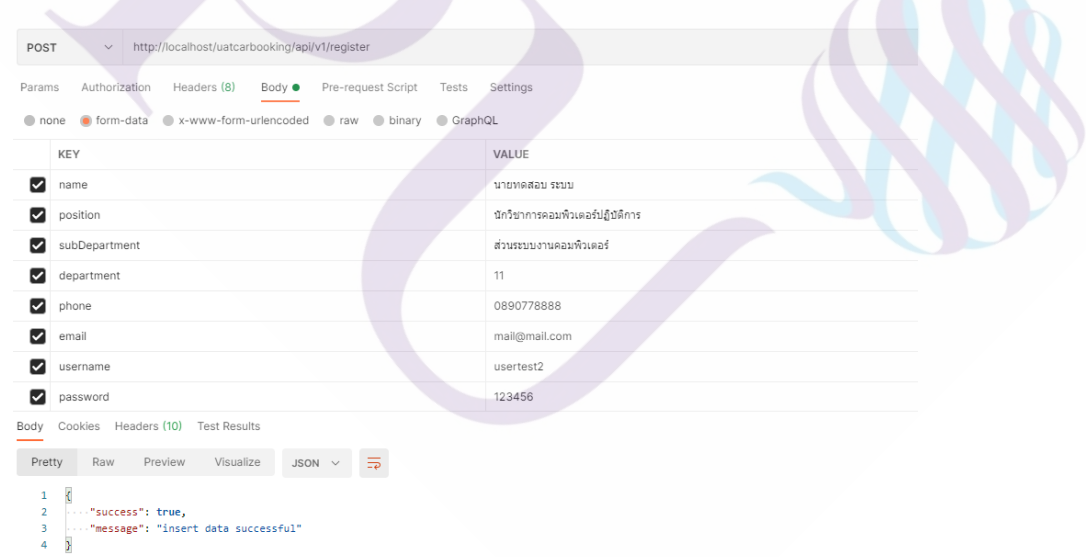

**ภาพที่ 4.3** หน้าจอแสดงผลลัพธ์การเรียกเซอร์วิสส าหรับกรณีทดสอบ TC01 เมื่อท าการลงทะเบียน ส าเร็จ

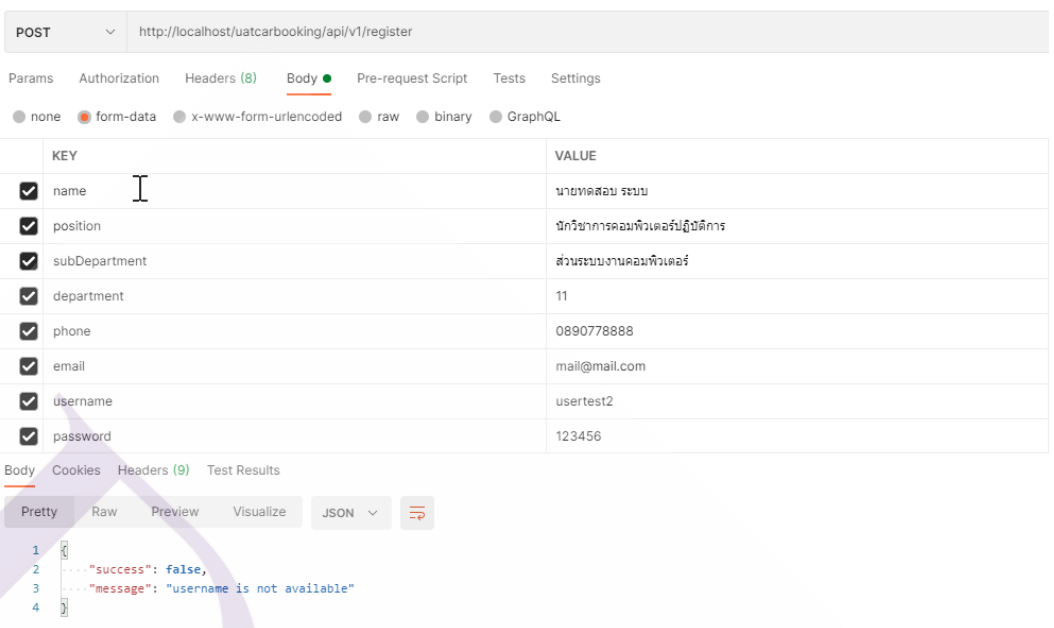

**ภาพที่ 4.4** หน้าจอแสดงผลลัพธ์การเรียกเซอร์วิสส าหรับกรณีทดสอบ TC01 เมื่อท าการลงทะเบียน ไม่ส าเร็จ

2. ผลลัพธ์จากการเรียกใช้งานผ่านอุปกรณ์สมาร์ทโฟน

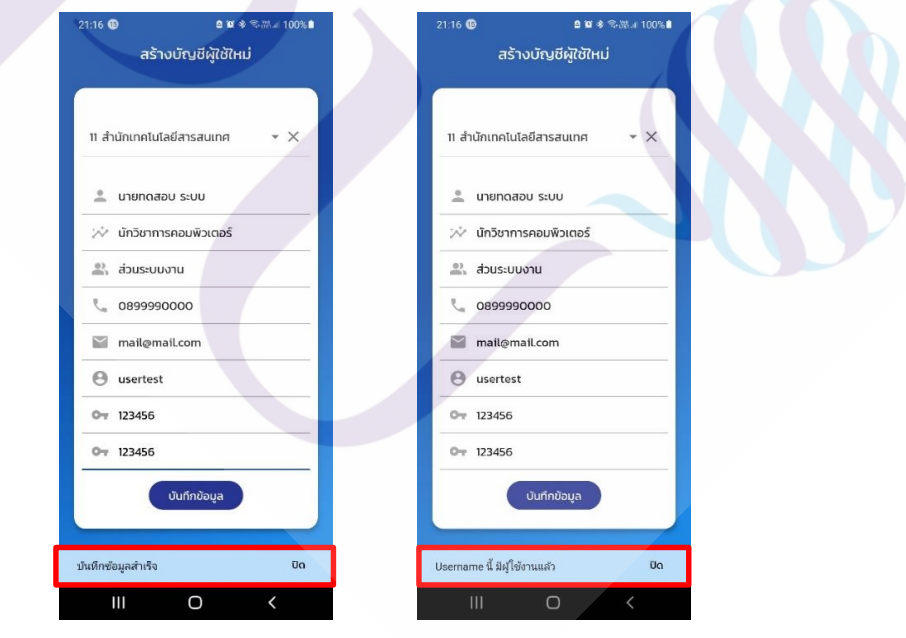

**ภาพที่ 4.5** หน้าจอสมาร์ทโฟนแสดงผลลัพธ์การเรียกเซอร์วิสส าหรับกรณีทดสอบ TC01 เมื่อลงทะเบียนส าเร็จ และลงทะเบียนไม่ส าเร็จ

4.1.2 ผลการพัฒนาระบบและผลการทดสอบระบบตาม TC02 เข้าสู่ระบบ

4.1.2.1 ผลการพัฒนาระบบ หน้าจอเข้าสู่ระบบ สำหรับการ Login เพื่อเข้าใช้งานระบบ โดยผู้ใช้งานต้องทำการกรอก username และ password โดยหน้าจอนี้จะทำการเรียกใช้งานเว็บเซอร์วิส จ านวน 1 เซอร์วิส ดังนี้

**ตารางที่ 4.3** แสดงเว็บเซอร์วิสที่ถูกเรียกใช้งานในหน้าเข้าสู่ระบบ

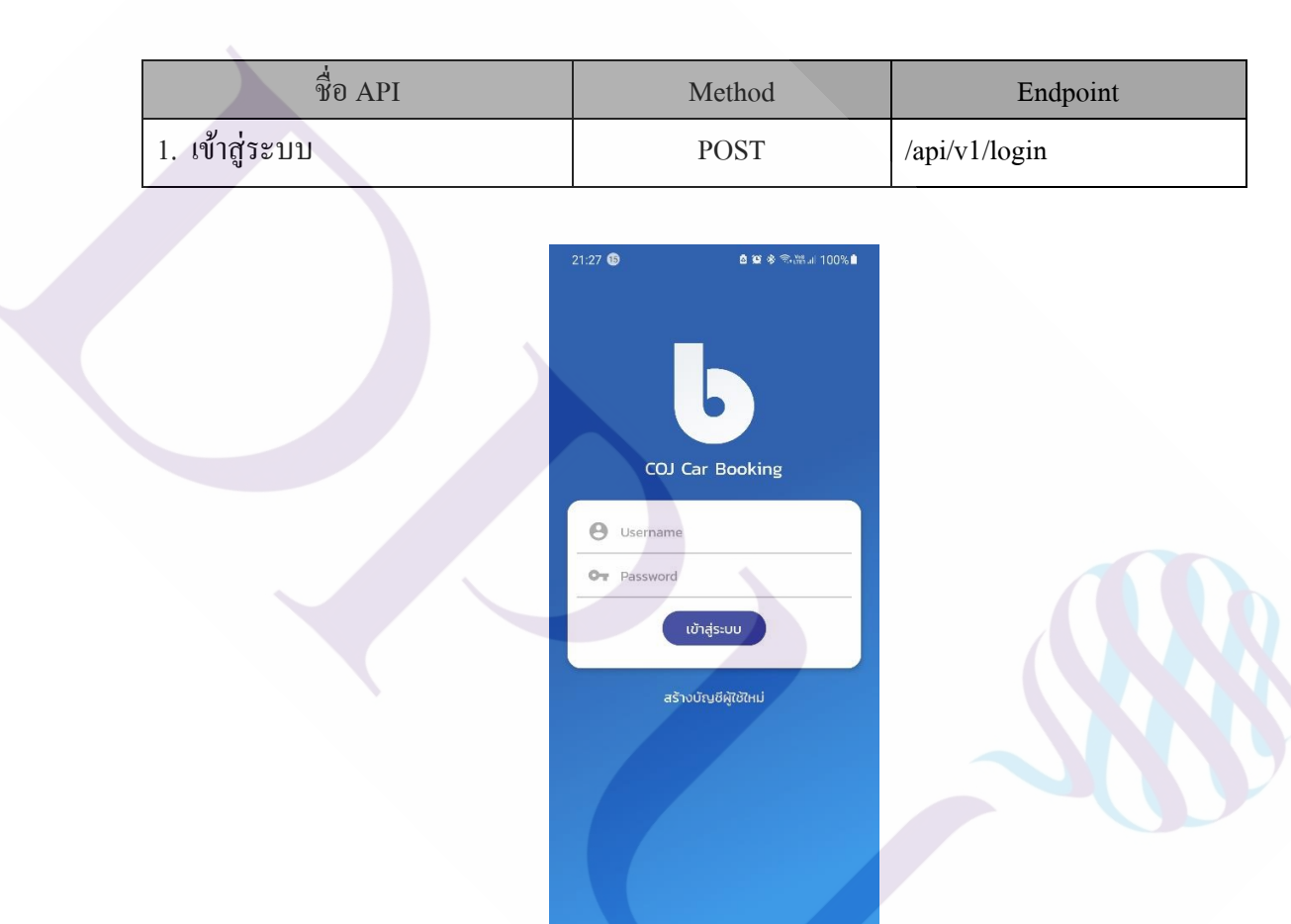

**ภาพที่ 4.6** แสดงหน้าจอ Login

4.1.2.2 ผลการทดสอบระบบตาม TC02 เข้าสู่ระบบ สำหรับผลการทดสอบของการ Login เข้าสู่ระบบ มีดังนี้

 $\circ$ 

 $\overline{\left( \right)}$ 

 $\mathbf{m}$ 

#### 1. ทดสอบเรียกเซอร์วิสด้วย Postman ได้ผลลัพธ์ตามภาพที่ 4.7และ4.8

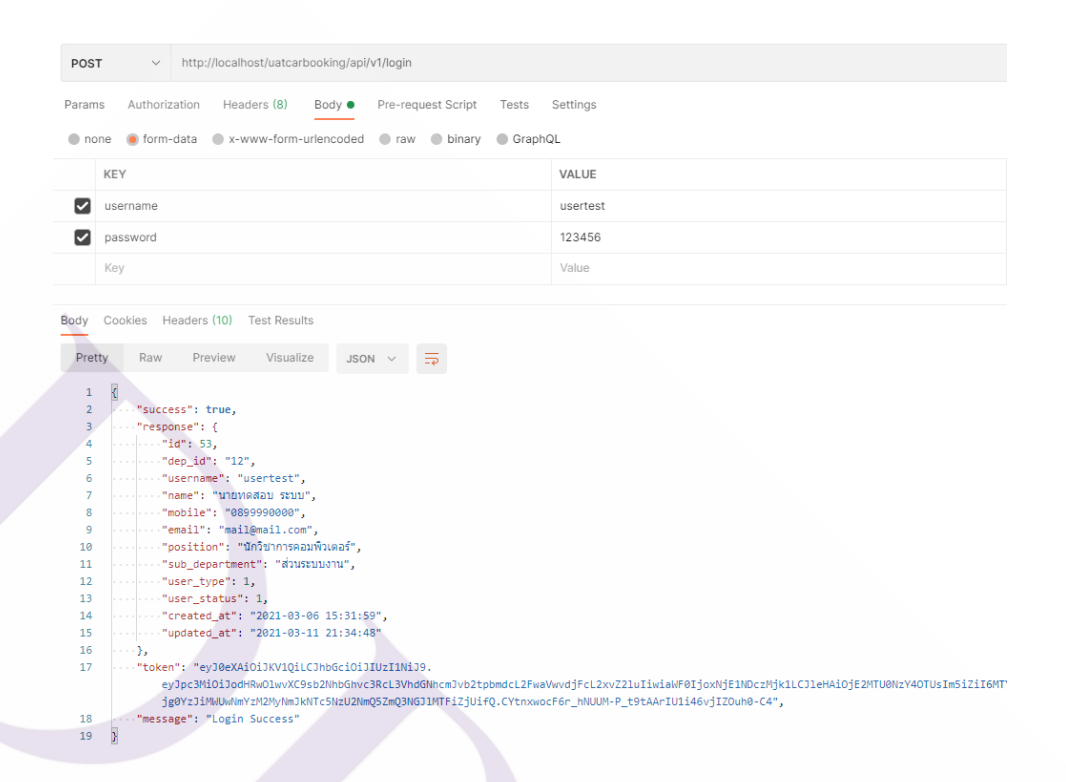

**ภาพที่ 4.7** หน้าจอแสดงผลลัพธ์การเรียกเซอร์วิสส าหรับกรณีทดสอบ TC02 เมื่อท าการเข้าสู่ระบบ ส าเร็จ

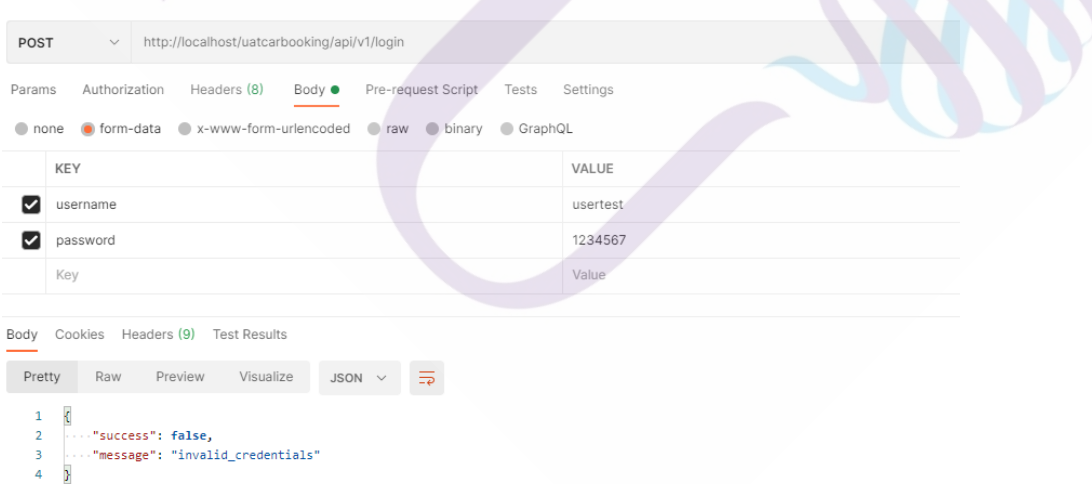

**ภาพที่ 4.8** หน้าจอแสดงผลลัพธ์การเรียกเซอร์วิสส าหรับกรณีทดสอบ TC02 เมื่อท าการเข้าสู่ระบบ ไม่ส าเร็จ

#### 2. ผลลัพธ์จากการเรียกใช้งานผานอุปกรณ์สมาร์ทโฟน ่

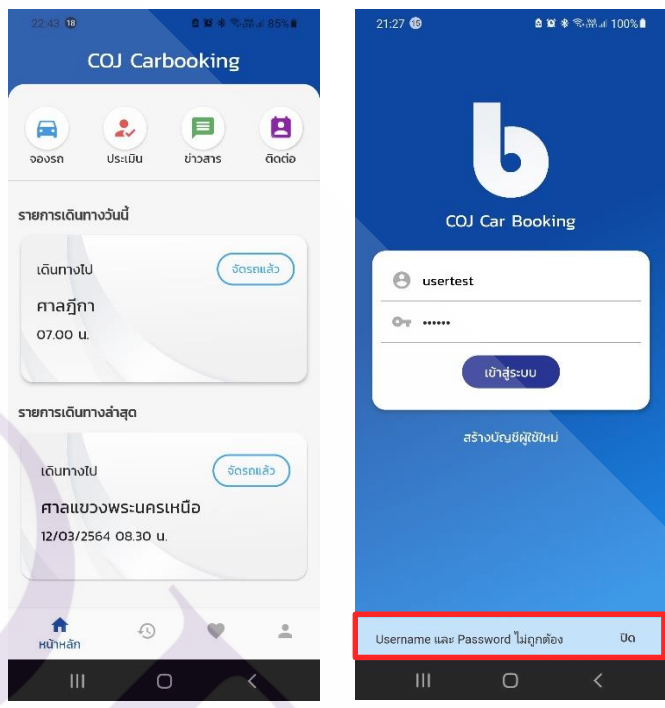

**ภาพที่ 4.9** หน้าจอสมาร์ทโฟนแสดงผลลัพธ์การเรียกเซอร์วิสส าหรับกรณีทดสอบ TC02 เมื่อเข้าสู่ ระบบสำเร็จ และไม่สำเร็จ

4.1.3 ผลการพัฒนาระบบตาม UC02 และผลการทดสอบระบบตาม TC03 เพิ่มข้อมูลจองรถ 4.1.3.1 ผลการพัฒนาระบบตาม UC02 เพิ่มข้อมูลจองรถ หน้าจอสำหรับกรอกข้อมูลการ ึ่งอง เช่น สถานที่ วันเวลาที่เดินทาง ข้อมูลผู้เดินทาง เป็นต้น โดยการทำงานของระบบจะมีการ เรียกใช้งานเว็บเซอร์วิสจำนวน 2 เซอร์วิส ดังนี้

**ตารางที่ 4.4** แสดงเว็บเซอร์วิสที่ถูกเรียกใช้งานในหน้าเพิ่มข้อมูลจองรถ

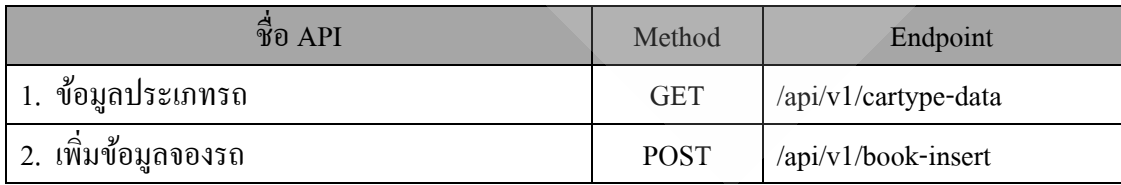

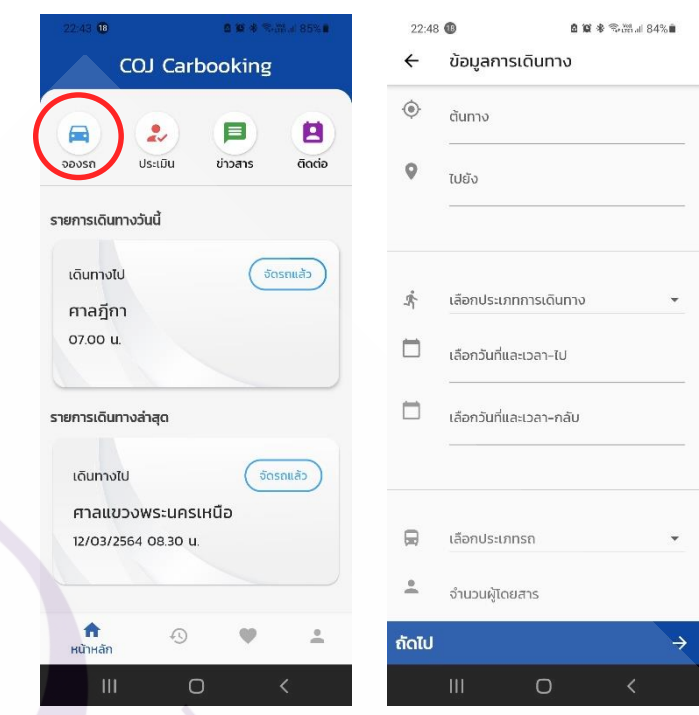

**ภาพที่ 4.10** แสดงหน้าจอเพิ่มข้อมูลจองรถ

 $4.1.3.2$  ผลการทดสอบระบบตาม TC03 เพิ่มข้อมูลจองรถ สำหรับผลการทดสอบบันทึก ข้อมูลจองรถ มีดังนี้

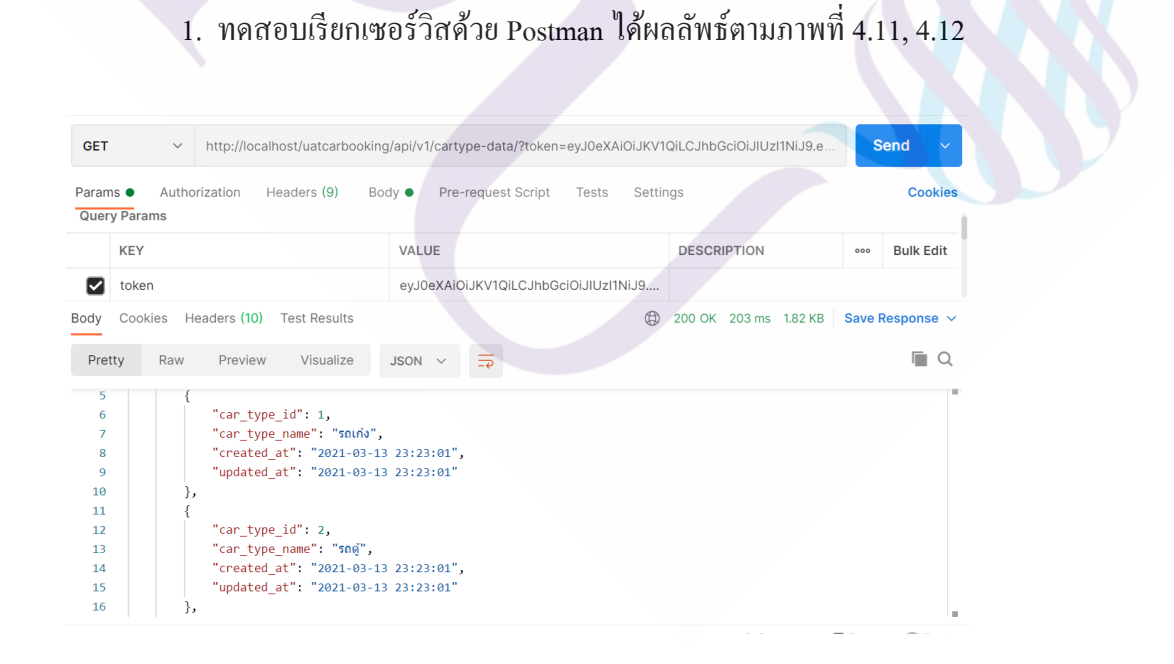

**ภาพที่ 4.11** หน้าจอแสดงผลลัพธ์การเรียกเซอร์วิสส าหรับกรณีทดสอบ TC03 ดึงข้อมูลประเภทรถ

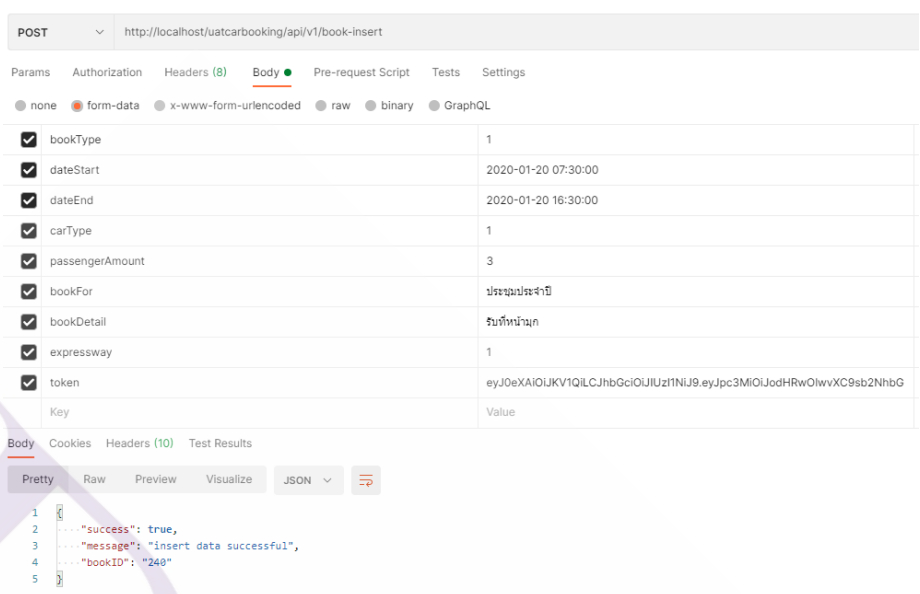

**ภาพที่ 4.12** หน้าจอแสดงผลลัพธ์การเรียกเซอร์วิสส าหรับกรณีทดสอบ TC03 เพิ่มข้อมูลจองรถ

2. ผลลัพธ์จากการเรียกใช้งานผานอุปกรณ์สมาร์ทโฟน ่

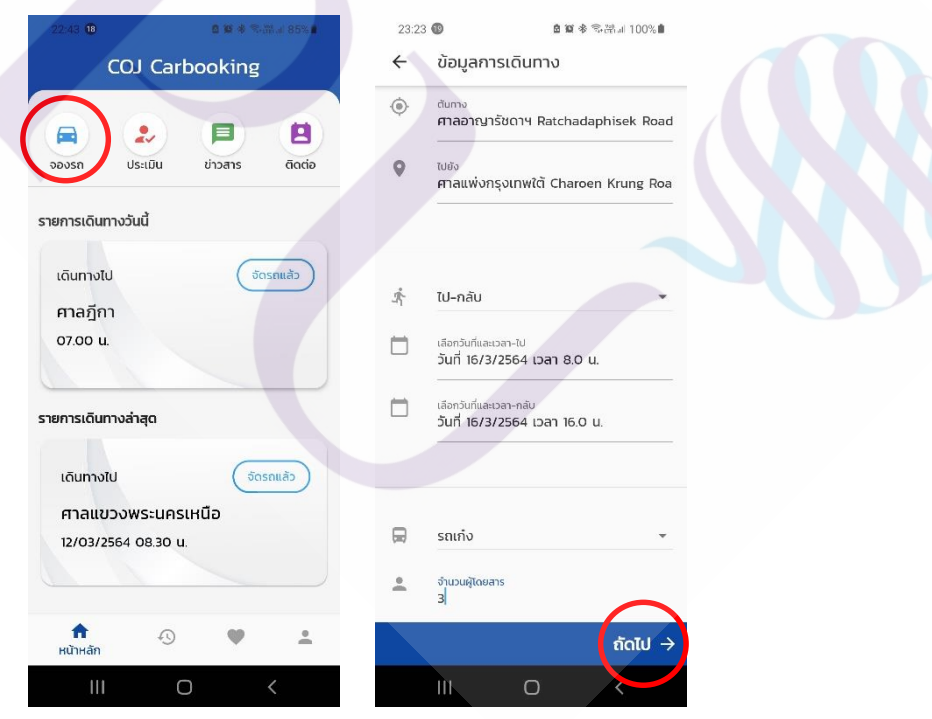

**ภาพที่ 4.13** หน้าจอสมาร์ทโฟนแสดงผลลัพธ์การบันทึกข้อมูลจองรถ

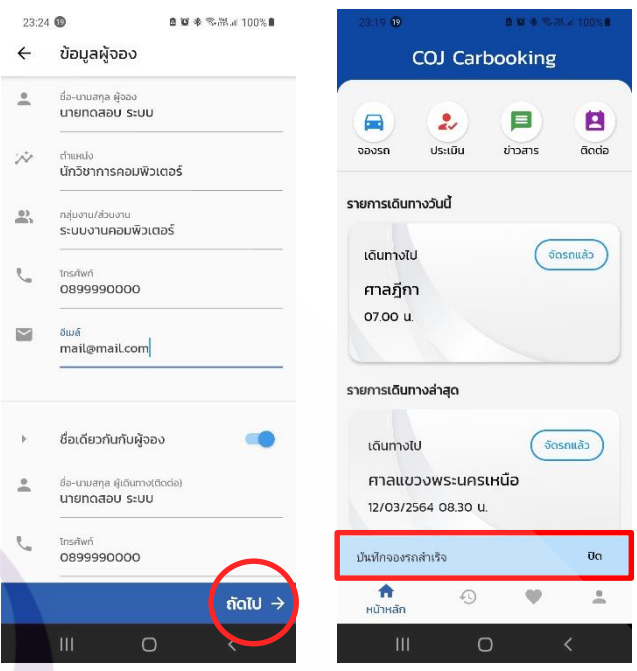

**ภาพที่ 4.14** หน้าจอสมาร์ทโฟนแสดงผลลัพธ์การบันทึกข้อมูลจองรถ

4.1.4 ผลการพัฒนาระบบตาม UC03 และผลการทดสอบระบบตาม TC04จัดการรายการ เดินทาง

4.1.4.1 ผลการพัฒนาระบบตาม UC03จัดการรายการเดินทาง หน้าจอที่แสดงข้อมูล รายการเดินทาง แสดงข้อมูลรายละเอียดการเดินทาง การแก้ไขการจอง การยกเลิกการจอง และเพิ่ม รายการโปรด โดยจะทำการเรียกใช้งานเว็บเซอร์วิสจำนวน 6 เซอร์วิส ดังนี้

**ตารางที่ 4.5** แสดงเว็บเซอร์วิสที่ถูกเรียกใช้งานในหน้าจัดการรายการเดินทาง

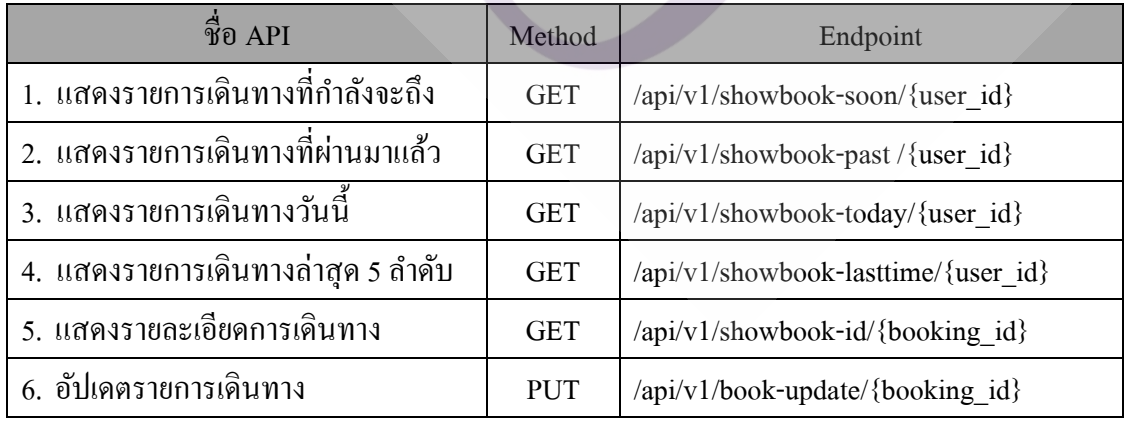

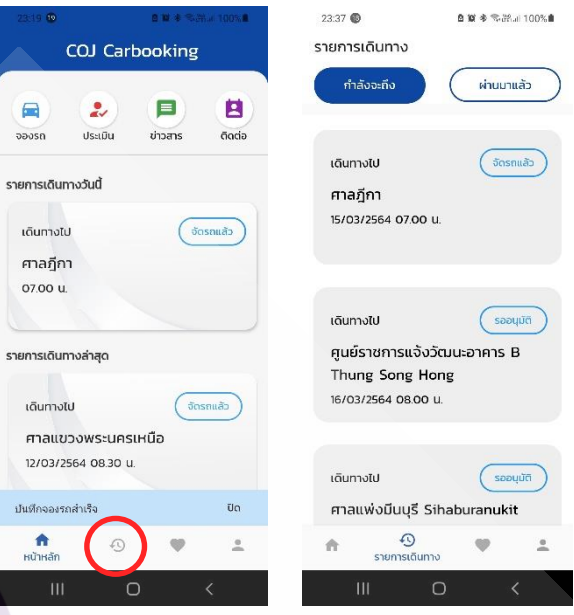

**ภาพที่ 4.15** แสดงหน้าจอรายการเดินทาง

4.1.4.2 ผลการทดสอบระบบตาม TC03จัดการรายการเดินทาง หน้าจอที่แสดงข้อมูล รายการเดินทาง แสดงข้อมูลรายละเอียดการเดินทาง การแก้ไขการจอง การยกเลิกการจอง และเพิ่ม รายการโปรด ส าหรับผลการทดสอบมีรายละเอียด ดังนี้

1. ทดสอบเรียกเซอร์วิสด้วย Postman ได้ผลลัพธ์ตามภาพที่ 4.16 – 4.21

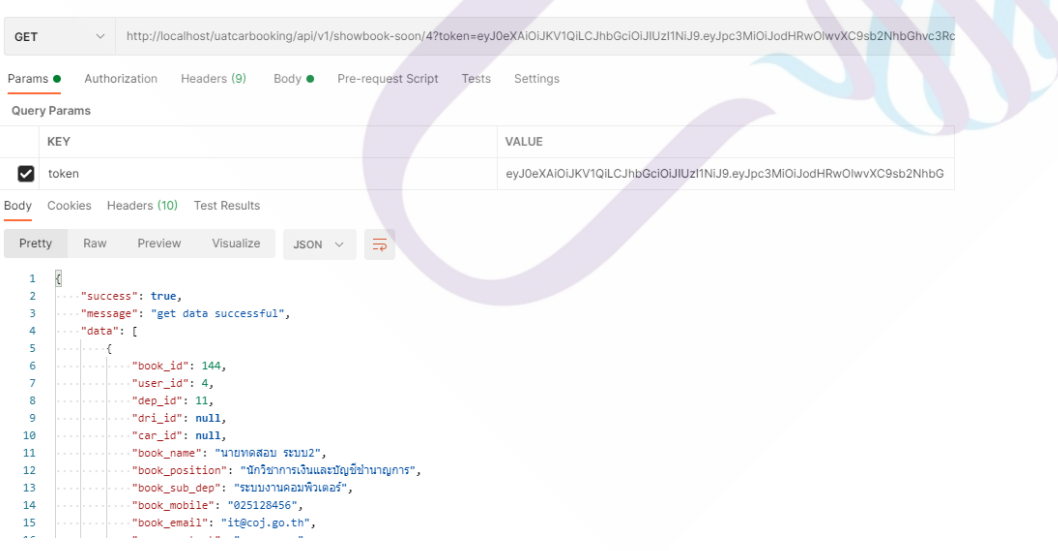

**ภาพที่ 4.16** หน้าจอแสดงผลลัพธ์การเรียกเซอร์วิสส าหรับกรณีทดสอบ TC04 แสดงข้อมูลรายการ เดินทางที่กาลังจะถึง

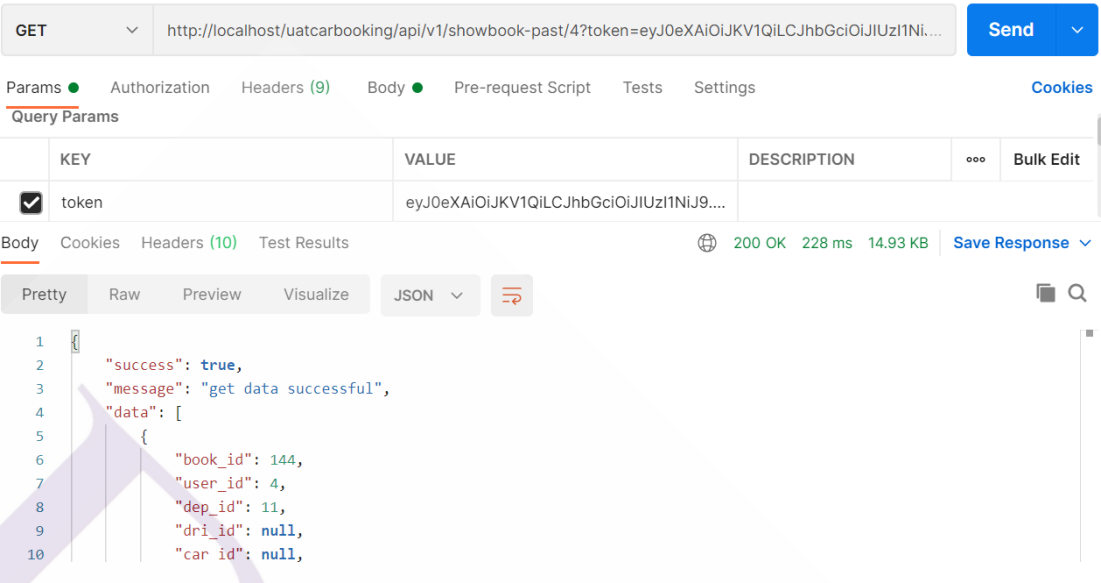

**ภาพที่ 4.17** หน้าจอแสดงผลลัพธ์การเรียกเซอร์วิสส าหรับกรณีทดสอบ TC04 แสดงข้อมูลรายการ เดินทางที่ผานมาแล้ว ่

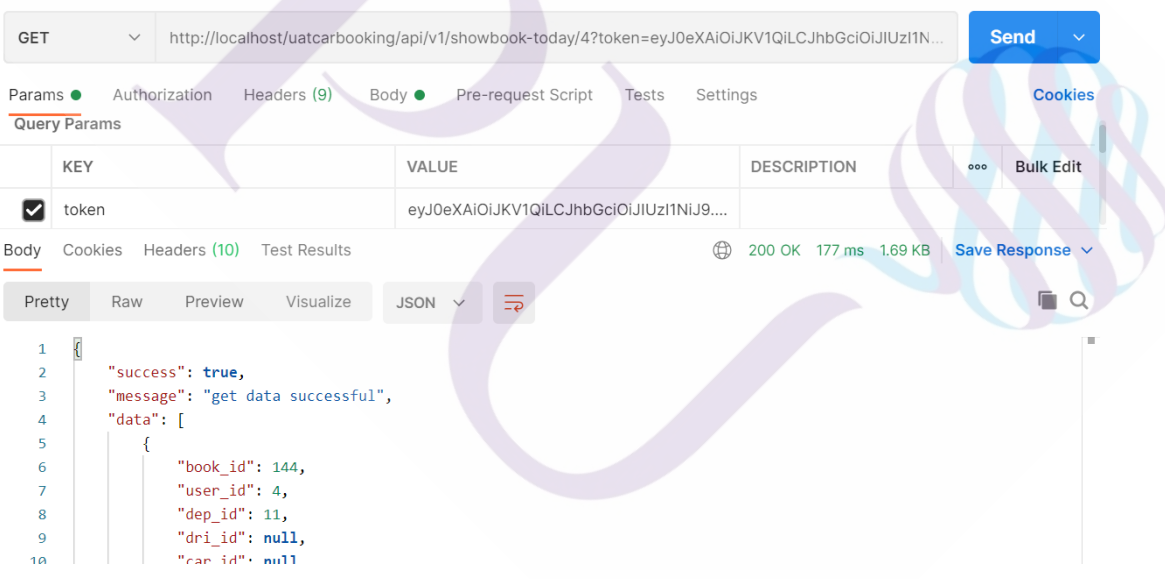

**ภาพที่ 4.18** หน้าจอแสดงผลลัพธ์การเรียกเซอร์วิสส าหรับกรณีทดสอบ TC04 แสดงข้อมูลรายการ เดินทางวันนี้

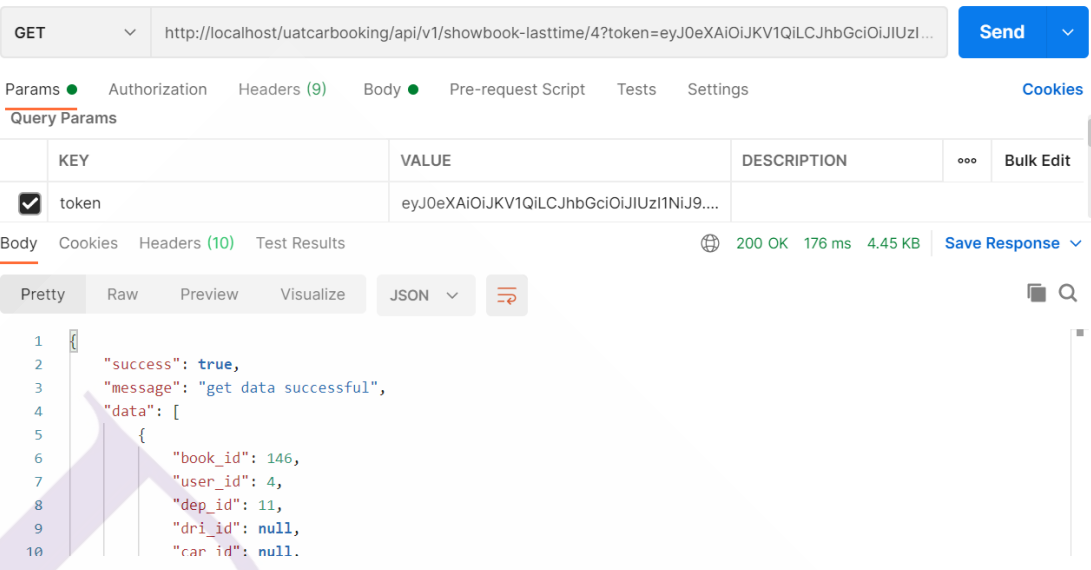

**ภาพที่ 4.19** หน้าจอแสดงผลลัพธ์การเรียกเซอร์วิสส าหรับกรณีทดสอบ TC04 แสดงข้อมูลรายการ เดินทางล่าสุด 5 ลำดับ

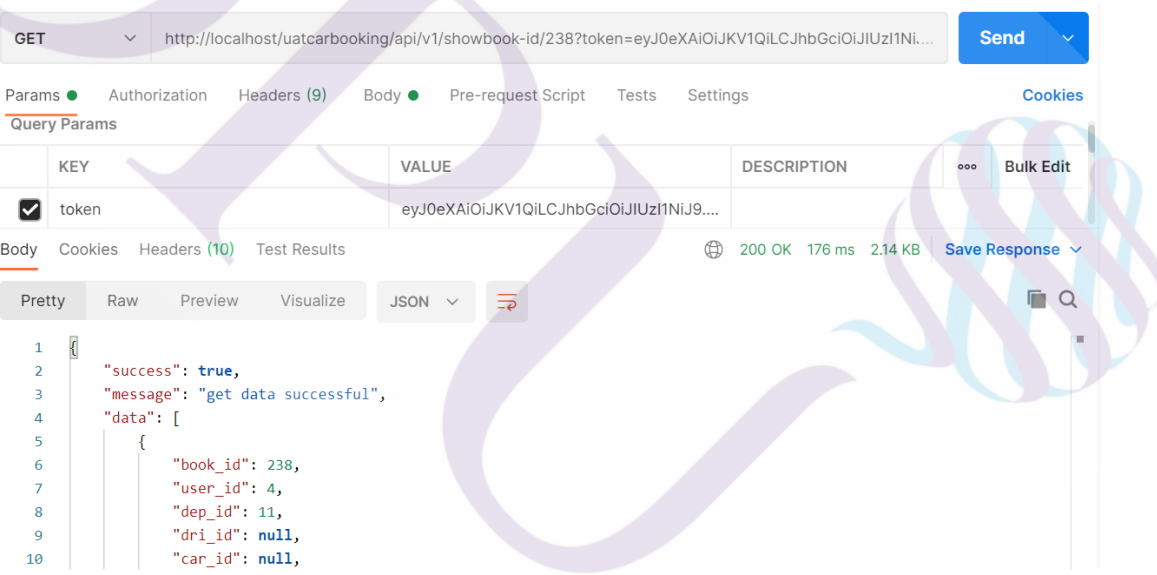

**ภาพที่ 4.20** หน้าจอแสดงผลลัพธ์การเรียกเซอร์วิสส าหรับกรณีทดสอบ TC04 แสดงรายละเอียด การเดินทาง

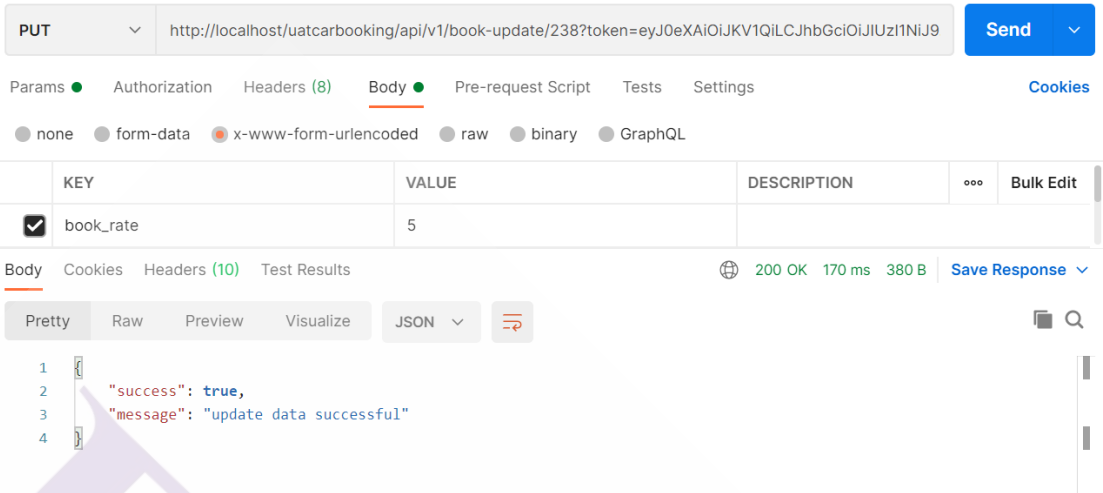

**ภาพที่ 4.21 หน้าจอแสดงผลลัพธ์การเรียกเซอร์วิสสำหรับกรณีทดสอบ TC04 อัปเดตข้อมูลแก้ไข** การจอง ยกเลิกการจอง และเพิ่มรายการโปรด

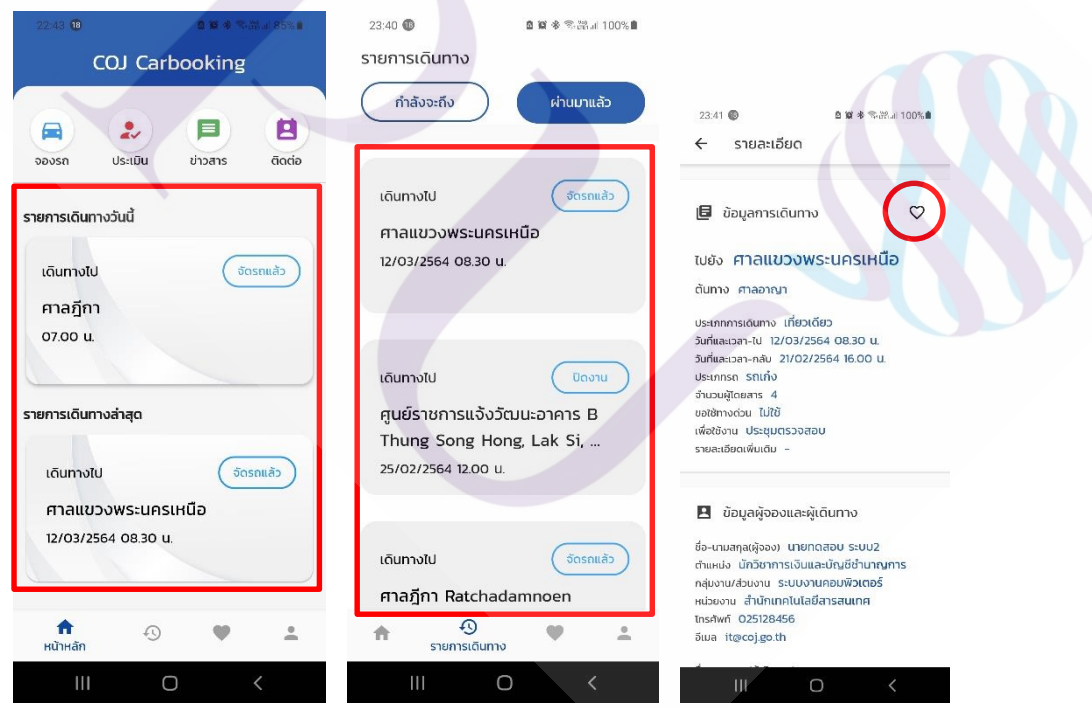

2. ผลลัพธ์จากการเรียกใช้งานผานอุปกรณ์สมาร์ทโฟน ่

**ภาพที่ 4.22** หน้าจอสมาร์ทโฟนแสดงผลลัพธ์การเรียกเซอร์วิสส าหรับกรณีทดสอบ TC04 จัดการ รายการเดินทาง

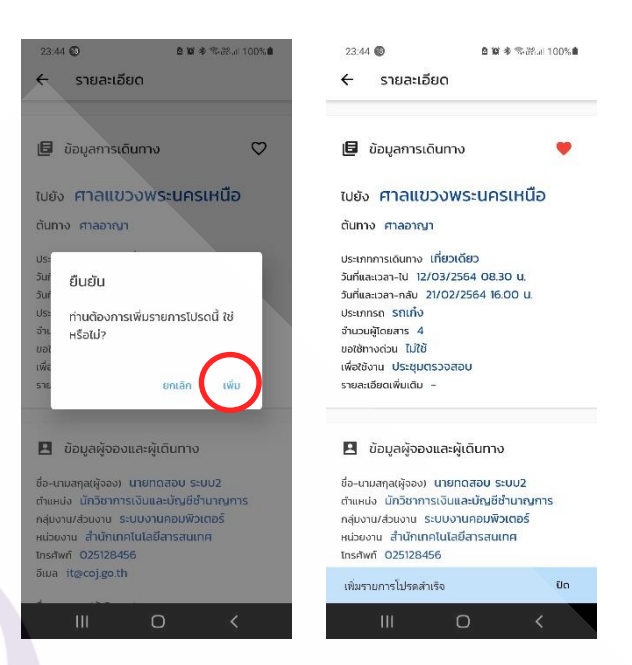

**ภาพที่ 4.23** หน้าจอสมาร์ทโฟนแสดงผลลัพธ์การเรียกเซอร์วิสส าหรับกรณีทดสอบ TC04 จัดการ รายการเดินทาง

4.1.5 ผลการพัฒนาระบบตาม UC04 และผลการทดสอบระบบตาม TC05จัดการรายการโปรด 4.1.5.1 ผลการพัฒนาระบบตาม UC04 จัดการรายการโปรด หน้าจอสำหรับแสดง รายการโปรดที่ผู้ใช้งานบันทึกไว้ สำหรับการจองในครั้งถัดไป และผู้ใช้งานสามารถลบรายการ โปรดที่ต้องการได้ หน้าจอนี้จะทำการเรียกใช้งานเว็บเซอร์วิสจำนวน 2 เซอร์วิส ดังนี้

**ตารางที่ 4.6** แสดงเว็บเซอร์วิสที่ถูกเรียกใช้งานในหน้าจัดการรายการโปรด

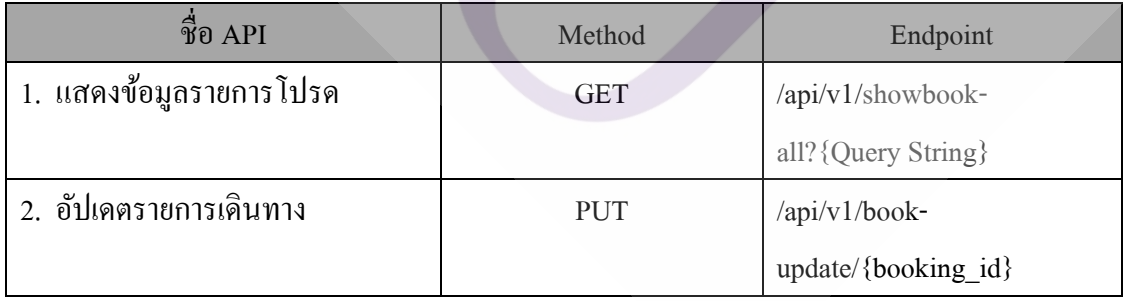

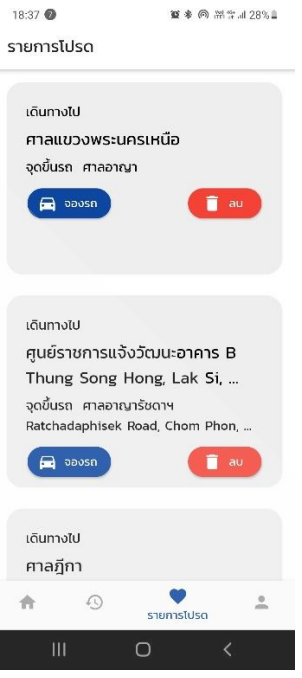

**ภาพที่ 4.24** แสดงหน้าจอจัดการรายการโปรด

 $4.1.5.2$  ผลการทดสอบระบบตาม UC04 จัดการรายการโปรด สำหรับผลการทดสอบ ของการเพิ่มรายการโปรด มีดังนี้

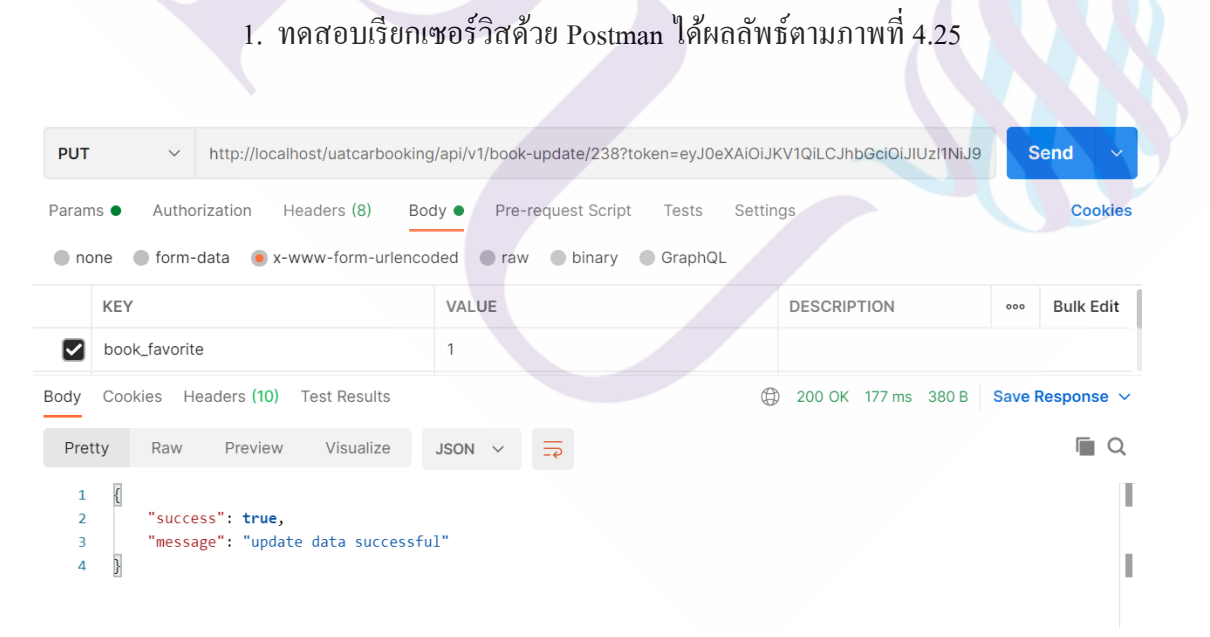

**ภาพที่ 4.25** หน้าจอแสดงผลลัพธ์การเรียกเซอร์วิสส าหรับกรณีทดสอบ TC05 เมื่อท าการลบ รายการโปรด

58
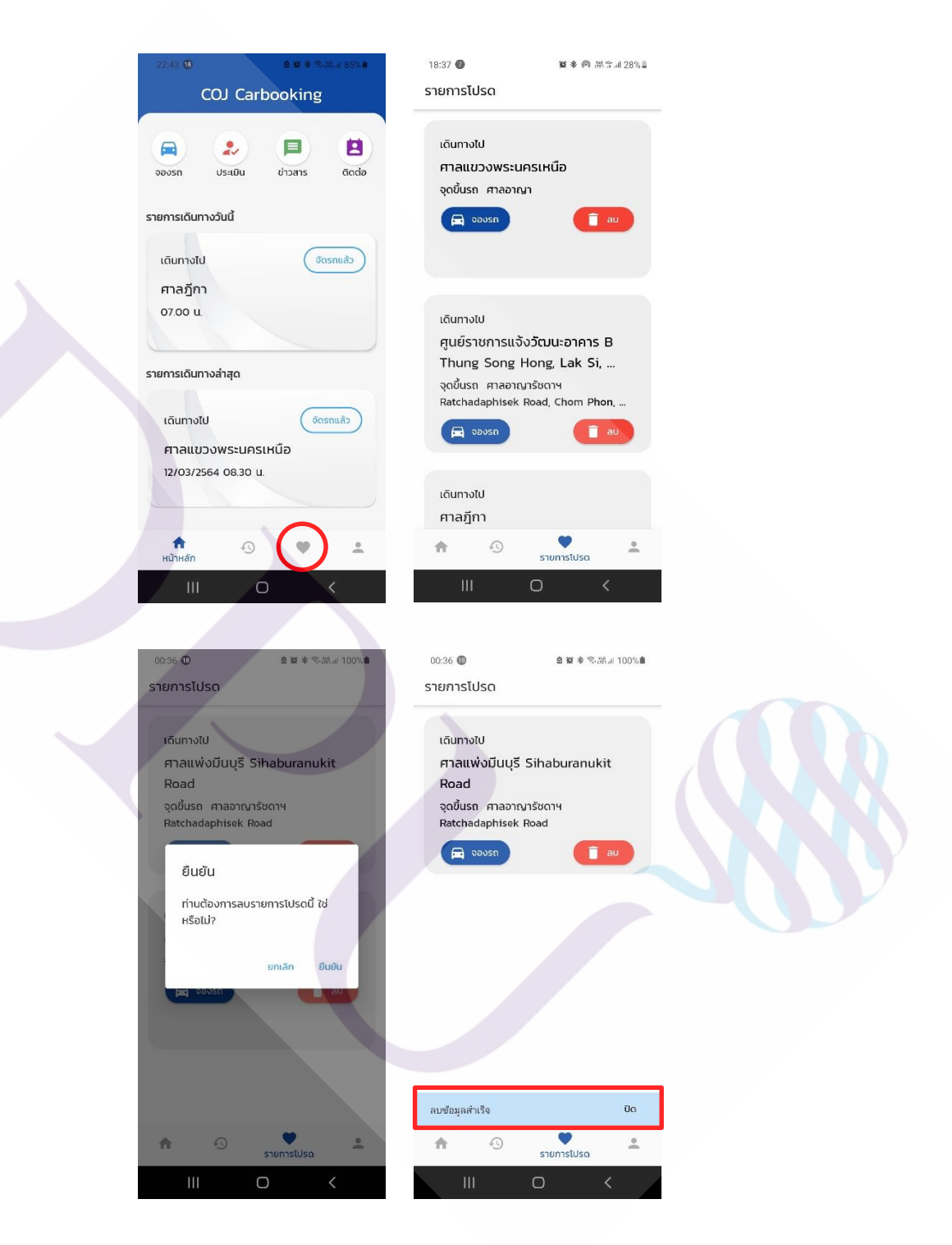

**ภาพที่ 4.26** หน้าจอสมาร์ทโฟนแสดงผลลัพธ์การเรียกเซอร์วิสส าหรับกรณีทดสอบ TC05 เมื่อท า การลบรายการโปรด

4.1.6 ผลการพัฒนาระบบตาม UC05 และผลการทดสอบระบบตาม TC06 ประเมินความพึงพอใจ 4.1.6.1 ผลการพัฒนาระบบตาม UC05 ประเมินความพึงพอใจ หน้าจอสำหรับแสดง รายการเดินทางที่ผ่านมาแล้ว แต่ยังไม่ได้ประเมินความพึงพอใจในการใช้บริการ ผู้ใช้งานสามารถ เลือกรายการที่ต้องการ และเลือกระดับความพึงพอใจ หน้าจอนี้จะทำการเรียกใช้งานเว็บเซอร์วิส จ านวน 3 เซอร์วิส ดังนี้

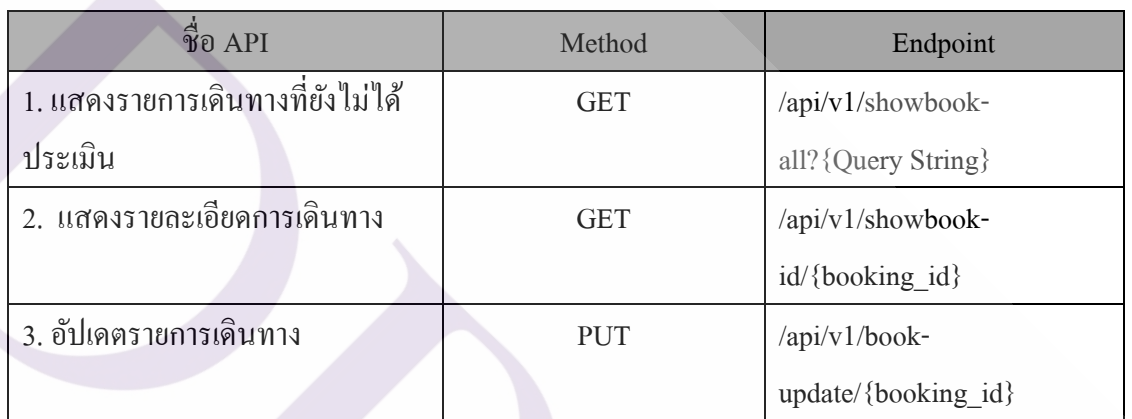

## **ตารางที่ 4.7** แสดงเว็บเซอร์วิสที่ถูกเรียกใช้งานในหน้าประเมินความพึงพอใจ

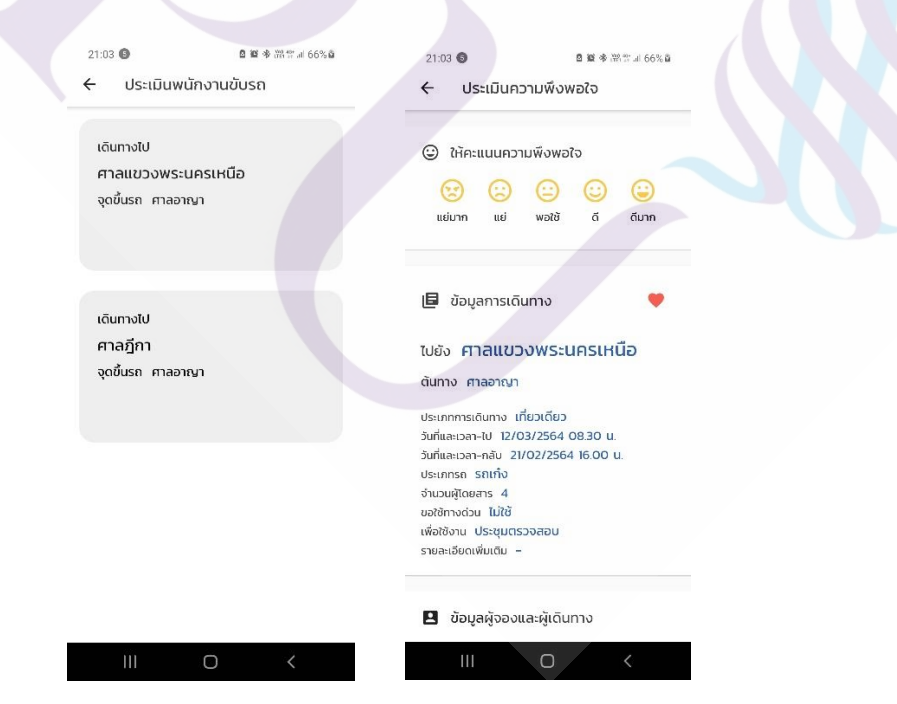

**ภาพที่ 4.27** แสดงหน้าจอประเมินความพึงพอใจ

4.1.6.2 ผลการทดสอบระบบตาม UC05 ประเมินความพึงพอใจ สำหรับผลการทดสอบ ของการประเมินความพึงพอใจพนักงานขับรถ มีดังนี้

1. ทดสอบเรียกเซอร์วิสด้วย Postman ได้ผลลัพธ์ตามภาพที่ 4.28และ 4.29

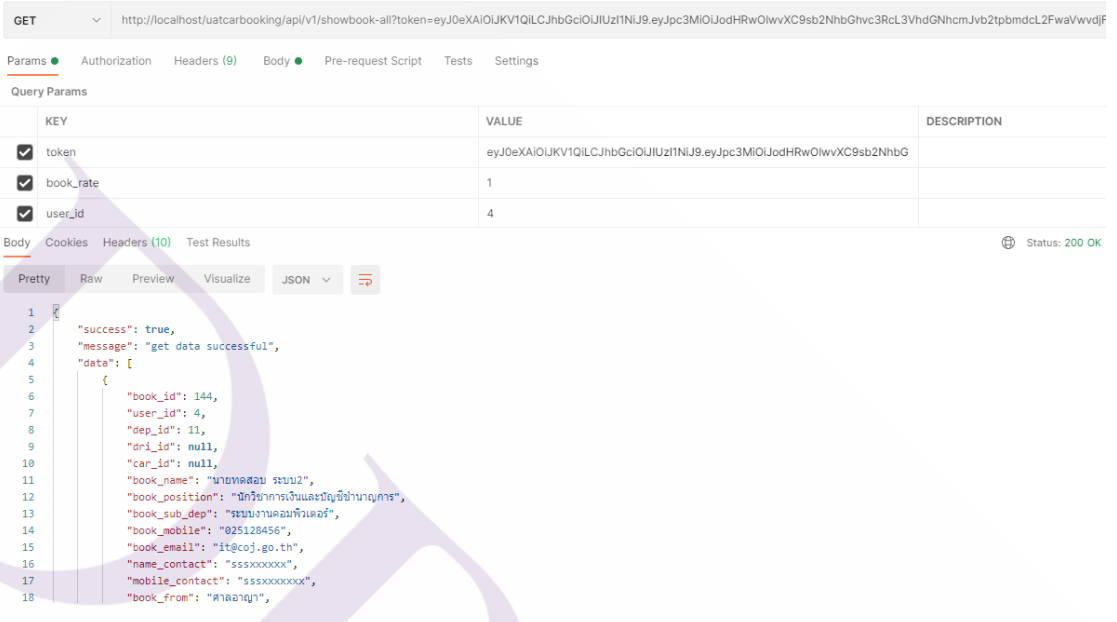

**ภาพที่ 4.28** หน้าจอแสดงผลลัพธ์การดึงข้อมูลจากเว็บเซอร์วิสส าหรับกรณีทดสอบ TC06แสดง รายการเดินทางที่ยังไม่ได้ประเมินผล

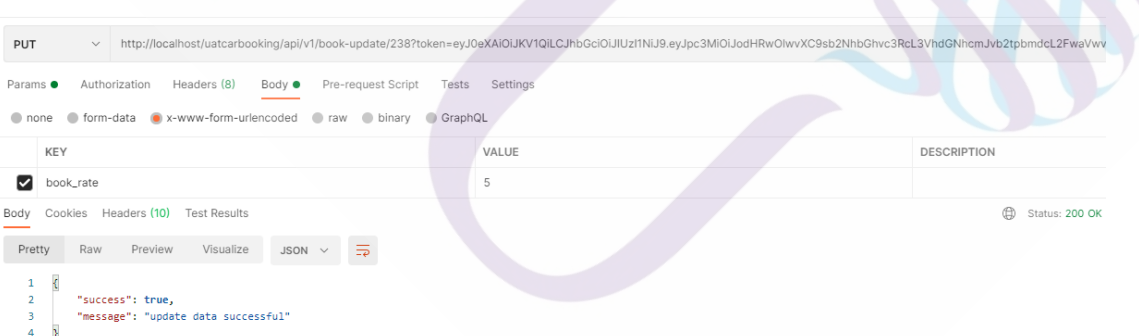

**ภาพที่ 4.29** หน้าจอแสดงผลลัพธ์การเรียกเว็บเซอร์วิสส าหรับกรณีทดสอบ TC06 เมื่อผู้ใช้งาน เลือกระดับความพึงพอใจ

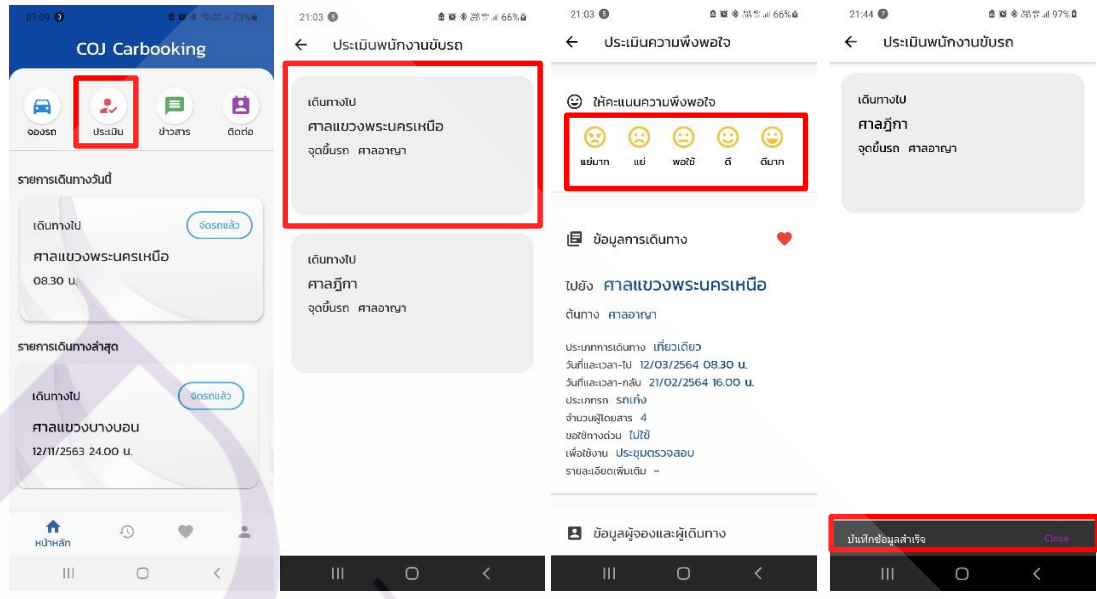

**ภาพที่ 4.30** หน้าจอสมาร์ทโฟนแสดงผลลัพธ์การเรียกเซอร์วิสส าหรับกรณีทดสอบ TC06 เมื่อท า การประเมินความพึงพอใจ

4.1.7 ผลการพัฒนาระบบตาม UC06 และผลการทดสอบระบบตาม TC07แสดงข้อมูลข่าวสาร 4.1.7.1 ผลการพัฒนาระบบตาม UC06 แสดงข้อมูลข่าวสาร หน้าจอสำหรับแสดงรายการ ข่าวสาร เพื่อแจ้งข้อมูลข่าวสารแก่ผู้ใช้งาน หน้าจอนี้จะทำการเรียกใช้งานเว็บเซอร์วิส จำนวน 1 เซอร์วิส ดังนี้

**ตารางที่ 4.8** แสดงเว็บเซอร์วิสที่ถูกเรียกใช้งานในหน้าแสดงข้อมูลข่าวสาร

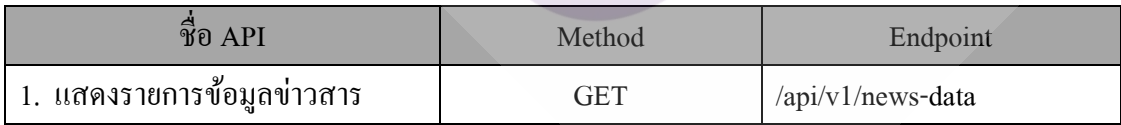

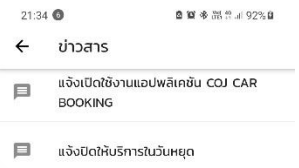

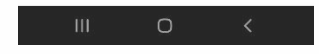

**ภาพที่ 4.31** แสดงหน้าจอข้อมูลข่าวสาร

4.1.7.2 ผลการทดสอบระบบตาม UC06แสดงข้อมูลข่าวสาร ส าหรับผลการทดสอบของ การแสดงข้อมูลข่าวสาร มีดังนี้

1. ทดสอบเรียกเซอร์วิสด้วย Postman ได้ผลลัพธ์ตามภาพที่ 4.32

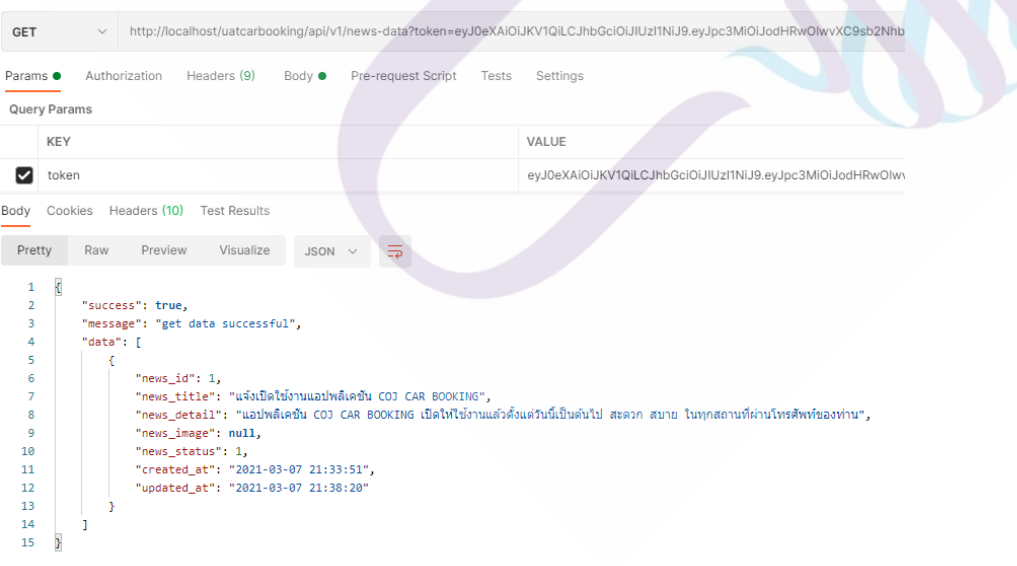

**ภาพที่ 4.32** หน้าจอแสดงผลลัพธ์การเรียกเซอร์วิสส าหรับกรณีทดสอบ TC07แสดงข้อมูลข่าวสาร

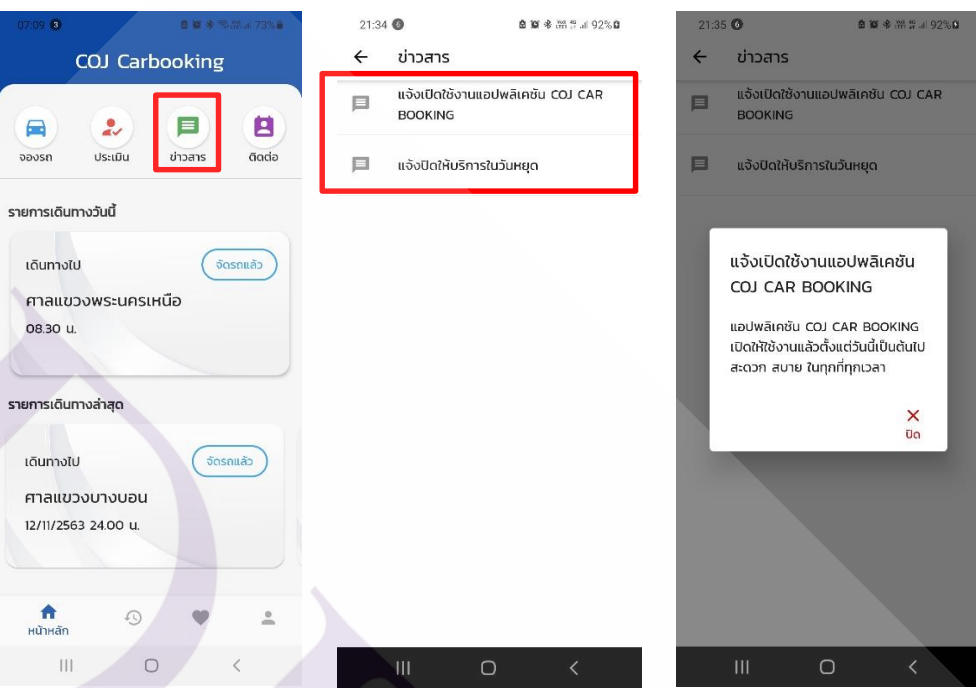

**ภาพที่ 4.33** หน้าจอสมาร์ทโฟนแสดงผลลัพธ์การเรียกเซอร์วิสส าหรับกรณีทดสอบ TC07แสดง รายการข้อมูลข่าวสาร

4.1.8 ผลการพัฒนาระบบตาม UC7และผลการทดสอบระบบตาม TC8แสดงรายการติดต่อ 4.1.8.1 ผลการพัฒนาระบบตาม UC07แสดงรายการติดต่อ หน้าจอแสดงรายการติดต่อ เบอร์โทรศัพท์ของพนักงานขับรถทั้งหมด โดยผู้ใช้งานสามารถค้นหาชื่อพนักงานขับรถ และเลือก รายการเพื่อโทรออก หน้าจอนี้จะทำการเรียกใช้งานเว็บเซอร์วิสจำนวน 1 เซอร์วิส ดังนี้

**ตารางที่ 4.9** แสดงเว็บเซอร์วิสที่ถูกเรียกใช้งานในหน้าแสดงรายการติดต่อ

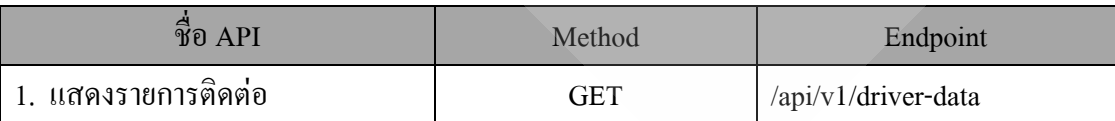

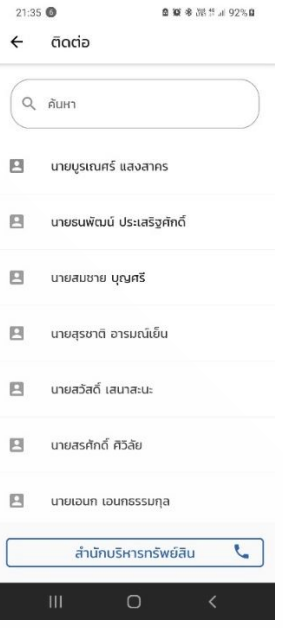

**ภาพที่ 4.34** แสดงหน้าจอรายการติดต่อ

ี 4.1.8.2 ผลการทดสอบพัฒนาระบบตาม UC7 แสดงรายการติดต่อ สำหรับผลการ ทดสอบการแสดงรายการติดต่อ มีดังนี้

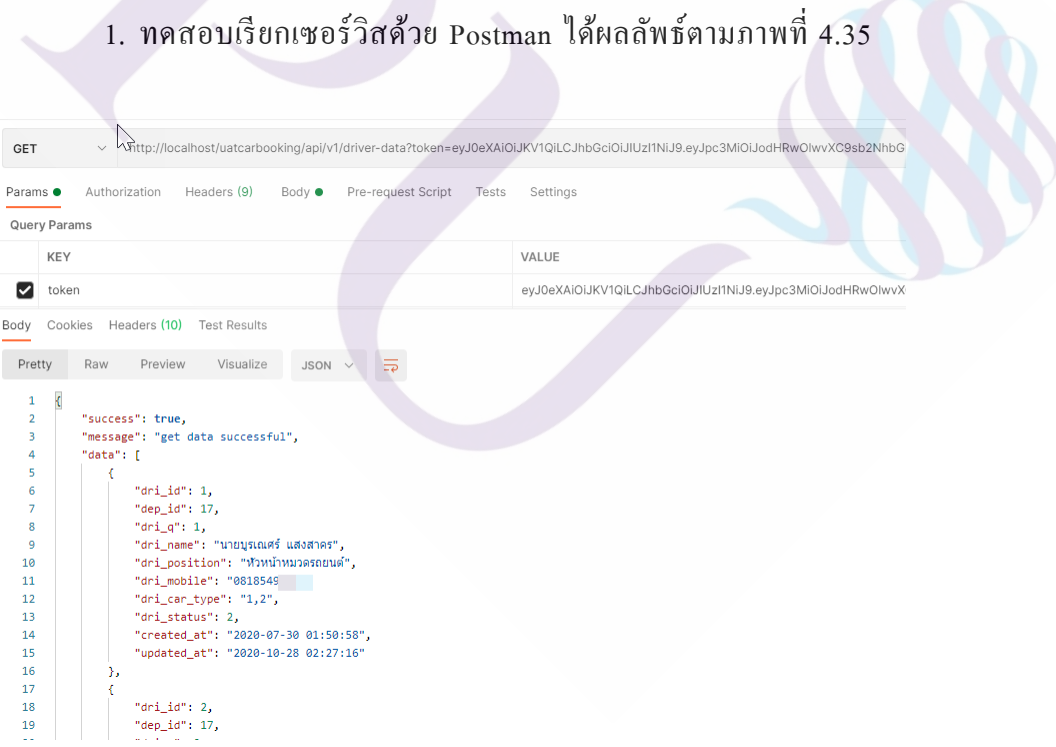

**ภาพที่ 4.35** หน้าจอแสดงผลลัพธ์การเรียกเซอร์วิสส าหรับกรณีทดสอบ TC8แสดงรายการติดต่อ

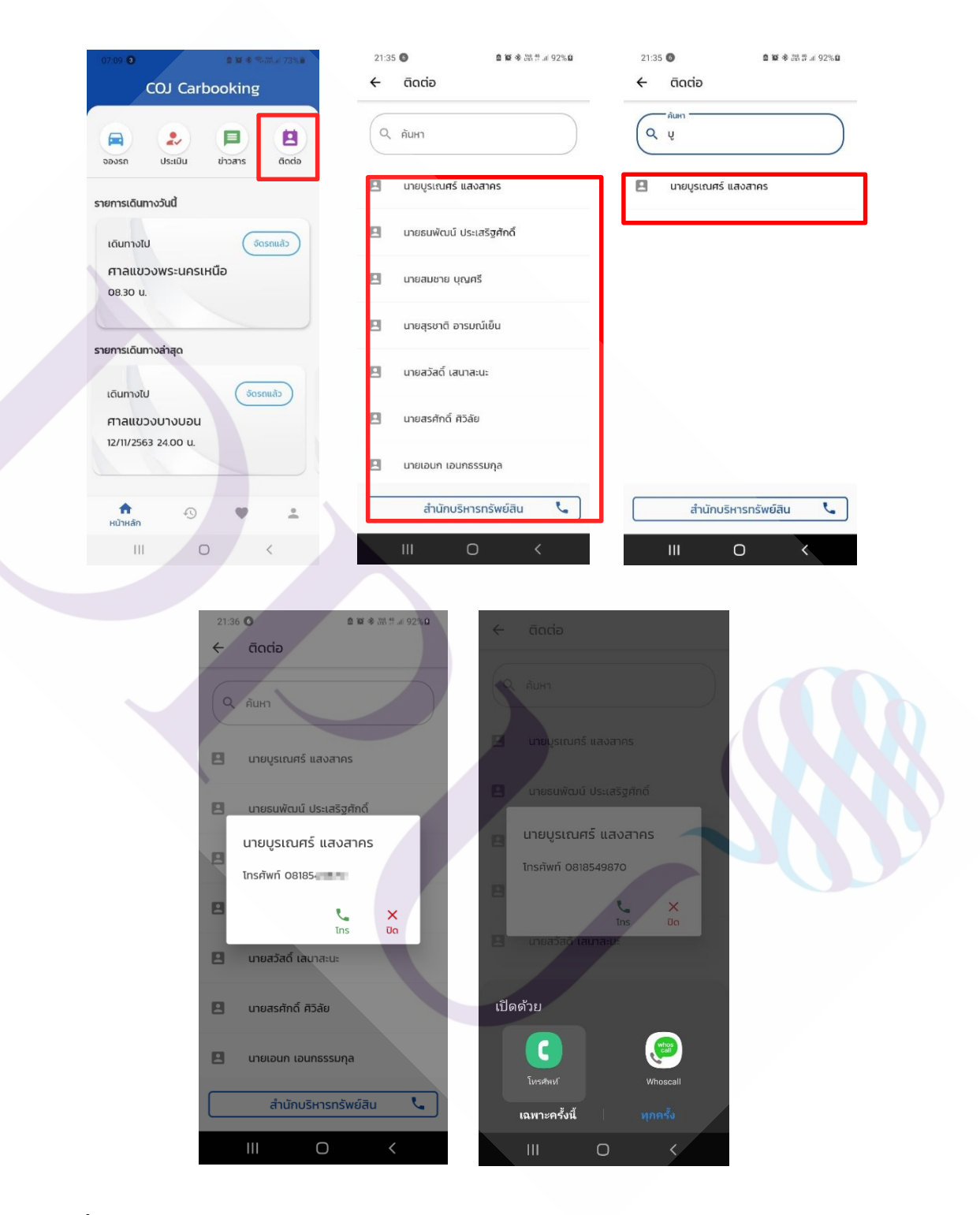

**ภาพที่ 4.36** หน้าจอสมาร์ทโฟนแสดงผลลัพธ์การเรียกเซอร์วิสส าหรับกรณีทดสอบ TC8แสดง รายการติดต่อ

4.1.9 ผลการพัฒนาระบบตาม UC8 และผลการทดสอบระบบตาม TC9จัดการบัญชีผู้ใช้งาน

4.1.9.1 ผลการพัฒนาระบบตาม UC08 จัดการบัญชีผู้ใช้งาน หน้าจอแสดงข้อมูลบัญชี ผู้ใช้งาน ผู้ใช้งานสามารถแก้ไขข้อมูลได้ หน้าจอนี้จะทำการเรียกใช้งานเว็บเซอร์วิสจำนวน 2 เซอร์วิส ดังนี้

**ตารางที่ 4.10** แสดงเว็บเซอร์วิสที่ถูกเรียกใช้งานในหน้าจัดการบัญชีผู้ใช้งาน

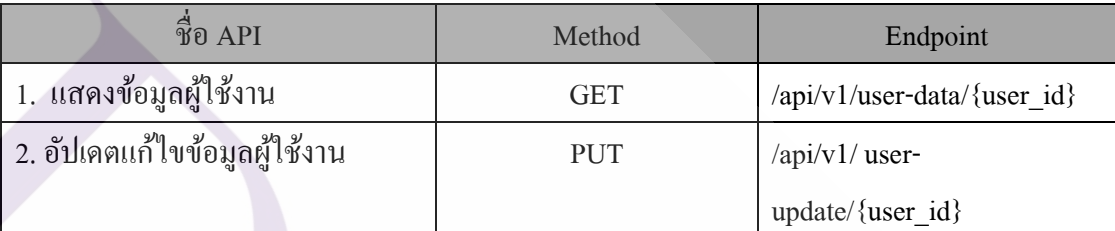

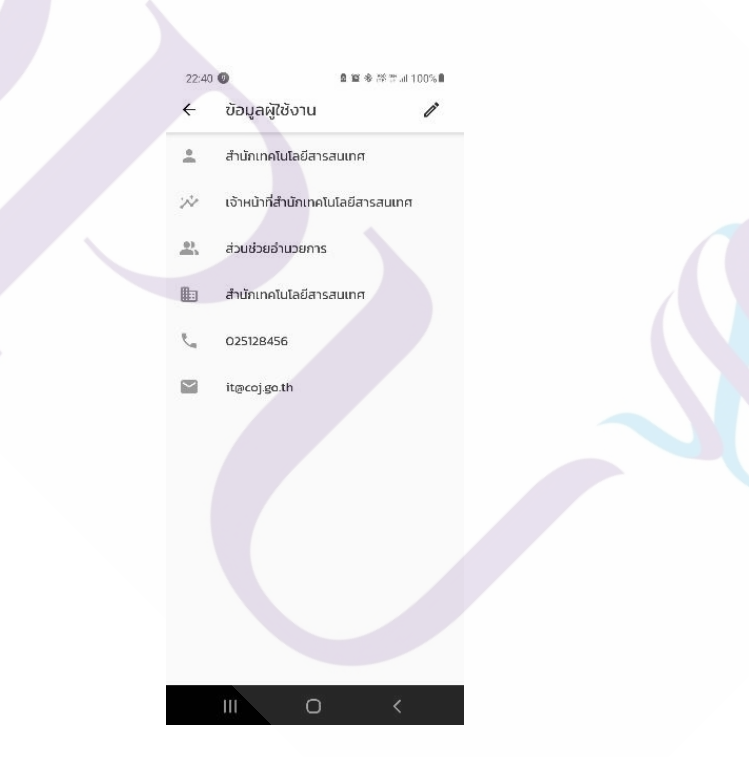

## **ภาพที่ 4.37** แสดงหน้าจอข้อมูลผู้ใช้งาน

4.1.9.2 ผลการทดสอบพัฒนาระบบตาม UC8 แสดงรายการติดต่อ สำหรับผลการ ทดสอบของการแสดงรายการติดต่อ มีดังนี้

## 1. ทดสอบเรียกเซอร์วิสด้วย Postman ได้ผลลัพธ์ตามภาพที่ 4.38 และ 4.39

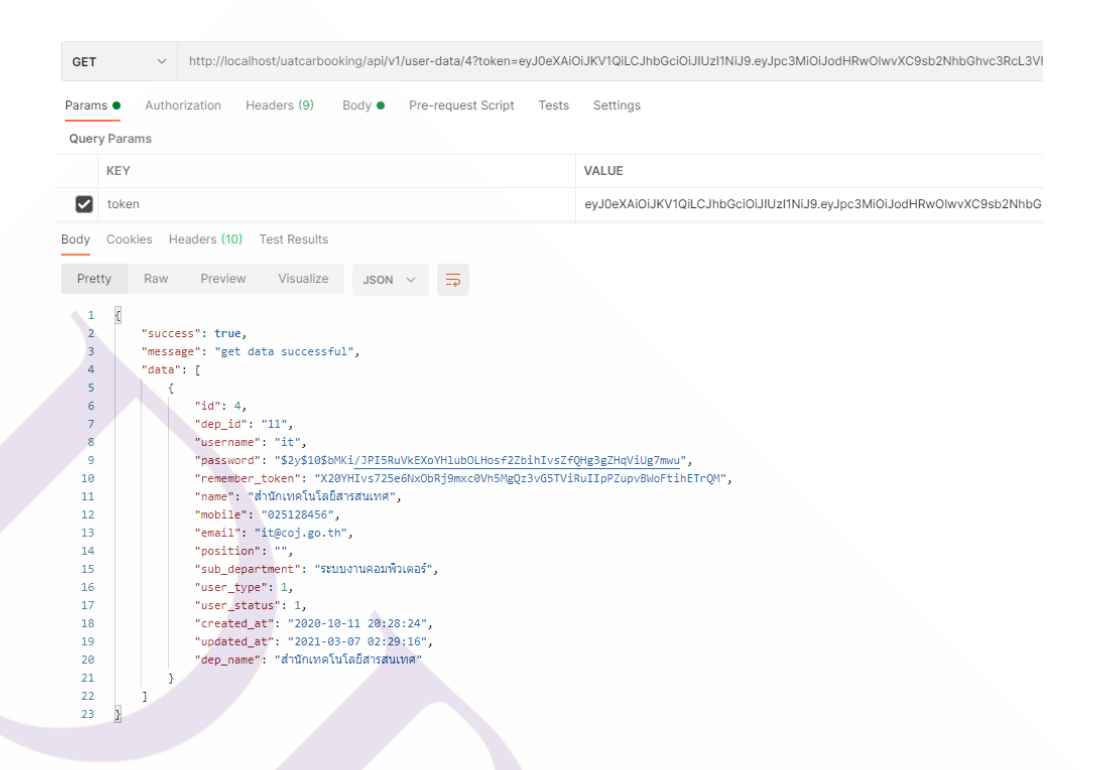

**ภาพที่ 4.38** หน้าจอแสดงผลลัพธ์การเรียกเซอร์วิสส าหรับกรณีทดสอบ TC9แสดงข้อมูลผู้ใช้งาน

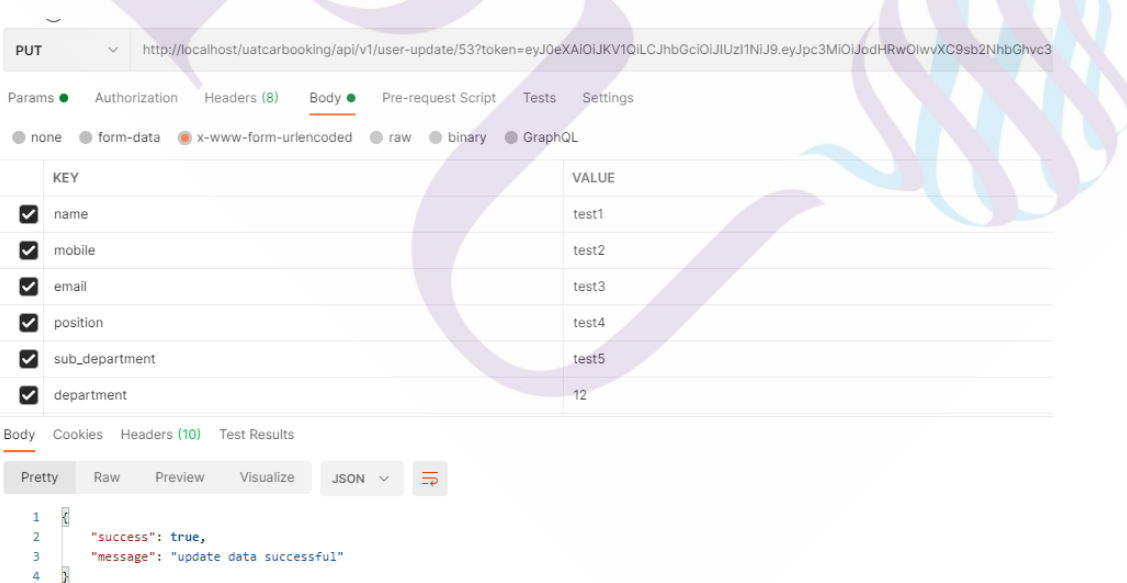

**ภาพที่ 4.39** หน้าจอแสดงผลลัพธ์การเรียกเซอร์วิสส าหรับกรณีทดสอบ TC9อัพเดทการแกไข้ ข้อมูลผู้ใช้งาน

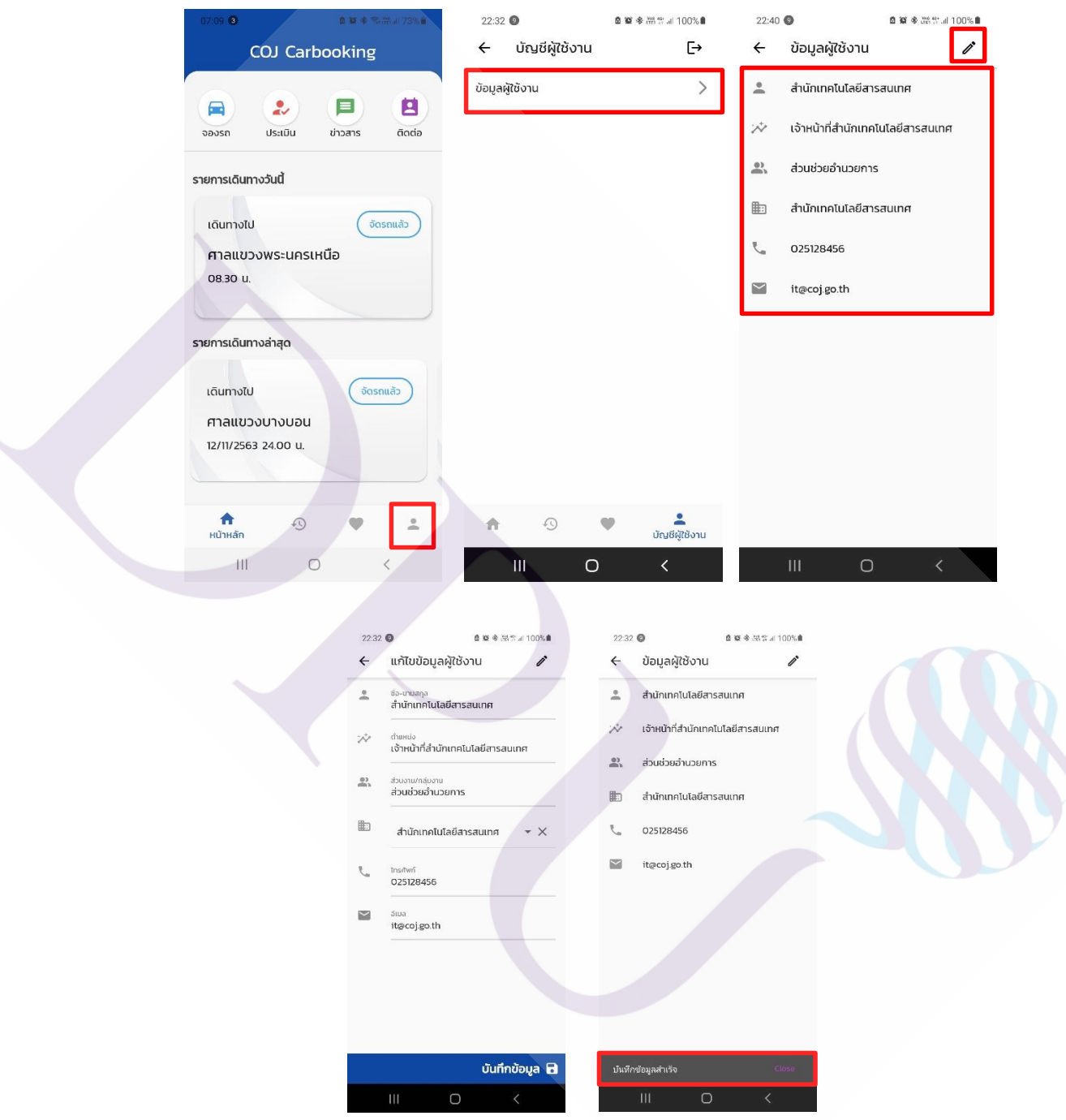

**ภาพที่ 4.40** หน้าจอสมาร์ทโฟนแสดงผลลัพธ์การเรียกเซอร์วิสส าหรับกรณีทดสอบ TC9แสดง ข้อมูลผู้ใช้งาน และแก้ไขข้อมูลผู้ใช้งาน

จากผลการทดสอบระบบสรุปได้วา เว็บเซอร์วิสที่ผู้วิจัยพัฒนาขึ ่ ้นเพื่อใช้รับ – ส่งข้อมูล ้ ระหว่างเครื่อง Server กับ Mobile Application สามารถเรียกใช้งานได้ปกติ ไม่เกิดข้อผิดพลาด และ แอปพลิเคชันสามารถทำงานร่วมกับเซอร์วิสที่พัฒนาใด้อย่างราบรื่น ข้อมูลมีความถูกต้องครบถ้วน สามารถเผยแพร่แอปพลิเคชันดังกล่าวแก่ผู้ใช้งานได้

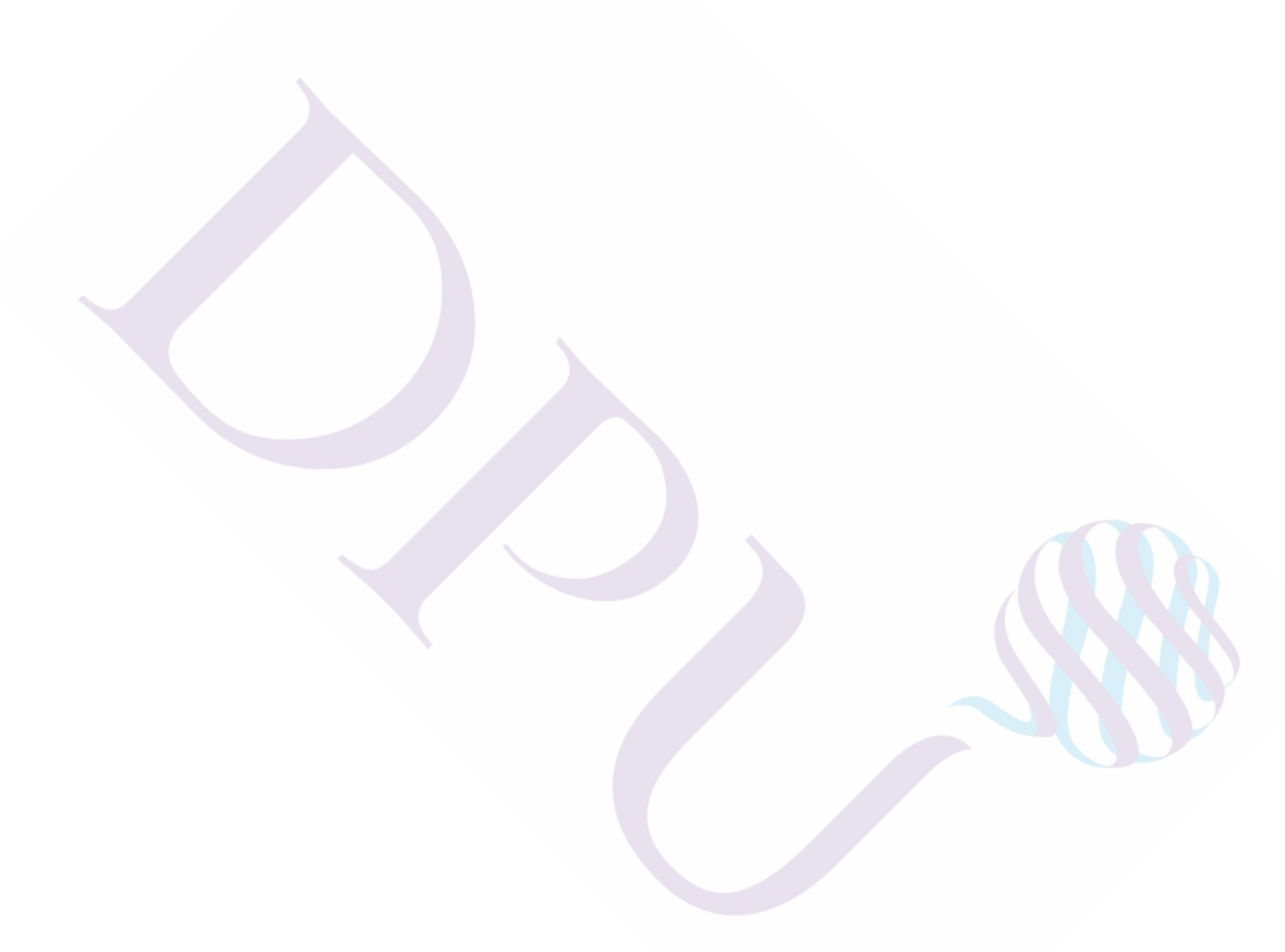

# **บทที่ 5**

# **สรุปอภิปรายผลการศึกษา และข้อเสนอแนะ**

ในบทนี้จะกล่าวถึงข้อสรุปจากการออกแบบ และพัฒนาเว็บเซอร์วิสส าหรับ ซีโอเจ คาร์ บุ๊คกิ้ง : ระบบจองรถส่วนกลางสำนักงานศาลยุติธรรมบนอุปกรณ์สมาร์ทโฟน รวมทั้งปัญหา และ อุปสรรค และข้อเสนอต่าง ๆ ดังรายละเอียดต่อไปนี้

## **5.1 สรุป และอภิปรายผล**

ในการคำเนินการเพื่อการออกแบบ และพัฒนาเว็บเซอร์วิสสำหรับ ซีโอเจ คาร์บุ๊คกิ้ง : ระบบจองรถส่วนกลางส านักงานศาลยุติธรรมบนอุปกรณ์สมาร์ทโฟน จากการวิเคราะห์รวบรวม ข้อมูล และออกแบบระบบรวมถึงขั้นตอนการพัฒนาระบบ ทำให้ได้แอปพลิเคชันที่จะอำนวย ความสะดวกแก่ผู้ใช้งาน ในการจองรถเพื่อไปปฏิบัติราชการนอกสถานที่ ตรวจสอบข้อมูล ึการเดินทางได้อย่างรวดเร็ว ลดข้อจำกัดในการใช้งานระบบ

จากการออกแบบ และพัฒนา ซีโอเจ คาร์บุ๊คกิ้ง : ระบบจองรถส่วนกลางส านักงาน ศาลยุติธรรมบนอุปกรณ์สมาร์ทโฟน รวมถึงการทำการทดสอบการทำงานของระบบถือว่าประสบ ความส าเร็จตามที่คาดหวังไว้ โดยเว็บเซอร์วิส และแอปพลิเคชันบนอุปกรณ์สมาร์ทโฟนสามารถ ทำงานร่วมกันได้เป็นอย่างดี ตรงตามวัตถุประสงค์การของการจัดทำ และตรงตามความต้องการ ึ ของผู้ใช้งานที่ได้ทำการสำรวจความต้องการไว้ในตอนต้นโดยมีรายละเอียดดังนี้

1. ผู้วิจัยได้ศึกษาปัญหา และได้ศึกษาเทคโนโลยีที่เกี่ยวข้อง และได้นำเทคโนโลยี ที่เหมาะสมมาประยุกต์ใช้กับการพัฒนาเว็บเซอร์วิสส าหรับ ซีโอเจ คาร์บุ๊คกิ้ง : ระบบจองรถ ส่วนกลางส านักงานศาลยุติธรรมบนอุปกรณ์สมาร์ทโฟน

2. ผู้วิจัยได้นำความรู้ และทฤษฎีที่เกี่ยวข้องที่ได้ศึกษา มาทำการวิเคราะห์ และออกแบบ ระบบงาน ท าให้เว็บเซอร์วิสที่พัฒนาขึ้นมีประสิ ทธิ ภาพ และได้ระบบที่ตรงกับความต้องการ ของส านักงานศาลยุติธรรม

3. เว็บเซอร์วิสที่พัฒนาขึ้นสามารถทำงานร่วมกับแอปพลิชันบนอุปกรณ์สมาร์ทโฟน ได้เป็ นอยางดี สามารถรับส ่ ่งข้อมูลไปมาระหวางก่ นได้ ั ไม่มีข้อผิดพลาด

## **5.2 ปัญหา และอุปสรรค**

1. เนื่องจากมีการนำ Flutter Framework มาใช้ในการพัฒนาระบบในส่วนของอุปกรณ์ สมาร์ทโฟน ซึ่งผู้วิจัยไม่เคยใช้งานมาก่อน ท าให้เสียเวลาในการเรียนรู้และการพัฒนาแอปพลิเคชัน

2. เนื่องจากเว็บเซอร์วิสพัฒนาต่อยอดจากระบบงานเดิมที่มีอยู่แล้ว โดยเป็น PHP Framework ี่ ซึ่งมีหลายขั้นตอนในการทำเว็บเซอร์วิส ทำให้ผู้วิจัยทดสอบอยู่หลายครั้งกว่าจะสำเร็จ ทำให้ แผนการด าเนินงานล่าช้าไปบ้าง

### **5.3 ข้อเสนอแนะ**

ข้อเสนอแนะ และส่วนที่ควรปรับปรุงของระบบมีดังนี้

1. แอปพลิเคชันที่พัฒนายังไม่มีระบบแจ้งเตือนผู้ใช้งาน เช่น เมื่อการจองรถได้รับการ อนุมัติไม่มีการแจ้งเตือนไปยังผู้ใช้งาน ผู้ใช้งานจะต้องเข้ามาตรวจสอบภายในแอปพลิเคชัน ซึ่ งผู้วิจัย เห็นควรพัฒนาเพิ่มเติมระบบแจ้งเตือนข้อความ เพื่อให้ผู้ใช้งานได้รับความสะดวกเพิ่มมากยึ่งขึ้น

2. แอปพลิเคชันที่พัฒนามีการดึง API ชื่อสถานที่จาก Google Map แต่ยังไม่มีภาพ แผนที่เพื่อแสดงเส้นทางการเดินทาง ผู้วิจัยเห็นควรพัฒนาเพิ่มเติมให้แอปพลิเคชันสามารถแสดง ้ เส้นทางบนภาพแผนที่ เพื่อให้ผู้ใช้งานได้ทราบเส้นทาง และสามารถใช้งานการนำทางได้

3. แอปพลิเคชันที่พัฒนาเหมาะส าหรับกลุ่มผู้ใช้งานทั่วไป (User) เพียงกลุ่มเดียว แต่พนักงานขับรถไม่สามารถใช้งานแอปพลิเคชันนี้ได้ ผู้วิจัยเห็นว่าพนักงานขับรถควรจะมี ้ แอปพลิเคชันไว้สำหรับตรวจสอบงานที่ได้รับมอบหมาย หรือใช้ดูเส้นทางการขับรถ ผู้วิจัยเห็นควร พัฒนาแอปพลิเคชันส าหรับพนักงานขับรถเพิ่มเติมต่อไป

**บรรณานุกรม**

#### **บรรณานุกรม**

#### **ภาษาไทย**

ปวิตรา สอนดี. (2560). *ศึกษาเรื่องการยอมรับนวัตกรรมโมบายแบงค์กิ้ง แอปพลิเคชัน (Mobile Banking Application)ของกลุ่มผู้ใช้งานที่มีอายุ 40 – 60 ปี.* สืบค้น 12 มีนาคม 2564, จาก http://dspace.bu.ac.th/jspui/bitstream/123456789/3149/1/pawitra.sorn.pdf พชรพรรณ สมบัติ. (2558). แนวทางการพัฒนาโมบาย*แอปพลิเคชัน THAI MOBILE ส าหรับ ผู้ใช้บริการสายการบิน บริษัท การบินไทย จ ากัด (มหาชน).* สืบค้น 12 มีนาคม 2564, จาก http://sutir.sut.ac.th:8080/sutir/bitstream/123456789/7775/2/Fulltextwatermark.pdf div24hr. (2562). *ภาษา Kotlin คืออะไร.* สืบค้น 11 มีนาคม 2564,จาก https://www.div24hr.com/ ภาษา-kotlin-คืออะไร/ Mindphp.com. (2561). *Web Service คืออะไร*. สืบค้น 12 มีนาคม 2564,จาก https://www.mindphp.com/คู่มือ/73-คืออะไร/2194-web-services-คืออะไร.html saixiii. (2560). *RESTful หรือ REST คือ.* สืบค้น 12 มีนาคม 2564,จาก https://saixiii.com/what-isrestful/ Ultimate Digital Service. (2563) *Mobile Application คืออะไร.* สืบค้น 10 มีนาคม 2564,จากhttps://www.uds.co.th/article/2020/04/27/mobile-application/ techstar. (2560). *5+1 ภาษา Programming ที่ดีที่สุดในการพัฒนา Mobile App.* สืบค้น 11 มีนาคม 2564,จากhttps://www.techstarthailand.com/blog/detail/5-1-Best-Programming-Lang uages-for-Mobile-App-development/350/ thaiprogrammer. (2562). *Flutter Framework เครื่องมือที่ประสิทธิภาพในการสร้ าง native app แบบ หลาย platform*. สืบค้น 12 มีนาคม 2564,จากhttps://www.thaiprogrammer.org /2019/11/flutter-framework/

trueid. (2563). *5 ภาษาโปรแกรม ที่เหมาะกับการท า APP.* สืบค้น 10 มีนาคม 2564 จาก https://cities.trueid.net/article/5-ภาษาโปรแกรม-ที่เหมาะกับการท า-app-trueid intrend\_117998/

wynnsoft. (2561). *Mobile Application แบ่งได้กี่ประเภท*.

สืบค้น 12 มีนาคม 2564,จาก https://www.wynnsoft-solution.com/บทความ/What-arethe-different-types-of-applications/

## **ภาษาต่างประเทศ**

*Wikipedia. Web Service.* (2021). Retrieve 2021 March 12, From

https://en.wikipedia.org/wiki/Web\_service

**ภาคผนวก**

**ภาคผนวก ก แบบฟอร์มจองรถส่วนกลางส านักงานศาลยุติธรรม** มีวนที่ ๑ จัดทำตามระเบียบคณะกรรมการบริหารศาลยุติธรรมว่าด้วยรถราชการและค่าดอบแทนเหมาจำยแทนการจัดหา <u>สวนท.ด</u> จัดทำตามระเบียบคณะกรรมการบริหารศาลยุติธรรม<br>- รถประจำตำแหน่ง พ.ศ.๒๕๔๗ และที่แก้ไขเพิ่มเติม<br>- - -

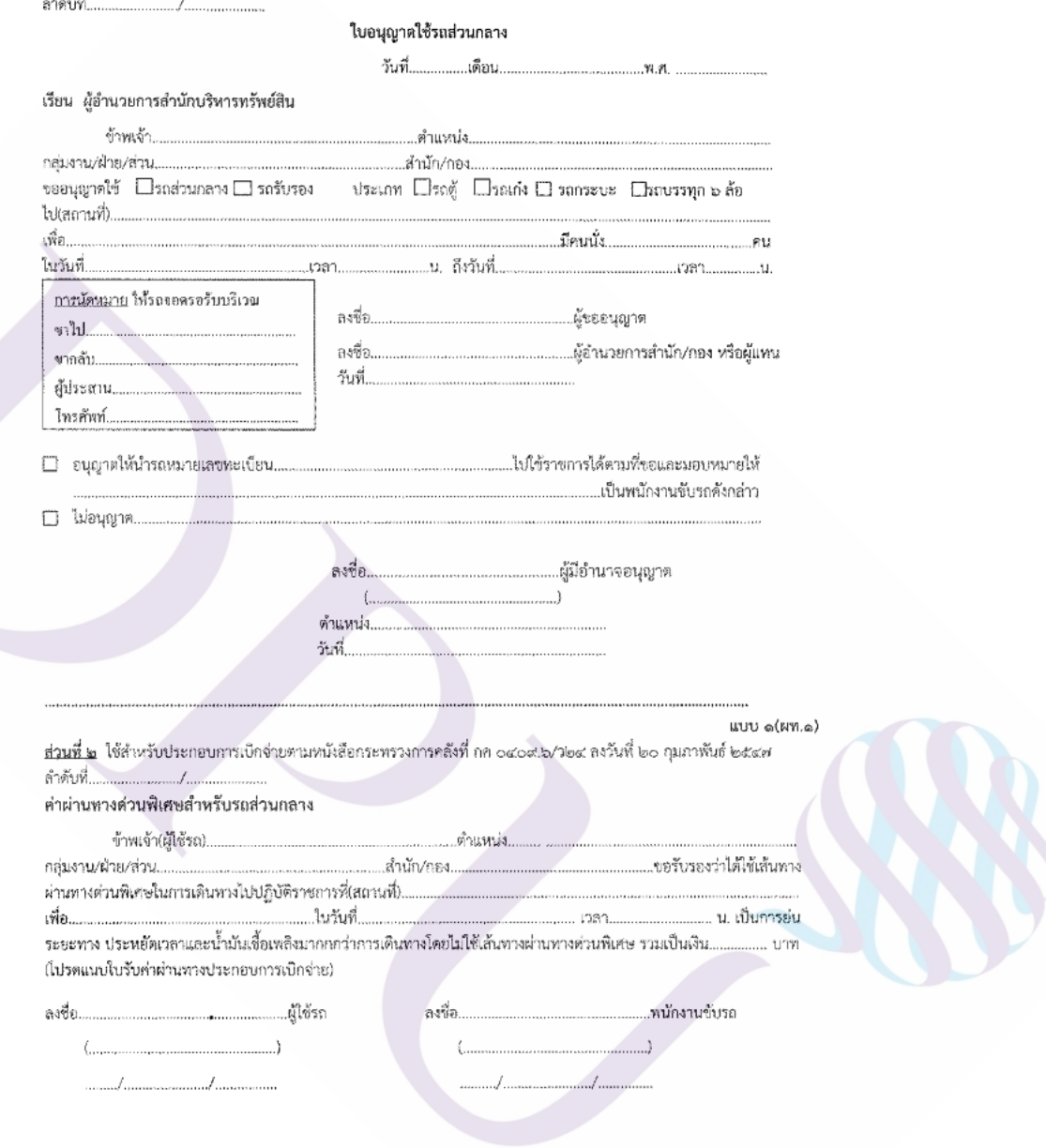

**ภาพที่ ก.1** แบบฟอร์มจองรถส่วนกลางส านักงานศาลยุติธรรม (ด้านหน้า)

78

แบบ ๑

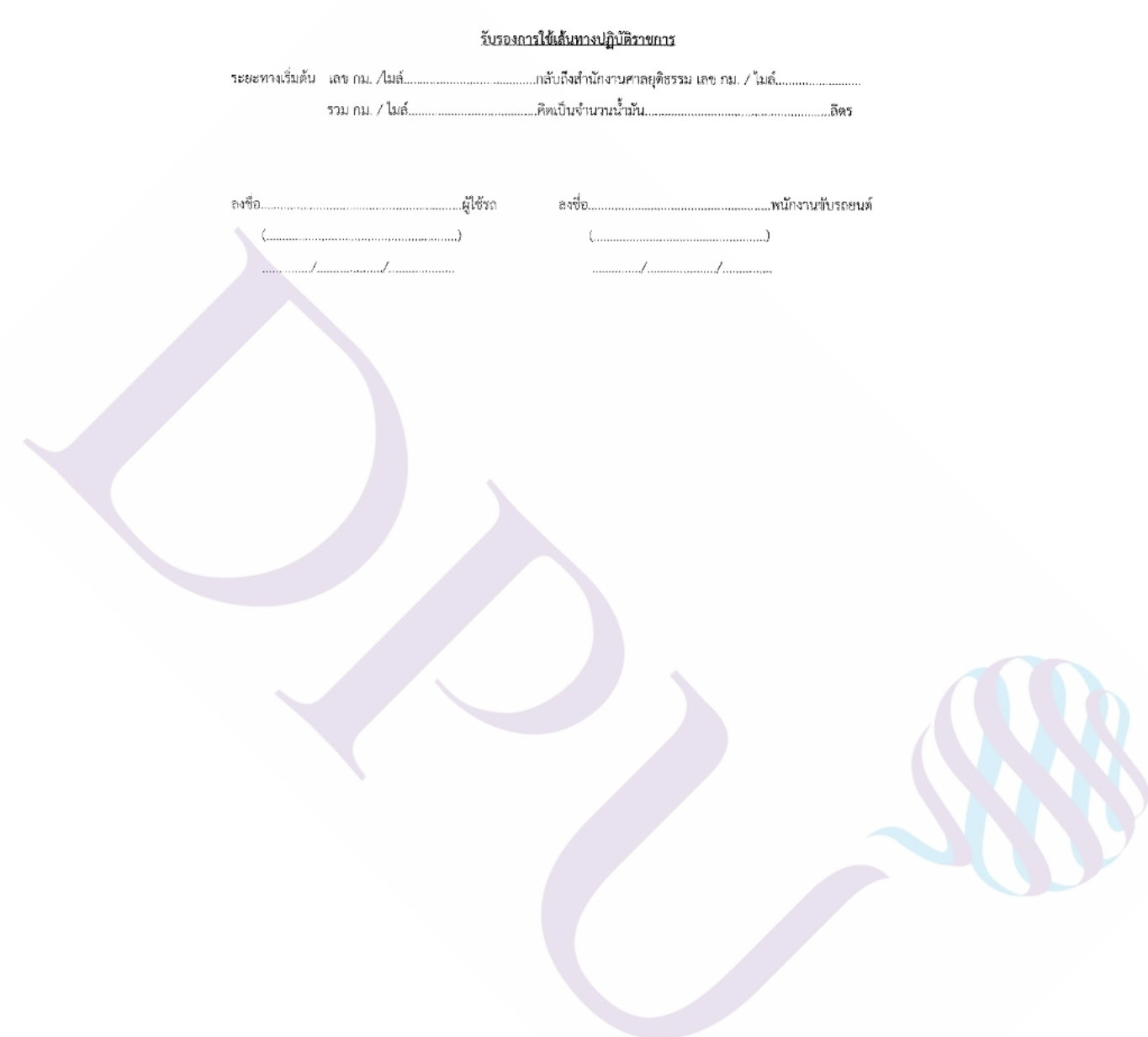

**ภาพที่ ก.2** แบบฟอร์มจองรถส่วนกลางส านักงานศาลยุติธรรม (ด้านหลัง)

79

# **ประวัติผ้เขียน ู**

ชื่อ-นามสกุล พีระวัฒน์ เสียงใหญ่

ประวัติการศึกษา ปี การศึกษา 2553 ส าเร็จการศึกษาระดับปริญญาตรี สาขาวิชาคอมพิวเตอร์ธุรกิจ มหาวิทยาลัยหอการค้าไทย ตำแหน่ง และสถานที่ทำงานปัจจุบัน นักวิชาการคอมพิวเตอร์ปฏิบัติการ ส านักงานศาลยุติธรรม